ESCUELA POLITÉCNICA DEL EJÉRCITO

### FACULTAD DE INGENIERÍA DE SISTEMAS

### IMPLEMENTACIÓN DE UN SISTEMA DISTRIBUIDO PARA CONTROL DE COSTOS EN OBRAS CIVILES DE LA CONSTRUCTORA "NUEVO ESPACIO"

Previo a la obtención del Título de:

# INGENIERO DE SISTEMAS E INFORMÁTICA

### POR: **PABLO ANDRÉS AGUILERA VARGAS**

SANGOLQUÍ, 11 DE OCTUBRE DEL 2005

### **CERTIFICACION**

Certifico que el presente trabajo fue realizado en su totalidad por el Sr. Pablo Andrés Aguilera Vargas como requerimiento parcial a la obtención del título de Ingeniero de Sistemas e Informática

Sangolquí, 11 de Octubre del 2005

 Ing. Carlos Caizaguano Director de Tesis

\_\_\_\_\_\_\_\_\_\_\_\_\_\_\_\_\_\_\_\_\_\_\_\_\_\_\_\_\_\_\_\_\_

### **DEDICATORIA**

Dedico el presente trabajo primeramente a Dios, quien me ha dado la salud, la inteligencia y los medios para llegar hasta este punto de mi vida a través de mis padres; en segundo lugar a mis papás, por haberme brindado siempre un hogar lleno de amor y comprensión y hacer de mí un hombre correcto, acorde a la Filosofía de Don Bosco: "Buen cristiano y honrado ciudadano".

Igualmente a mi hermano quien ha sido siempre un ejemplo a seguir y porque ha sabido desempeñar a cabalidad su papel de hermano mayor, convirtiéndose en mi apoyo, mi conciencia y mi aliento.

**Pablo Aguilera**

### **AGRADECIMIENTO**

Mi agradecimiento por siempre a mis padres, por su tiempo, por su trabajo incansable y tan desinteresado que día tras día me han brindado impulsándome a obtener mi superación.

Agradezco igualmente a mi hermano, a mis tíos, primos y demás familiares, incluso a aquellos que lamentablemente ya no están conmigo en este momento, mis abuelitos quienes junto a mis padres encauzaron mis primeros pasos en la vida.

A mis profesores que han sabido darme sus conocimientos, los cuales no solo quedan en papel, sino que en la actualidad constituyen el medio a través del cual obtengo y obtendré el sustento de mi familia.

A mi esposa que aunque no ha estado conmigo durante todo el proceso, desde que está a mi lado me ha apoyado y colaborado en lo que he necesitado, y sobre todo hizo realidad el mayor de mis sueños, darme una hija.

A mis amigos quienes no solo compartieron momentos escolásticos, sino con quienes vivimos etapas de hermandad y camaradería.

A María Auxiliadora, quien ha iluminado y velado todos mis pasos, siempre llenando de bendiciones a mi familia y a mí desde mi niñez.

**Pablo Aguilera**

# **ÍNDICE DE CONTENIDOS**

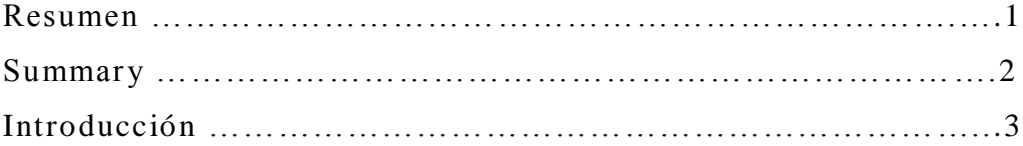

### **CAPITULO I**

### **Planteamiento del Problema y Propuesta de Solución**

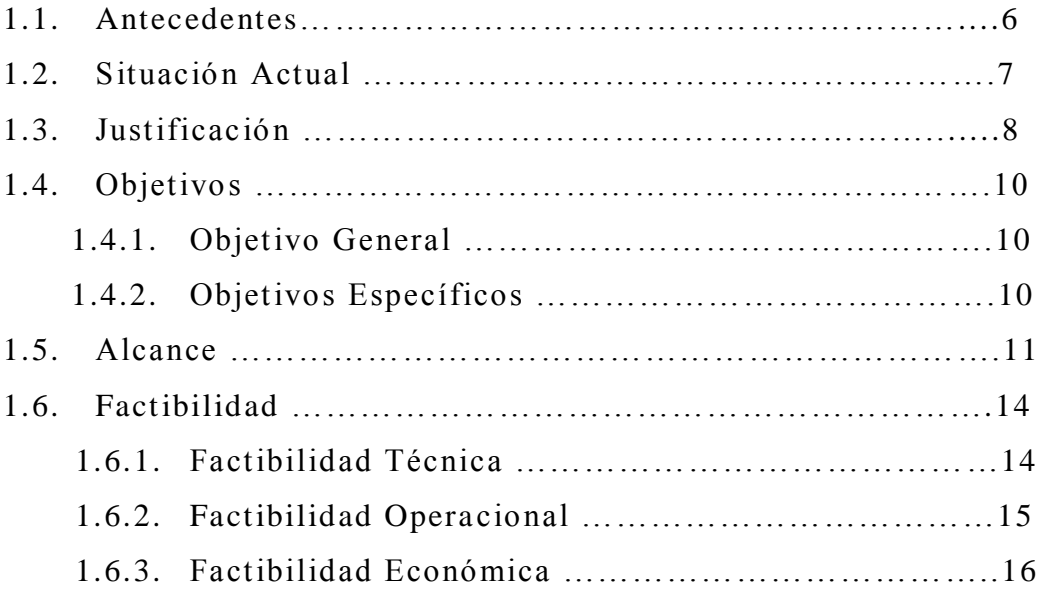

### **CAPITULO II**

### **Marco Teórico**

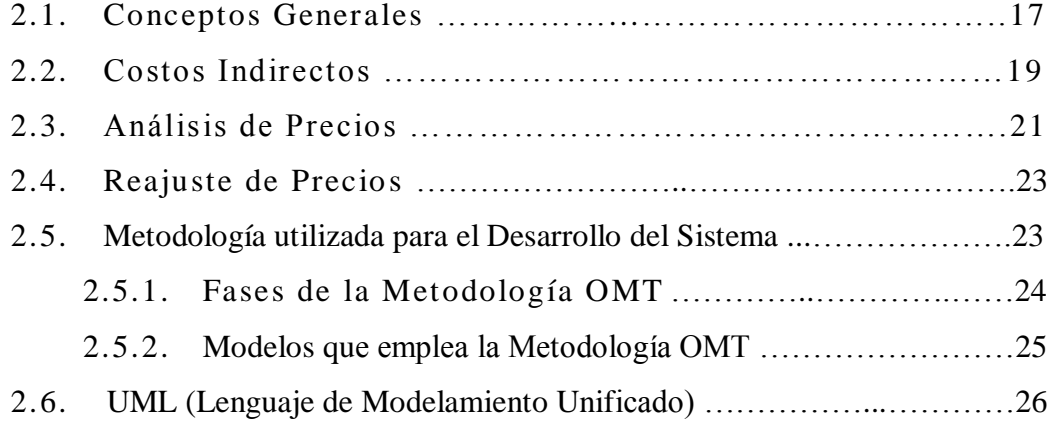

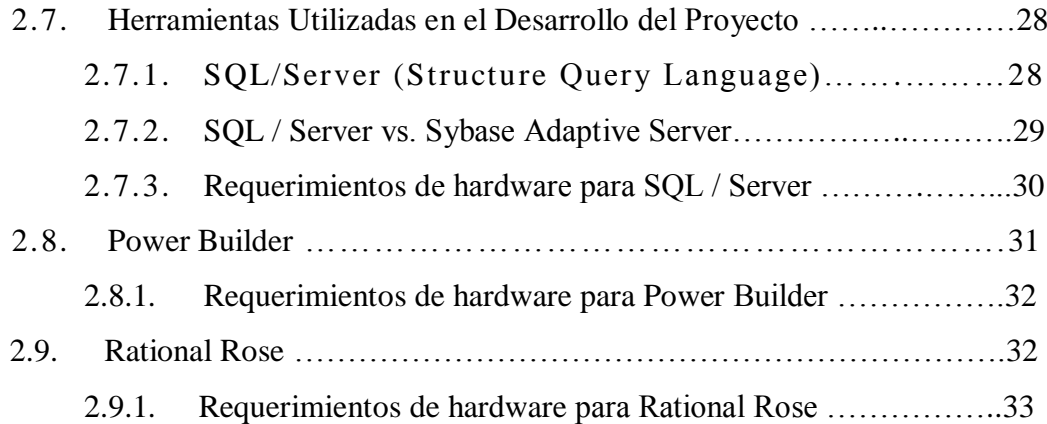

# **CAPITULO III**

### **Análisis del Sistema**

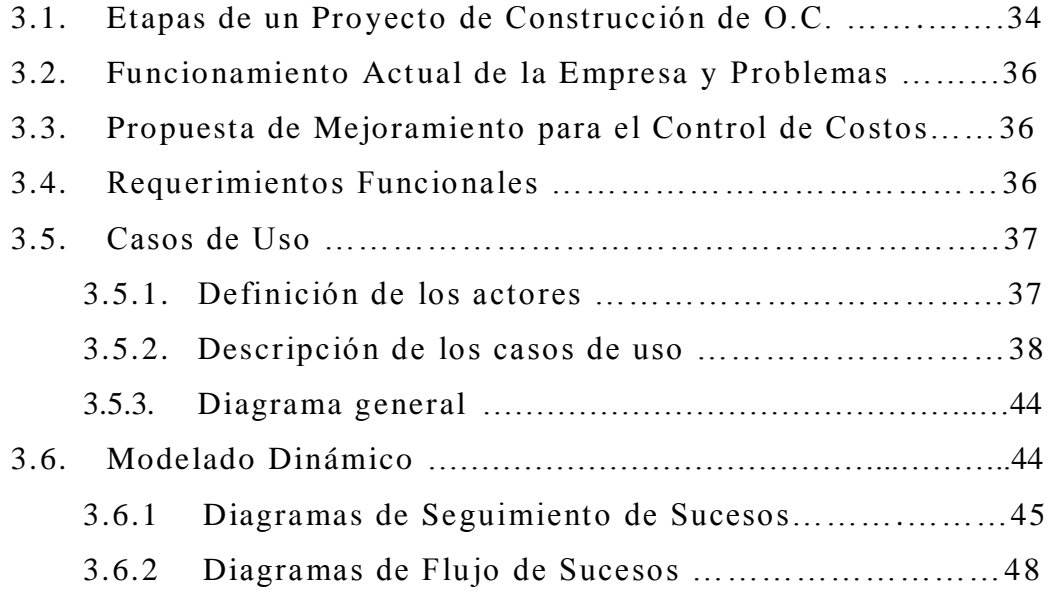

### **CAPITULO IV**

### **Diseño del Sistema**

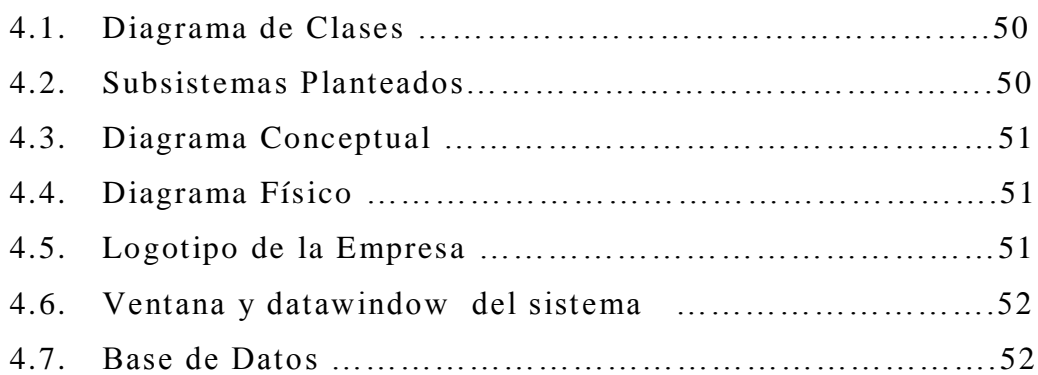

### **CAPITULO V**

### **Desarrollo y Construcción del Sistema**

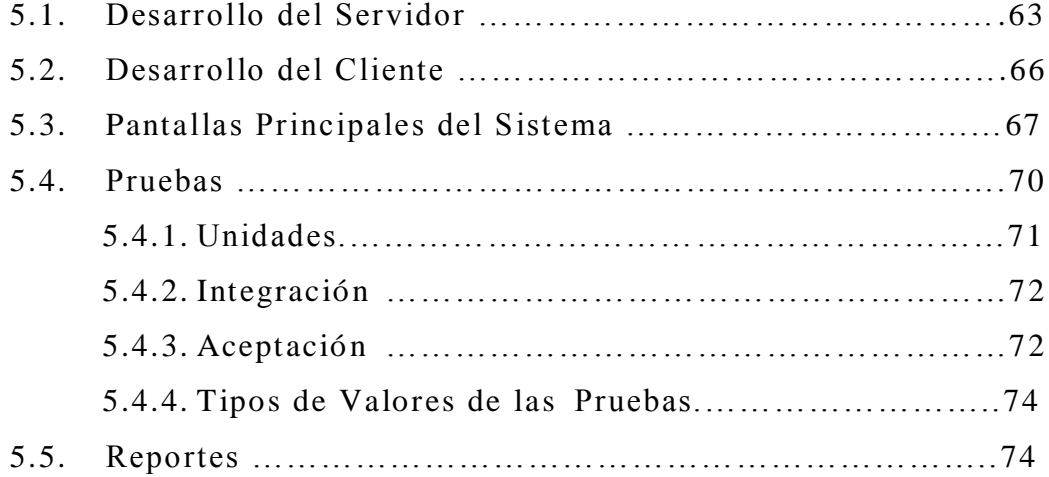

### **CAPITULO VI Conclusiones y Recomendaciones**

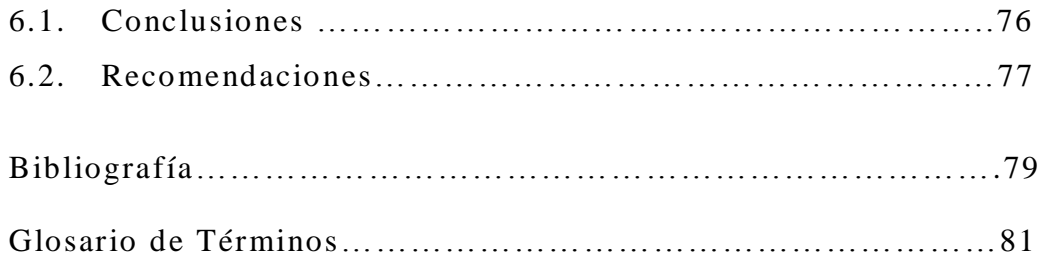

# **ÍNDICE DE FIGURAS**

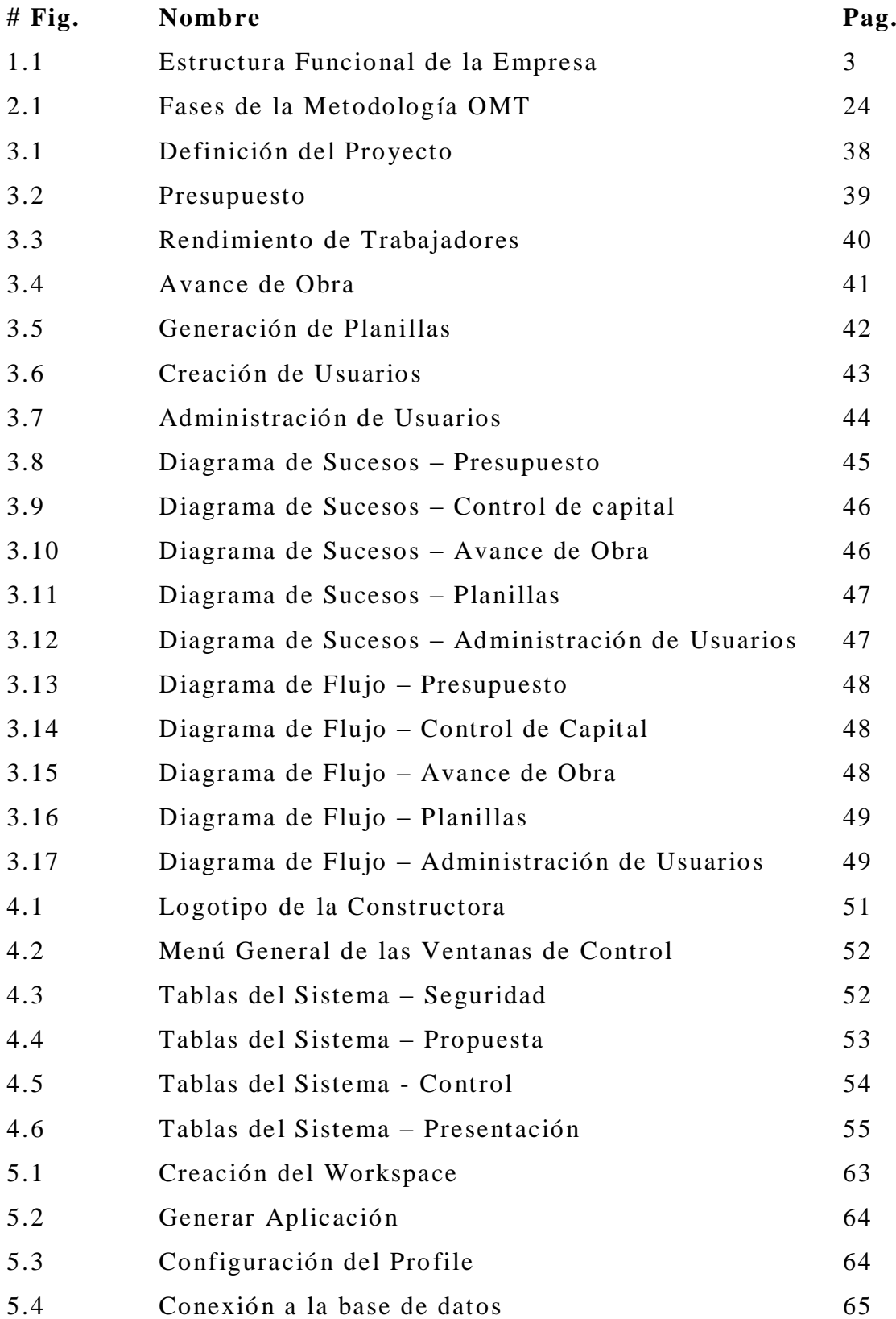

### **# Fig. Nombre Pag.**

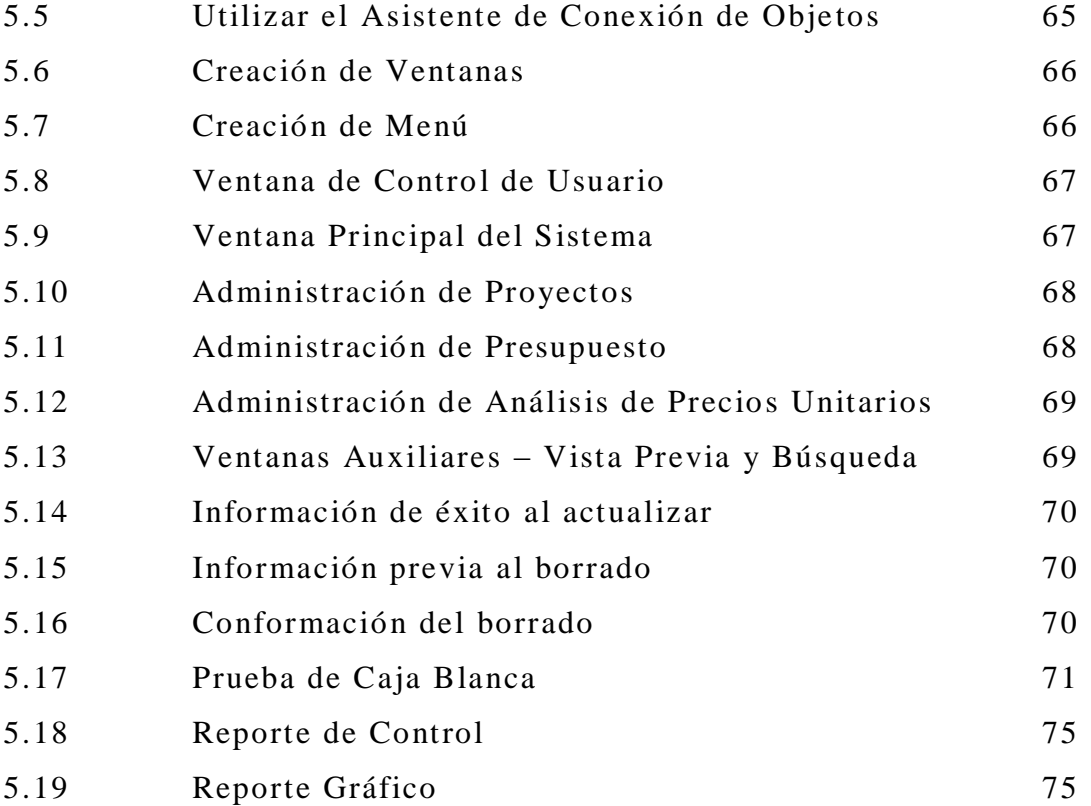

# **ÍNDICE DE TABLAS**

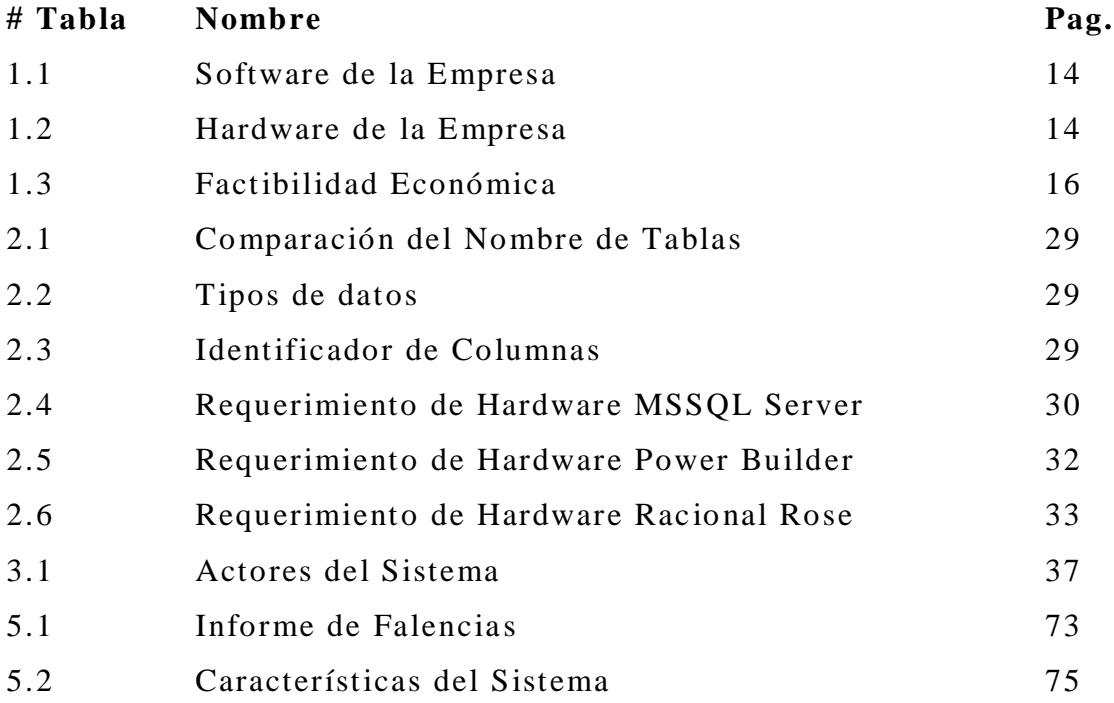

# **ÍNDICE DE CUADROS**

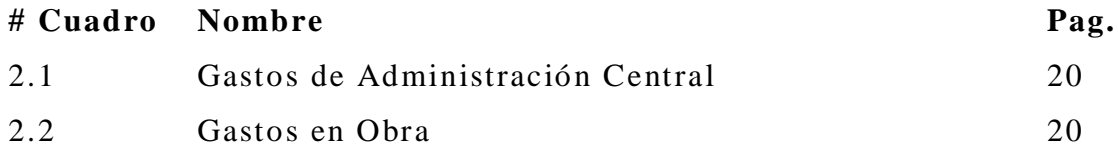

# **ÍNDICE DE ANEXOS**

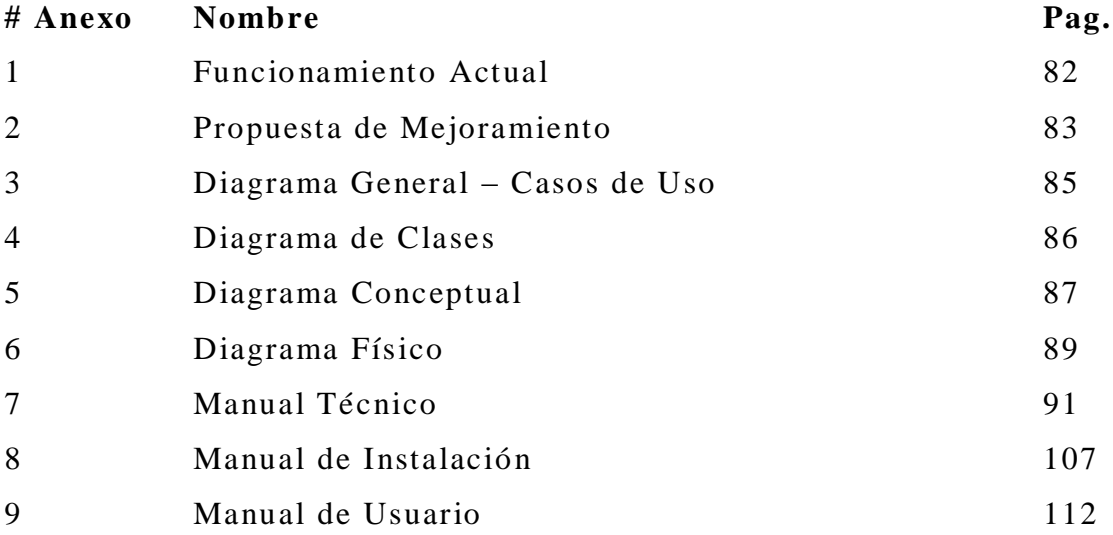

### **RESUMEN**

El Presente documento contiene la información y desarrollo de un Sistema Distribuido utilizando Power Builder, con la finalidad de facilitar el manejo del control de costos en la empresa "Nuevo Espacio".

Debido a que los procesos previamente se realizaban por medio de herramientas como Excel o Project, se optó por la implementación de un sistema a medida.

Con este sistema se cubren varios criterios, el primero es la automatización de los procesos de presentación y control de datos de obra, además de poder contar con un sistema que técnicamente utiliza una arquitectura distribuida para gozar así de las amplias ventajas que esto tiene.

Se ha desarrollado por completo el sistema siguiendo la metodología OMT, ya que al ser orientada a objetos, se acopla con nuestros requerimientos, y es así como una vez identificados todos éstos, se pudo analizar y desarrollar el sistema deseado.

El sistema además fue diseñado esperando seguir aumentando versiones en las cuales posteriormente ya se manejen ambientes web y/o además dispositivos portables como Ipaq o Palms.

- 1 -

### **SUMMARY**

The Present document contains the information and development of a Distributed System using Power Builder, with the purpose of facilitating the handling of the control of costs in the company "Nuevo Espacio".

Because the processes previously were carried out by means of tools like Excel or Project, it was opted by the implementation from a system to measure.

With this system they cover several approaches, the first one is the automation of the presentation processes and control of work data, besides being able to have a system that tecnically uses a distributed architecture to enjoy that the wide advantages that this has.

developing the system completely following the methodology OMT, since when being guided to objects, it is coupled with our requirements, and it is as well as once lifted all the requirements, you could analyze and to develop the wanted system.

The system was also designed hoping to continue increasing versions in those which later on ambient web y/o is already managed to other portable devices as Ipaq or Palms.

### **INTRODUCCIÓN**

El presente proyecto de tesis tiene por objeto automatizar las actividades relacionadas con la planificación de los procesos constructivos de obra civil, tanto para arquitectos como para ingenieros civiles, y en nuestro caso en particular para la constructora "Nuevo Espacio".

Dichos procesos son: análisis de precios unitarios, presupuestos, control de mano de obra, materiales y maquinarias, adicionalmente cronogramas de actividades y control de su cumplimiento, elaboración de planillas e informes comparativos de la constructora "Nuevo Espacio", acoplándose de esta forma a los requerimientos avanzados de los usuarios y de la sociedad en general.

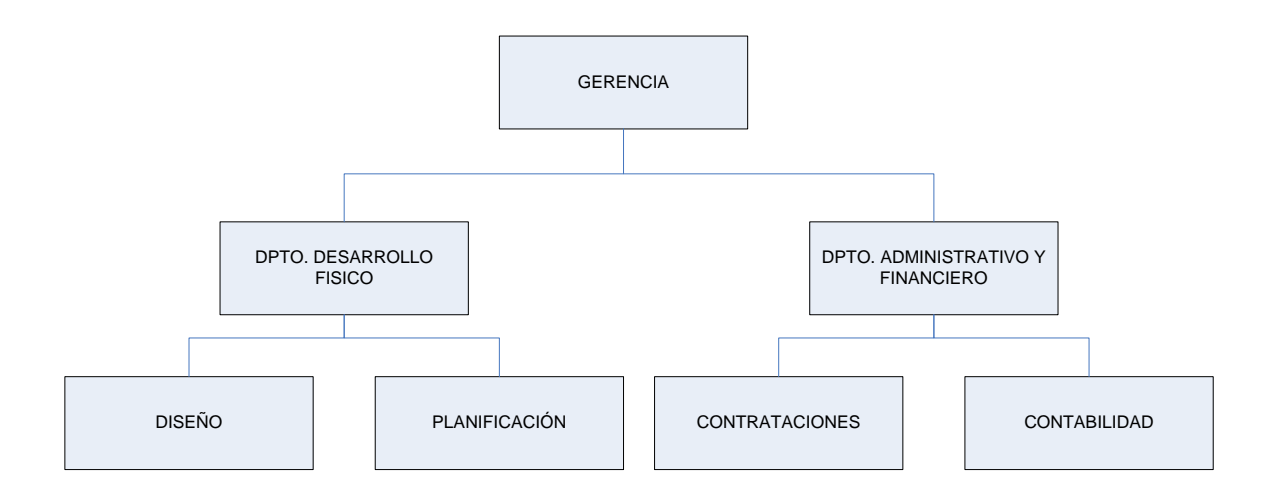

Figura 1.1 (Estructura Funcional de la Empresa)

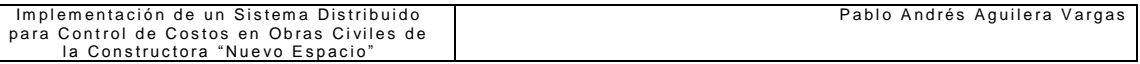

El sistema está pensado para automatizar las actividades que realiza el departamento de contrataciones, el cual cuenta con personal que actualmente maneja la información de las obras en base a hojas de Excel, y es por este motivo que se ve la necesidad de automatizar las actividades para poder ofrecer una mejor atención a toda su clientela.

No se puede negar que en algunas constructoras han implementado sistemas para control de costos, pero ninguno de ellos ofrece las ventajas y factibilidad de uso que el autor propone, ya que éste cubriría en forma integral todas las necesidades, desde el inicio del proceso constructivo hasta la finalización de la obra.

Sistemas similares ofrecen solamente lo que en este proyecto se considera el primer módulo, es decir análisis de precios unitarios, presupuesto y cronograma, y es así como el autor, adicionalmente, presenta en dicho módulo actividades adicionales entre las cuales se menciona plantillas prediseñadas, las cuales buscan saciar las necesidades de los usuarios más exigentes.

Cabe mencionar que el sistema interactuará con una base de datos (SQLServer) que permita el manejo óptimo de la información, proporcionando respuestas más rápidas y seguras por medio del manejo de dichos datos utilizando una red distribuida. El sistema se lo implementará utilizando Power Builder como herramienta de desarrollo.

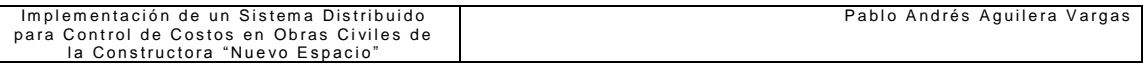

En conclusión el sistema ofrece un control de costos y no un control contable, y además reporta los recursos utilizados durante el análisis y desarrollo de las obras civiles, manejando un ambiente distribuido que permita operar la información de forma óptima, además implementando seguridades necesarias para proteger la misma.

# **CAPITULO I**

# **PLANTEAMIENTO DEL PROBLEMA Y PROPUESTA DE SOLUCIÓN**

### **1.1. ANTECEDENTES:**

Dado que el adelanto tecnológico en estos tiempos se da con gran rapidez, es ilógico pensar que para cada proyecto de obra civil se deba crear un nuevo archivo utiliza ndo Microsoft Excel y a partir de ahí digitar toda la información necesaria, por este motivo se ha efectuado un análisis previo a través de entrevistas personales con los arquitectos e ingenieros civiles de la constructora "Nuevo Espacio", inmediatamente se ha evaluado los inconvenientes durante el proceso constructivo tanto con el personal de obra, cuanto con la cantidad de material empleado, pues a pesar de existir una planificación previa, ya en la realización de la obra se producen cambios y siempre resulta que se invierte más en mano de obra, a más de que falta el material que se había presupuestado; por otro lado se emplea demasiado tiempo en preparar la documentación necesaria para participar en concursos y eso ha incidido para que muchos deban ser desechados y en oportunidades se pierda por no presentar la documentación completa.

Es por esto que en la constructora se comprende la necesidad de optimizar los procesos para lograr una mayor efectividad, cumplir a cabalidad con mayor número de contratos y de la misma forma no quedar mal con ninguno de ellos, por esa razón la idea de poder contar con un sistema que les solucione los inconvenientes actuales fue acogida con total aceptación.

La constructora desea manejar la información de la manera más ágil y segura posible, tratando de centrar sus operaciones en el campo que a ellos les compete, es decir, la construcción de obras civiles, y así el trabajo de escritorio dejarlo a la o las personas designadas para ello, y que de esta forma no se produzcan inco nvenientes al momento de generar la información; sin embargo los directivos puedan contar con la totalidad de los documentos de así requerirlo.

### **1.2. SITUACIÓN ACTUAL:**

Si bien es cierto ya se ha mencionado anteriormente algunos aspectos sobre la situación actual, es necesario explicar de forma más amplia como se desenvuelve la constructora en el momento.

Actualmente, la constructora realiza las operaciones de costos mediante formularios en Microsoft Excel y los informes en Microsoft Word y se los combina haciendo copias repetitivas por lo que en ocasiones dicha información no está manejada adecuadamente, produciéndose errores y omisiones; es por esto que se presenta la propuesta de un sistema distribuido de control de costos y rendimientos.

En estos tiempos cuando el desarrollo tecnológico de la información ha crecido tan apresuradamente, es necesario automatizar los sistemas para manejar la información de costos en forma ágil y segura.

### **1.3. JUSTIFICACIÓN:**

La realidad que viven las constructoras y los arquitectos e ingenieros, al momento de presentar propuestas de obras civiles hace necesaria la implementación de un sistema que permita optimizar los procesos y manejar eficientemente la información.

Para ser adjudicada una obra de construcción, previamente se debe presentar una propuesta de costos indicando los materiales a utilizarse, sus respectivas cantidades y precios unitarios, los cuales servirán para generar un presupuesto total que informe al interesado el valor presupuestado. Adicionalmente se indican los plazos propuestos para realizar la construcción.

Pero si no se maneja de manera adecuada la información, existen muchos problemas, entre los principales se detallan, el tener que reescribir la misma información para cada nuevo proyecto de contratación, el perder datos, por generar un copia para evitar repetir el proceso, el perder tiempo sentado en un escritorio cuando lo que más s e valora es el trabajo en campo; por otro lado, ocupa mucho más espacio grabar un archivo de Excel por cada proyecto, que almacenar la misma información en una base de datos.

Además, durante el proceso de obra, en muchos de los casos existe la posibilidad de prescindir de un arquitecto residente que se encuentre en la obra en todo el proceso y a pesar de ello debe existir el modo de poder controlar los materiales utilizados.

El profesional periódicamente debe presentar informes respecto a los rubros realizados y los que faltan por realizar, indicando los valores que se debe cobrar.

Es así que el sistema mantendrá comunicació n directa con una base de datos, y de esta forma el desarrollo de la propuesta sea más efectiva, ya que al instante de hacer los análisis de precios unitarios y demás formularios, informes, proyectos de contratos, etc.; que se deben presentar, se los realice de forma ágil utilizando aquella información ya ingresada y que incluso es útil para un nuevo proyecto.

Durante la construcción se realiza un control ingresando las cantidades de material comprado, su respectivo costo y su empleo, y se lo compara con lo propuesto, y así se puede advertir si los trabajadores están cumpliendo con su labor honradamente o están estafando a la empresa, y adicionalmente se puede valorar si los precios propuestos concuerdan con los precios en los cuales se adquirieron los mater iales.

Finalmente al momento de presentar los informes de planillas y oficios se lo puede generar directamente en el sistema, a fin de que los cálculos se hagan de forma automática y no se corra el riesgo de presentar valores erróneos. La información de la s planillas se obtiene desde el ingreso de los análisis de precios unitarios, y seguidamente de los datos de los materiales comprados. Los proyectos de contratos servirán para garantizar a las partes el cumplimiento cabal de lo contratado.

En la actualidad existen programas que permiten manejar lo correspondiente al análisis de precios unitarios (APU) o cronograma

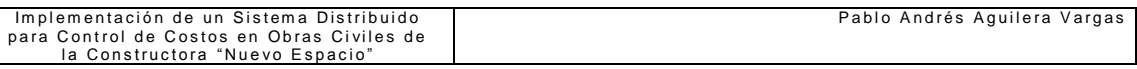

(Microsoft Project), pero estos programas aunque son muy útiles presentan varios inconvenientes, por ejemplo, al manejar los análisis de precios unitarios, solo permite el cálculo del presupuesto, mientras que para sacar el cronograma hay que volver a digitar todos los rubros, para ahí si poder seleccionar los tiempos, por ello la constructora tiene la necesidad de contar con un programa que per mita la interconexión de los diferentes módulos, y además de la factibilidad que se sigan implementando más si la situación lo requiere.

Después de todo lo señalado se puede ver que mediante el sistema propuesto se va a alcanzar un ahorro de tiempo y dinero. De tiempo, porque ya no será necesario que se pase horas y horas frente a un computador para generar un presupuesto o un informe; y de dinero, ya que en nuestro medio lamentablemente se da la llamada "ley del más vivo", por lo que si no se lleva un buen control de materiales y avances, el personal con que se trabaja generalmente hacen uso de materiales para su beneficio y a nuestras espaldas.

### **1.4. OBJETIVOS:**

### **1.4.1. OBJETIVO GENERAL**

 $\boxtimes$  Desarrollar un sistema distribuido para control de costos en obras civiles de la constructora "Nuevo Espacio" que maneje eficientemente y de forma segura los procesos de costos y rendimientos que se desarrollan durante los proyectos de obras civiles, utilizando tecnología actual y de punta.

### **1.4.2. OBJETIVOS ESPECIFICOS**

 Analizar los requerimientos necesarios para el desarrollo eficiente del sistema.

- $\boxtimes$  Realizar el modelamiento del sistema propuesto, utilizando Rational Rose como herramienta.
- Construir módulos del sistema utilizando PowerBuilder con la finalidad de aprovechar las características de esta herramienta.
- Evaluar el sistema mediante pruebas de calidad para verificar su funcionalidad y diseño .
- Elaborar la documentación técnica del sistema con la finalidad de dar a conocer a los futuros usuarios sobre su funcionalidad.
- Implantar el sistema en la constructora "Nuevo Espacio" para optimizar sus procesos de control.
- Capacitar al personal de la empresa con la finalidad de que el sistema sea utilizado en un 100%

### **1.5. ALCANCE:**

El presente proyecto de tesis permitirá a la constructora utilizar un sistema distribuido que maneje eficientemente los costos de las obras civiles.

El sistema está diseñado para satisfacer todos los requerimientos de la constructora, uniendo varios módulos, los cuales permitirán realizar una presentación de propuesta, un control de materiales, mano de obra y herramientas utilizadas en la construcción y también informes de cumplimiento.

Se desea optimizar el manejo de la información y controlar el avance de los trabajos de forma que no existan retrasos ni pérdidas de materiales o recursos humanos y económicos.

El autor conciente de sus conocimientos se compromete a realizar el levantamiento de la información y todo lo que conlleva efectuar esta tarea, al fin de lograr un trabajo que cubra todas las falencias present es.

Adicionalmente el proyecto viene acompañado del respectivo manual de usuario y un cursillo de adiestramiento de su manejo, que será dirigido a los arquitectos, ingenieros y demás personal de la constructora.

A continuación se describe el contenido del sistema:

Es un sistema distribuido, es decir, se lo realizará para poder manejarlo en una intranet, el cual debe contar con las seguridades del caso. Es bueno acotar que el sistema es sobre manejo de costos y no un sistema contable.

El sistema principalmente maneja 3 módulos:

### **Módulo de Propuestas:**

Desarrollo de Análisis de Precios Unitarios

Los análisis de precios unitarios se los realiza para presentar propuestas para construcción de obras, los cuales se reflejan en el presupuesto.

Presupuesto de Obra

Aquí se coloca las cantidades y costos de cada uno de los rubros que se realizaron en los análisis de precios unitarios

Cronograma de Actividades

Contiene los plazos de tiempo que el constructor o la empresa en si se ha propuesto para terminar la obra.

### **Módulo de Control:**

Control de Materiales de Obra

En esta sección se comparará el material adquirido, su rendimiento y el material utilizado.

Control de Avance de Obra

Para el control de avance de obra se toma en cuenta, los rendimientos de la mano de obra, para de esta forma controlar a cuanto asciende el pago de cada maestro mayor, albañil, peón, maestro especializado, etc.

Control de Plazos establecidos

En cada obra se debe presentar periódicamente informes sobre su desarrollo, y es por esto que se debe propender siempre a cumplir los plazos establecidos en el cronograma, para controlar esto se valora los rubros ejecutados y los que se debieron ejecutar.

### **Módulo de Presentación:**

Desarrollo de Planillas de pago

Las planillas de pago se generan periódicamente para que la empresa que contrató a la constructora cancele lo correspondiente por el trabajo realizado.

Informes de avance y culminación de obra

Para la presentación de las planillas se presenta un informe, el cual debe contener la cantidad de trabajo realizado y los costos totales.

Información comparativa de lo establecido inicialmente y la finalización

Finalmente, más para la constructora en sí, se propone una secció n que permite evaluar el trabajo como fue propuesto, con respecto a lo que fue realizado.

Es por esto que se puede apreciar que el proyecto propuesto lo que busca es mejorar los procesos optimizando tiempo y dinero de la constructora.

El desarrollar sistemas en capas permite tener por seguridad cada capa en un equipo, para así no perder la totalidad de información en caso de sobrevoltaje o robo, así también el hacer el mantenimiento respectivo.

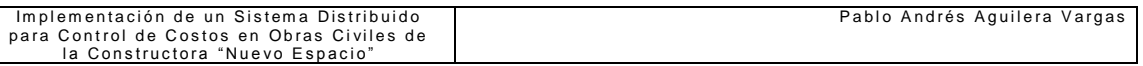

Para esto se han tomado como herramientas de desarrollo Racional Rose, Power Designer 9.0, Power Builder 9.0 y como base de d atos SQL Server 8.0, ya que con esto se busca utilizar herramientas actuales para alcanzar un sistema con tecnología de punta.

### **1.6. FACTIBILIDAD**

### **1.6.1. FACTIBILIDAD TÉCNICA**

Debido a los recursos tanto de software como de hardware con que cuenta la empresa, es posible desarrollar el sistema sin tener mayores dificultades, a continuación se indica la descripción de los equipos existentes:

### **Ø** Software

Tabla 1.1 (Software de la Empresa)

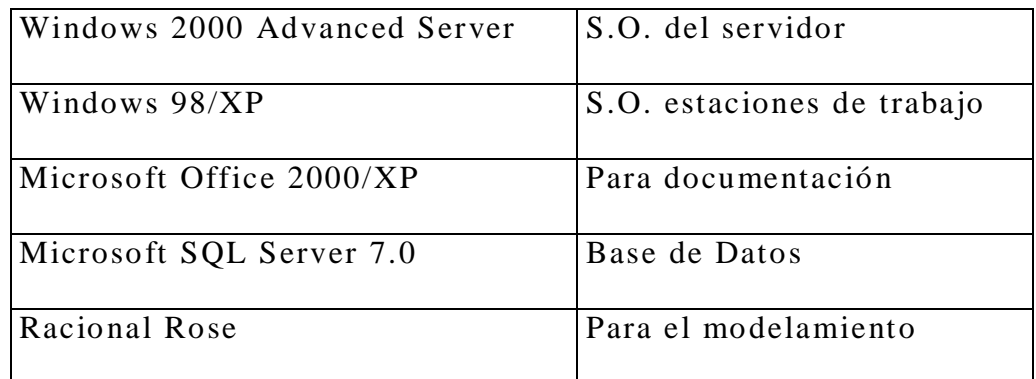

### **Ø** Hardware

Tabla 1.2 (Hardware de la Empresa)

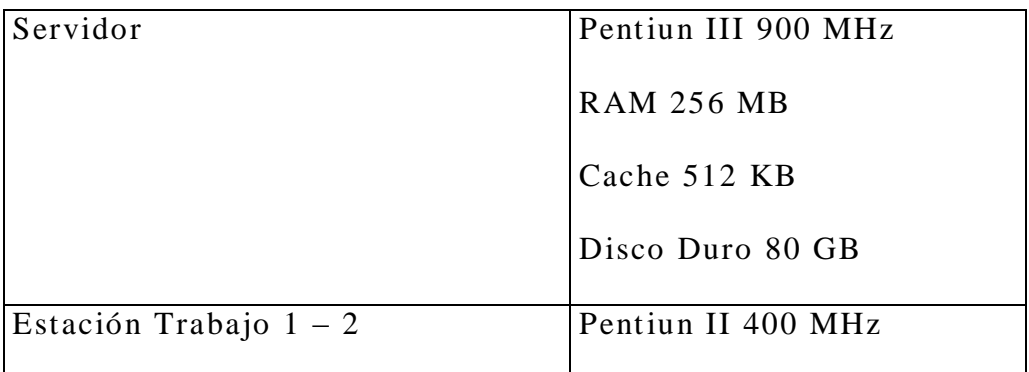

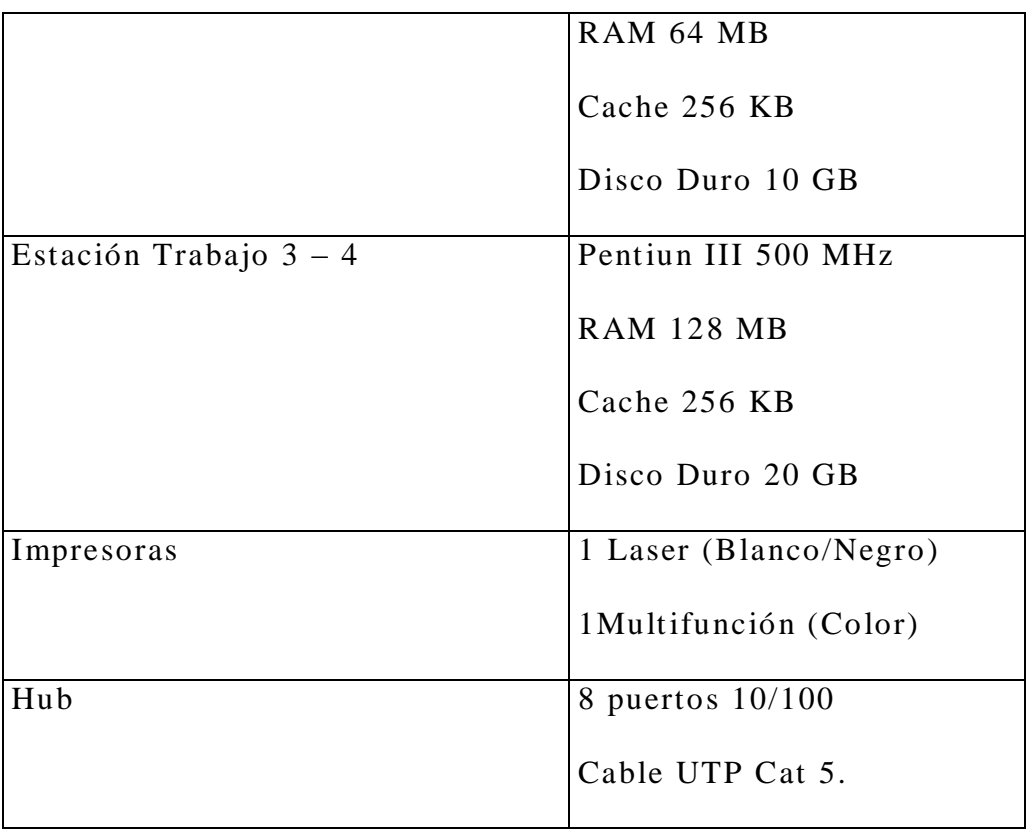

### **1.6.2. FACTIBILIDAD OPERACIONAL**

La constructora en cuestión se compromete a colaborar con el autor del trabajo de tesis para así poder desarrollar un sistema funcional en un 100% y en el menor tiempo posible.

El proyecto es requerido en el menor tiempo, debido al gran aporte que brindaría a los miembros de la constructora. Analizando desde este punto de vista, y teniendo en consideración que el proyecto funcionará tal y como es su objetivo, se asume que no va a existir día en el cual no utilicen el sistema, ya que además la constructora maneja gran cantidad de obras, conformadas por innumerables rubros.

Los miembros de la constructora se comprometan a entregar a mi persona los recursos requeridos para poner en funcionamiento el Sistema (hardware, software, comunicaciones, etc.) y la introducción al mundo de

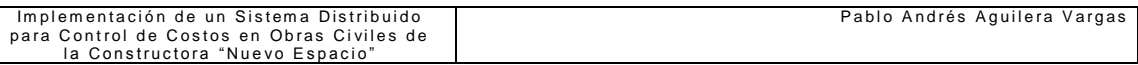

la construcción para poder comprender con mayor claridad todo lo que se solicita.

### **1.6.3. FACTIBILIDAD ECONÓMICA**

El costo de las licencias del software, elementos de hardware y personal técnico necesario para este proyecto son asequibles para la empresa, es por esto que encuentro una total apertura para su realización.

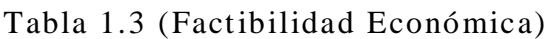

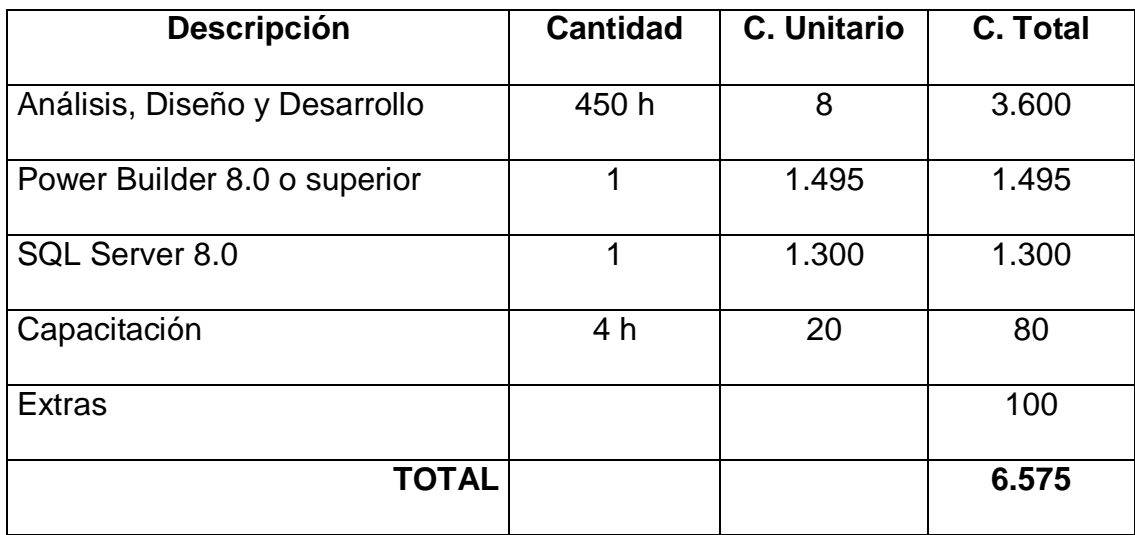

# **CAPITULO II MARCO TEÓRICO**

Podríamos pensar que tanto la Arquitectura como la Ingeniería Civil son profesiones sin muchas complicaciones; que lo difícil del asunto es hacer cálculos matemáticos y estructurales, para que la edificación u obra "no se caiga", como se dice entre amigos. Pero la realidad es otra. Personalmente he tenido la oportunidad de convivir muy estrechamente con personas inmersas en estas profesiones a lo largo de mi vida, dándome cuenta de la cantidad de cosas que circulan por su cabeza; decenas de detalles, problemas desde técnicos hasta humanos, pasando por la relación que se genera con el cliente y hasta con sus trabajadores.

La mayoría de los programas desarrollados para estas ramas sirven para controlar los precios unitarios y en cierta forma el control de las obras; esto se debe a que es un trabajo repetitivo y con una alta probabilidad de error humano ya que son cientos de pequeñas operaciones y un gran número de conceptos.

### **2.1. CONCEPTOS GENERALES**

- **Costo de un Obra:** Es el valor de la inversión realizada para obtener la total terminación de una obra.
- **Precio de una Obra:** Es el valor de venta de una obra y es igual al costo de la obra más el porcentaje de imprevistos, costos indirectos fijos y margen de utilidad.
- **Precio Unitario:** Remuneración o pago en moneda que el contratante deberá reconocer al contratista por unidad de obra y por concepto del trabajo que ejecute.
- **Unidad de Obra:** Unidad de medición señalada en las especificaciones para cuantificar el concepto de trabajo para fines de medición y pago.
- **Concepto de trabajo (Rubro – Partida):** Conjunto de operaciones manuales y mecánicas así como materiales que el contratista emplea en la realización de la obra, de acuerdo a planos y especificaciones técnicas, dividido convencionalmente para fines de medición y pago.
- **Costos Directos:** Son todos aquellos producidos por los gastos en mano de obra, materiales, equipo y transporte; efectuados exclusivamente para la ejecución de un concepto de trabajo.
- **Costos Indirectos:** Son todos aquellos gastos que se realizan para la ejecución de un proyecto y que no han sido considerados como costo directo.
- **Utilidad Real:** Es aquella que después de deducir todos los cargos aplicables sobre la utilidad total, permanecen como un remanente en beneficio de la empresa.
- **Características de los Costos Unitarios**
	- **Costos Unitarios Aproximados:** Se basan en suposiciones, además, dependen de la habilidad que tenga el analista y para su estimación están supeditados a condiciones promedio de consumo, pérdidas y desperdicios.
	- **Costos Unitarios Específicos:** Cada estimación es propia de cada proceso constructivo y es consecuencia de su planificación y ejecución.

### **2.2. COSTOS INDIRECTOS**

Como se puede apreciar sobre la base de los conceptos anteriormente indicados, los costos directos provienen directamente del análisis de precios unitarios, pero adicionalmente para que el mencionado análisis se encuentre completo, debemos adicionar los costos indirectos correspondientes a cada rubro<sup>1</sup>; para esto, hay que entender bien cual es la forma de calcularlo y así posteriormente no incurrir en pérdidas para la empresa.

La palabra costo tiene varios significados, en función de muchas circunstancias. Para nuestro caso en particular veremos que el costo es el valor que representa el monto total de lo invertido, tiempo, dinero y esfuerzo para comprar o producir un bien o un servicio.

Para comprender mejor este concepto veremos dos grandes grupos comprendidos en los costos indirectos:

- Gastos de administración central
- Gastos en obra

 $\overline{a}$ 

Los primeros son la suma de los gastos que, por su naturaleza intrínseca, son de aplicación a todas las obras efectuadas por la empresa en un tiempo determinado. Mientras que los gastos en obra es la suma de todo lo que es aplicable a los conceptos de una obra especial.

Para entender mejor su conceptualización ver Cuadro 2.1 y Cuadro 2.2

 $<sup>1</sup>$  Actividad por la cual es necesario realizar un análisis de precio unitario para conocer su costo</sup>

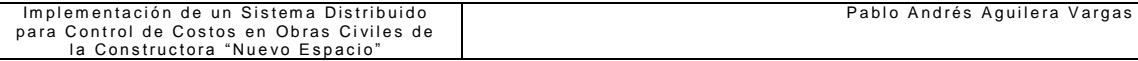

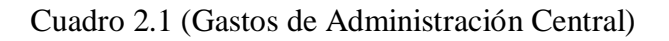

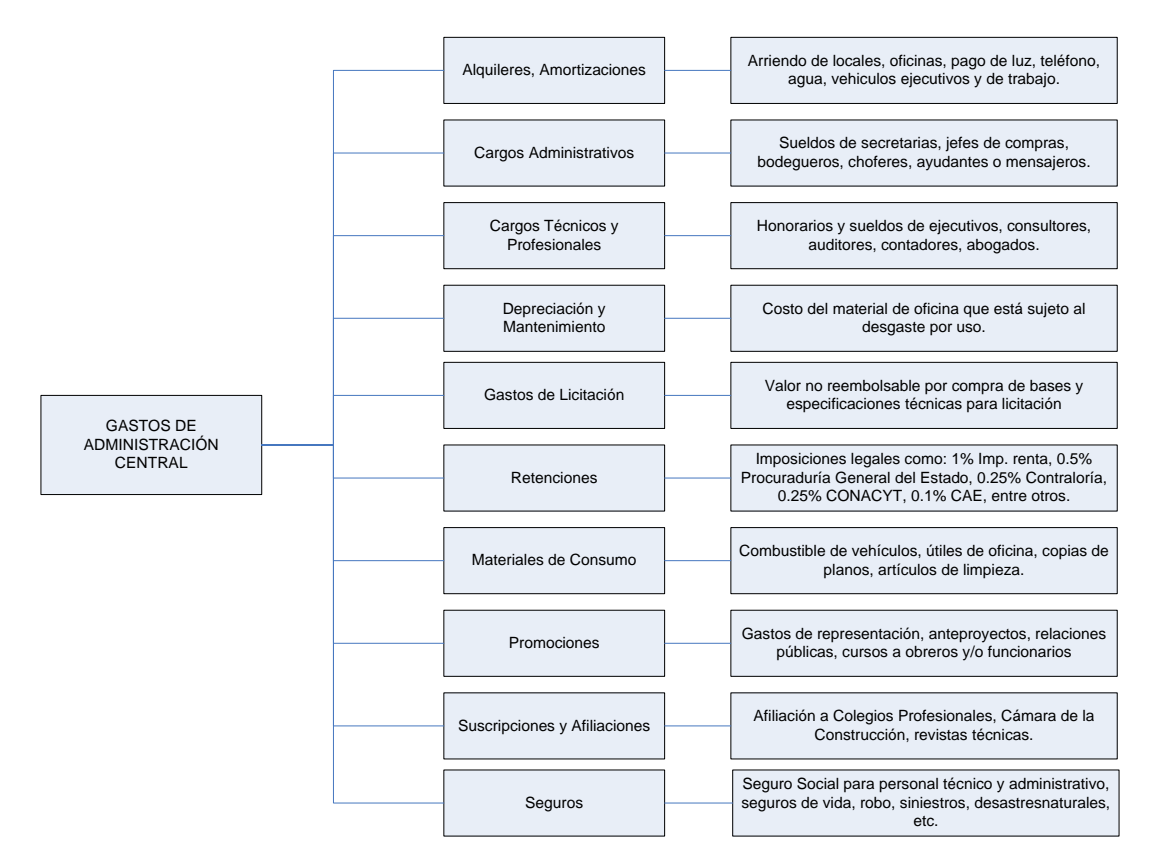

Cuadro 2.2 (Gastos en Obra)

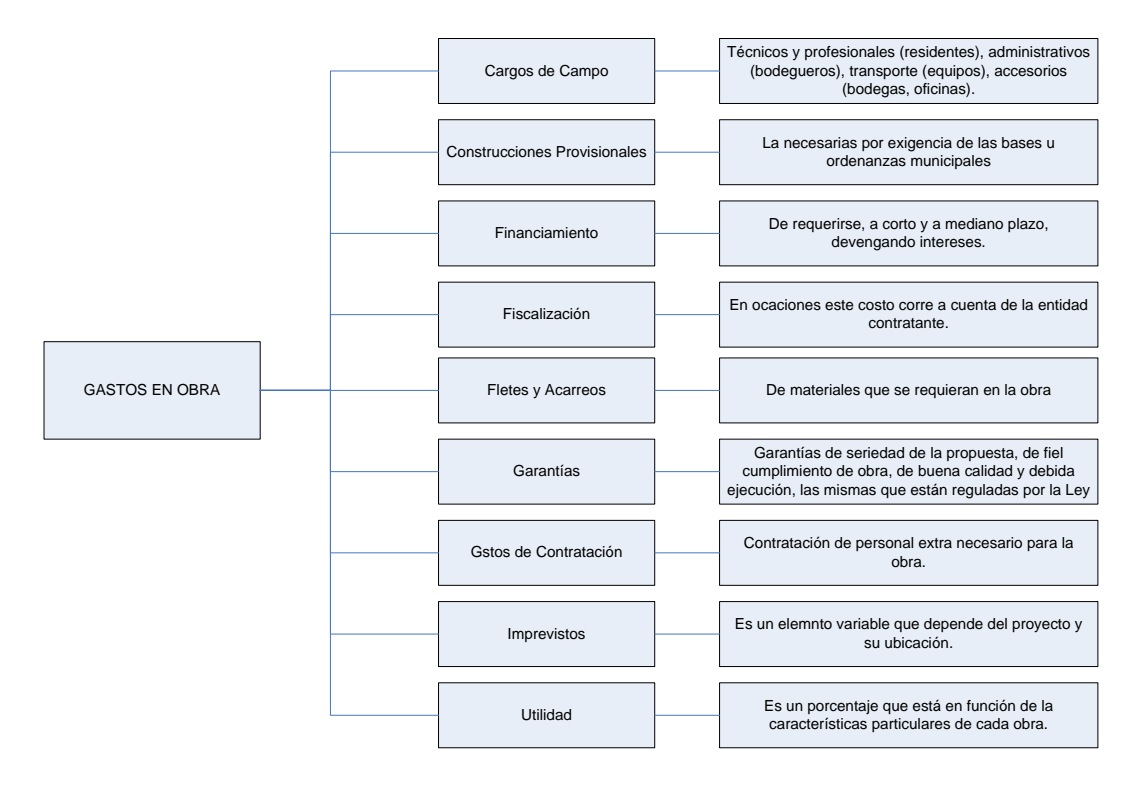

En otras palabras el costo lleva implícito varios términos, entre algunos de ellos tenemos:

- **Costo:** Es el precio que se aplica a los bienes, el cual puede variar dependiendo de la necesidad. Se sujeta a las estimaciones de valor de las partes del mercado. Constituyen un punto importante de partida para la valoración de las mercancías por parte de la oferta.
- **Precio:** Proporción en que se pueden intercambiar dos bienes.
- **Valor:** Es la capacidad que una cosa tiene de satisfacer un deseo, una necesidad o una aspiración humana.
- **Valores:** Son las acciones, títulos u obligaciones que se negocian en la bolsa o en los bancos.
- **Bienes:** Por bienes se entienden los medios que no existen en demasía y con los cuales se satisfacen necesidades. Se dividen en:
	- **Bienes de consumo.-** Todo lo que sirve para satisfacer algunas necesidades humanas.
	- **Bienes de dominio público.-** Parques, jardines, etcétera.
	- **Bienes raíces o inmuebles.-** Terrenos, casas, etcétera.
	- **Bienes semovientes.-** Ganado, casas trailer, etcétera.

Prácticamente toda decisión implica un costo, ya que al tomar una opción se está dejando a un lado toda una serie de alternativas.

### **2.3. ANÁLISIS DE PRECIOS**

Los concursos de obra por lo general son desarrollados por instituciones públicas cuyo marco legal lo establece la Ley de Adquisiciones, Arrendamientos y Servicios del Sector Público, así como la Ley de Obras Públicas y Servicios Relacionados con las mismas.

Para comprender mejor lo relacionado con las licitaciones debemos tener en claro dos conceptos principalmente:

**Proveedor:** la persona que celebra contratos de adquisiciones, arrendamientos o servicios

**Licitante:** la persona que participa en cualquier procedimiento de licitación pública o bien de invitación a cuando menos tres personas o instituciones.

Cuando se tienen disponibles planos y especificaciones y se define el alcance de la obra, pero sólo se pueden establecer cantidades aproximadas, en este caso se realizan los análisis de precios unitarios.

La obra se divide en unidades mensurables para las cuales se establece un costo, estimando analíticamente las constantes de mano de obra, uso y desperdicio de materiales, y requerimientos de equipo/hora. A este costo unitario se le añade un porcentaje para cubrir los gastos generales y la utilidad. Se estima el reembolso para el constructor midiendo las unidades de obra conforme progresa el contrato y aplicando los precios unitarios estimados ofrecidos.

Este método de fijación de precio permite que el trabajo de construcción comience sin saber las cantidades exactas implicadas y resulta útil en las obras grandes de ingeniería que involucran grandes volúmenes.

Los índices de precios se dividen básicamente en dos clases:

- Índices de precios de insumos, que miden los cambios de precio que tienen lugar en los insumos de la construcción, tales como tasas de salarios, precios del material, o costos del equipo.
- Índices de producción, que miden los cambios de precios en los niveles de producción, tales como, el costo por kilovatio/hora por planta de energía o el costo del acero estructural por tonelada que paga el consumidor de la construcción.

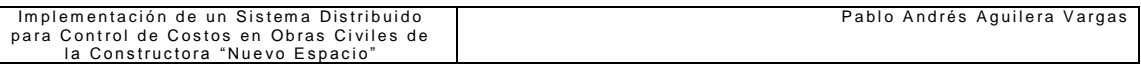

Establecido lo anterior, conocido el volumen total de obra, éste debe revisarse en búsqueda de costos ocultos, es decir, deberá analizarse cada uno de los precios verificando el impacto que éste presente sobre el costo total de obra, con la finalidad de presentar precios competitivos.

### **2.4. REAJUSTE DE PRECIOS**

Es el valor adicional a un precio inicial que se produce por el incremento de costos en los insumos que intervienen en una obra, en el transcurso del tiempo.

El reajuste de precio básicamente busca reestructurar el valor propuesto para la realización de la obra, tomando en cuenta la elevación del costo del material, por motivos ajenos a los miembros de la constructora.

Necesariamente se debe tomar en cuenta que no solo se depende de los materiales, sino además de la mano de obra y los materiales, por este motivo, podemos decir que tomando en cuenta un caso excepcional en el cual políticamente realicen una elevación salarial, se debe reajustar los precios que el profesional (Ingeniero y/o Arquitecto) cancela a sus trabajadores.

# **2.5. METODOLOGÍA UTILIZADA PARA EL DESARROLLO DEL SISTEMA**

Técnica de Modelamiento de Objetos / Object Modeling Technique (OMT) es una de las metodologías de Análisis y Diseño Orientadas a Objetos de primera generación, más maduras y eficientes que existen en la actualidad. La gran virtud que aporta esta metodología es su carácter de abierta (no propietaria), que le permite ser de dominio público y, en consecuencia, sobrevivir con enorme vitalidad. Esto facilita su evolución para acoplarse a todas las necesidades actuales y futuras de la ingeniería de software.

OMT, está soportada por numerosas herramientas CASE, de diferentes fabricantes, es por esto que se elimina la dependencia exclusiva de trabajar con una

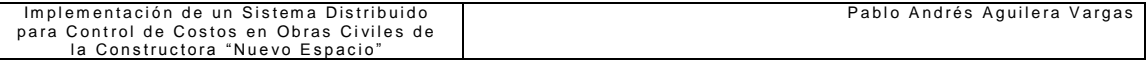

especifica herramienta, proporcionando de esta manera un aprendizaje y uso más

sencillo.

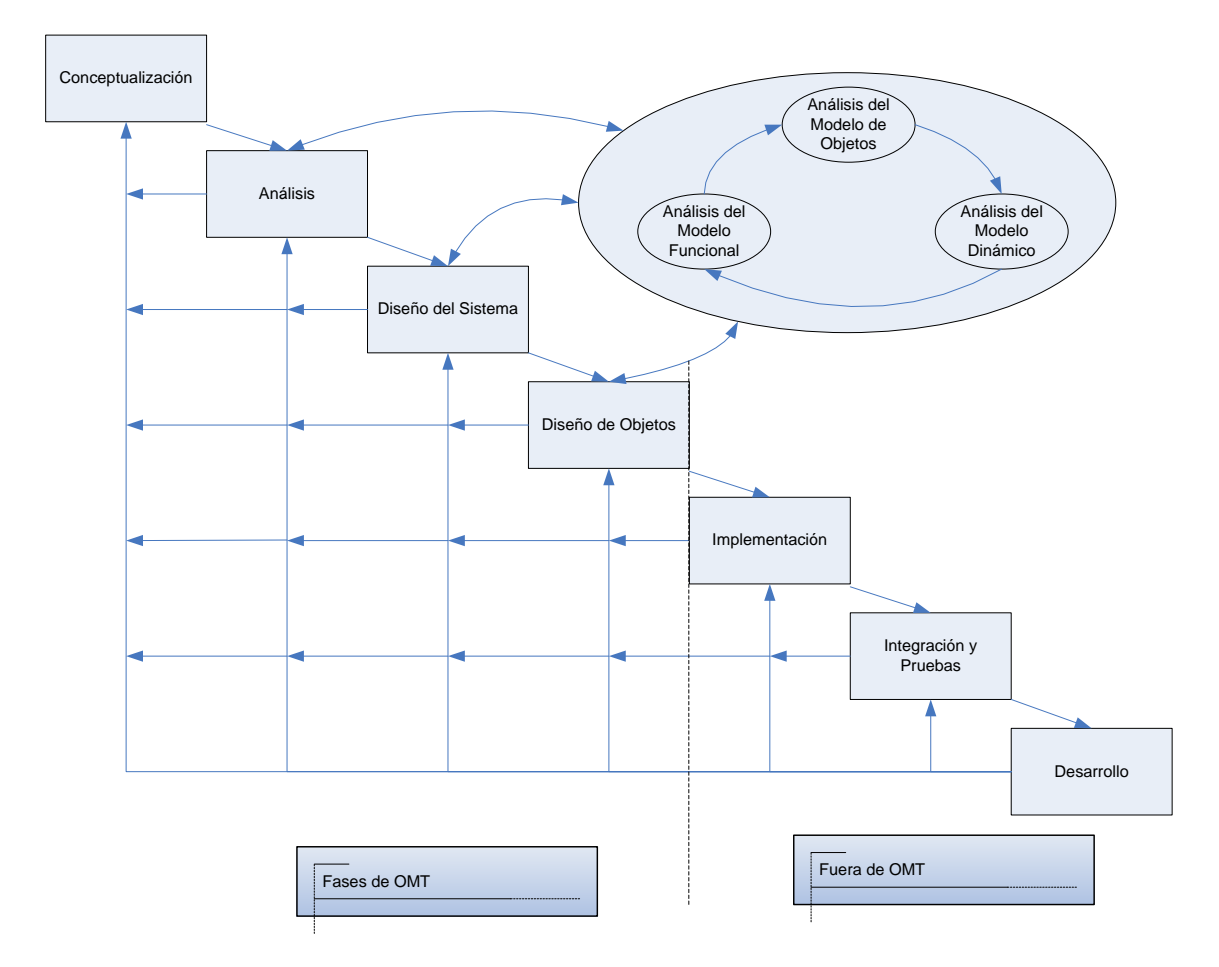

Figura 2.1 (Fases de la Metodología OMT)

### **2.5.1. Fases de la Metodología OMT**

**Análisis**. El analista construye un modelo del dominio del problema, mostrando sus propiedades más importantes. El modelo de análisis es una abstracción resumida y precisa de lo que debe de hacer el sistema deseado y no de la forma en que se hará. Los elementos del modelo deben ser conceptos del dominio de aplicación y no conceptos informáticos tales como estructuras de datos. Un buen modelo debe poder ser entendido y criticado por expertos en el dominio del problema que no tengan conocimientos informáticos.
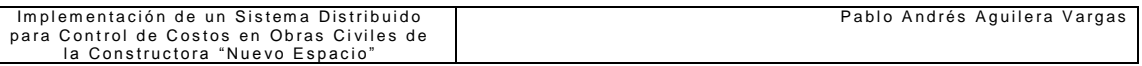

**Diseño del sistema**. El diseñador del sistema toma decisiones de alto nivel sobre la arquitectura del mismo. Durante esta fase el sistema se organiza en subsistemas basándose tanto en la estructura del análisis como en la arquitectura propuesta. Se selecciona una estrategia para afrontar el problema.

**Diseño de objetos**. El diseñador de objetos construye un modelo de diseño basándose en el modelo de análisis, pero incorporando detalles de implementación. El diseño de objetos se centra en las estructuras de datos y algoritmos que son necesarios para implementar cada clase. OMT describe la forma en que el diseño puede ser implementado en distintos lenguajes (orientados y no orientados a objetos, bases de datos, etc.).

**Implementación**. Las clases de objetos y relaciones desarrolladas durante el análisis de objetos se traducen finalmente a una implementación concreta. Durante la fase de implementación es importante tener en cuenta los principios de la ingeniería del software de forma que la correspondencia con el diseño sea directa y el sistema implementado sea flexible y extensible. No tiene sentido que utilicemos AOO y DOO de forma que potenciemos la reutilización de código y la correspondencia entre el dominio del problema y el sistema informático, si luego perdemos todas estas ventajas con una implementación de mala calidad.

# **2.5.2. Modelos que emplea la Metodología OMT**

**Modelo de objetos.** Describe la estructura estática de los objetos del sistema (identidad, relaciones con otros objetos, atributos y operaciones). El modelo de objetos proporciona el entorno esencial en el cual se pueden situar el modelo dinámico y el modelo funcional. El objetivo es capturar aquellos conceptos del mundo real que sean importantes para la aplicación. Se representa mediante diagramas de objetos.

**Modelo dinámico.** Describe los aspectos de un sistema que trata de la temporización y secuencia de operaciones (sucesos que marcan los cambios, secuencias de sucesos, estados que definen el contexto para los sucesos) y la organización de sucesos y estados. Captura el control, aquel aspecto de un sistema que describe las secuencias de operaciones que se producen sin tener en cuenta lo que hagan las operaciones, aquello a lo que afecten o la forma en que están implementadas. Se representa gráficamente mediante diagramas de estado.

**Modelo funcional.** Describe las transformaciones de valores de datos (funciones, correspondencias, restricciones y dependencias funcionales) que ocurren dentro del sistema. Captura lo que hace el sistema, independientemente de cuando se haga o de la forma en que se haga. Se representa mediante diagramas de flujo de datos

# **2.6. UML (Lenguaje de Modelamiento Unificado / Unified Modeling Language)**

UML es una especificación de notación orientada a objetos. Divide cada proyecto en un número de diagramas que representan las diferentes vistas del mismo. Estos diagramas juntos son los que representa la arquitectura total.

Con UML hay que olvidarse del protagonismo excesivo que se le da al diagrama de clases, este representa una parte importante del sistema, pero solo representa una vista estática, es decir muestra al sistema parado. Sabemos su estructura pero no sabemos que le sucede a sus diferentes partes cuando el sistema empieza a funcionar. UML introduce nuevos diagramas que representa una visión dinámica del sistema.

En otras palabras, gracias al diseño de la parte dinámica del sistema podemos darnos cuenta en la fase de diseño de problemas de la estructura al propagar errores o de las partes que necesitan ser sincronizadas, así como del estado de cada una de las instancias en cada momento. El diagrama de clases continua siendo muy importante,

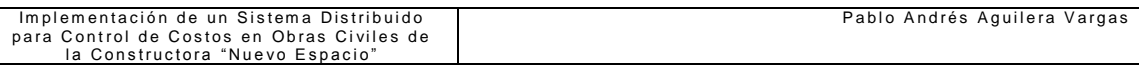

pero se debe tener en cuenta que su representación es limitada, y que ayuda a diseñar un sistema robusto con partes reutilizables, pero no a solucionar problemas de propagación de mensajes ni de sincronización o recuperación ante estados de error. En resumen, un sistema debe estar bien diseñado, pero también debe funcionar bien.

UML también intenta implementar un lenguaje de modelado común para todos los desarrollos, que cualquier desarrollador con conocimientos de UML será capaz de entender, independientemente del lenguaje utilizado para el desarrollo.

UML es ahora un standard, no existe otra especificación de diseño orientado a objetos, ya que es el resultado de las tres opciones existentes en el mercado. Su utilización es independiente del lenguaje de programación y de las características de los proyectos, ya que UML ha sido diseñado para modelar cualquier tipo de proyectos, tanto informáticos como de arquitectura, o de cualquier otro ramo.

UML se puede usar para modelar distintos tipos de sistemas: sistemas de software, sistemas de hardware, y organizaciones del mundo real. UML ofrece nueve diagramas en los cuales modelar sistemas.

- Diagramas de Casos de Uso, para modelar los procesos 'business'.
- Diagramas de Secuencia, para modelar el paso de mensajes entre objetos.
- Diagramas de Colaboración, para modelar interacciones entre objetos.
- Diagramas de Estado, para modelar el comportamiento de los objetos en el sistema.
- Diagramas de Actividad, para modelar el comportamiento de los Casos de Uso, objetos u operaciones.
- Diagramas de Clases, para modelar la estructura estática de las clases en el sistema.
- Diagramas de Objetos, para modelar la estructura estática de los objetos en el sistema.
- Diagramas de Componentes, para modelar componentes.
- Diagramas de Implementación, para modelar la distribución del sistema.

UML es una consolidación de muchas de las notaciones y conceptos más utilizados en orientación a objetos.

# **2.7 HERRAMIENTAS UTILIZADAS EN EL DESARROLLO DEL PROYECTO**

# **2.7.1 SQL / SERVER (SQL=Structure Query Language)**

SQL Server es una base de datos relacional y entre las principales características que posee, podemos mencionar a la administración multi-servidor y con una sola consola; ejecución y alerta de trabajos basadas en eventos; seguridad integrada; y scripting administrativo. Además libera al administrador de base de datos para aspectos más sofisticados del trabajo al automatizar las tareas de rutina.

Si combinamos estos poderosos servicios de administración con las nuevas características de configuración automática, Microsoft SQL Server es la elección ideal de automatización de sucursales y aplicaciones de base de datos insertadas.

SQL Server es fácilmente manejable mediante el lenguaje estructurado de consultas SQL, el cual es utilizado por el motor de base de datos de Microsoft Jet. SQL se utiliza para crear objetos QueryDef, como el argumento de origen del método OpenRecordSet y como la propiedad RecordSource del control de datos.

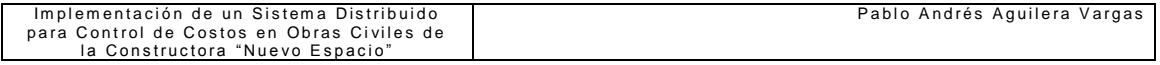

# **2.7.2. SQL / Server vs. Sybase Adaptive Server**

Tabla 2.1 (Comparación del nombre de tablas)

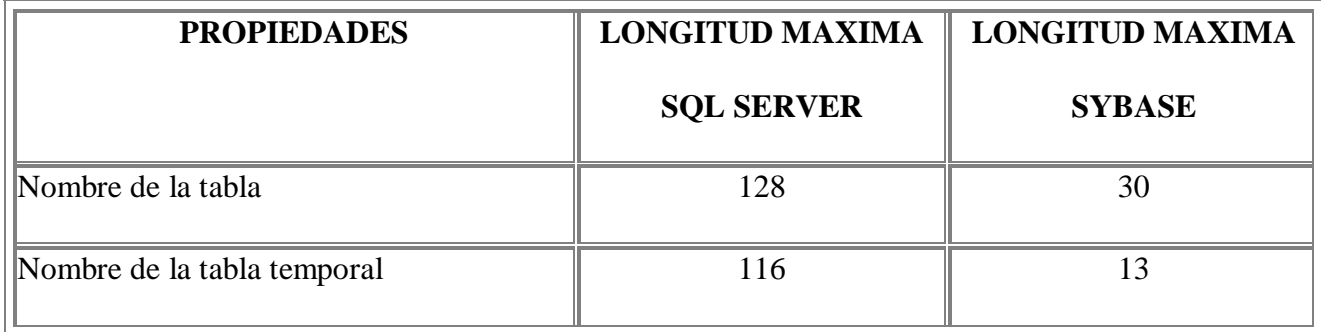

Tabla 2.2 (Tipos de datos)

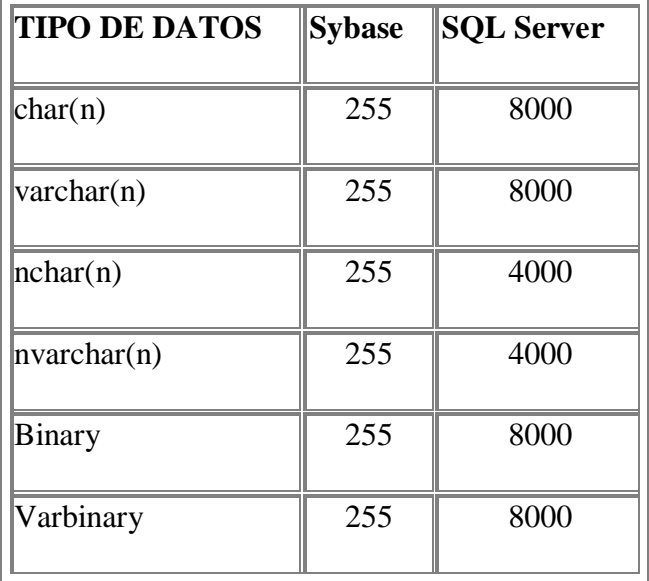

Adicionalmente, podemos mencionar que en SQL Server el tipo de dato bit, puede tomar como valores 0,1 o nulo, mientras que en Sybase solo se permite 0,1.

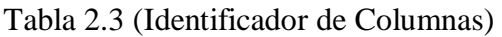

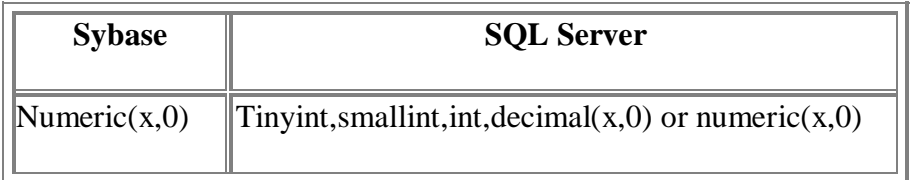

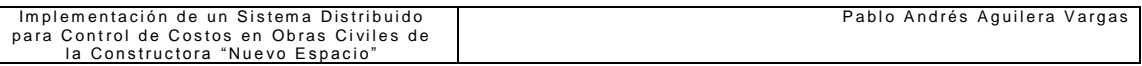

Finalmente es necesario acotar que no es mejor SQL Server sobre Sybase o viceversa, todo básicamente depende de la aplicación en la cual se la va a usar, ambas bases de datos poseen ventajas entre las más representativas podemos citar:

# **Ventajas de SQL Server:**

Es más barato comprar SQL Server que Sybase ASA

Generalmente SQL Server 2000 posee mayor facilidad para instalarlo y administrarlo.

# **Ventajas de Sybase ASA:**

Sybase ASA es soportada por todas las plataformas conocidas no solo por Windows.

La configuración se puede realizar por levantamiento de parámetros.

# **2.7.3. Requerimientos de Hardware para SQL / Server**

Tabla 2.4 (Requerimiento de Hardware – SQL Server)

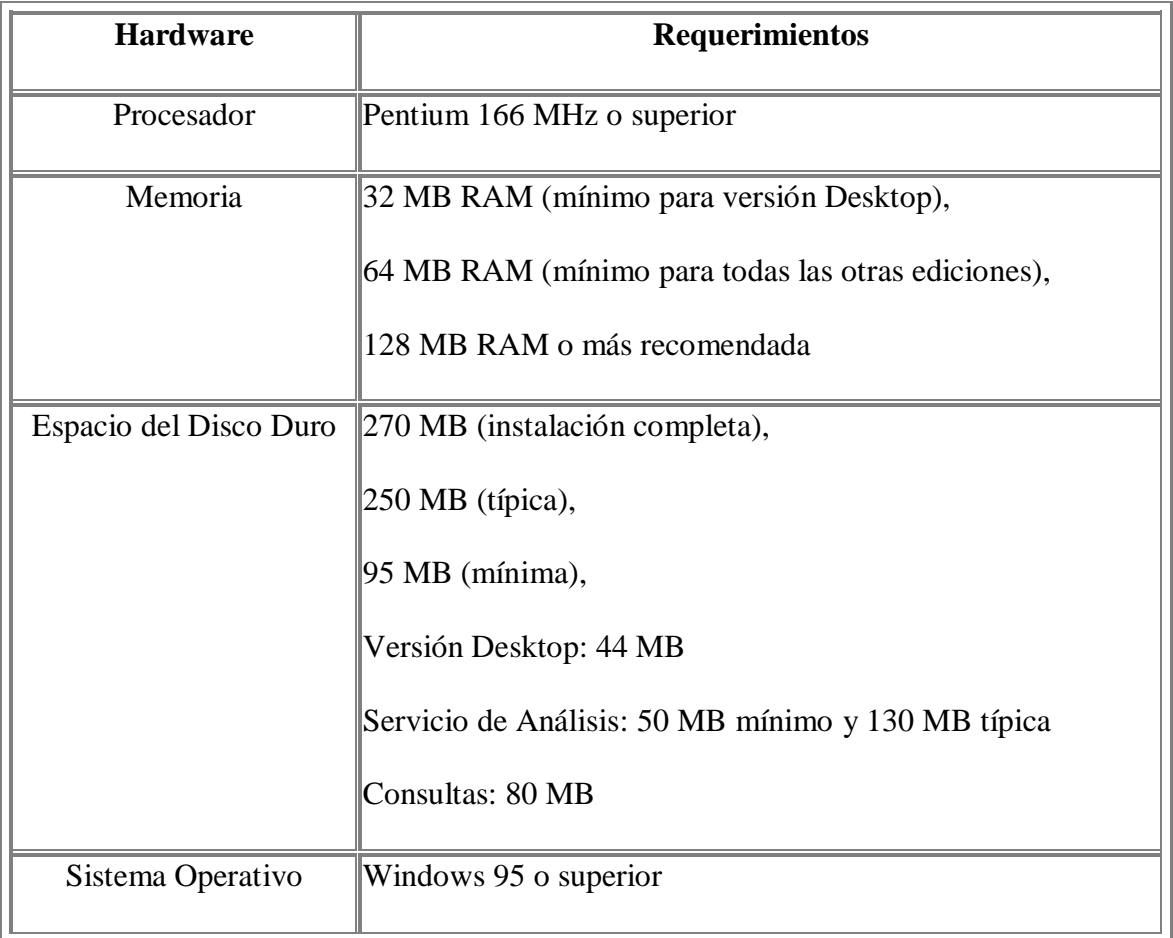

# **2.8. POWER BUILDER**

PowerBuilder es un ambiente para desarrollar aplicaciones graficas. Usando PowerBuilder, usted puede fácilmente desarrollar poderosas aplicaciones que acceden a servidores de base de datos. Además provee todas las herramientas que usted necesita para construir aplicaciones industriales, tales como, contabilidad, sistemas de manufactura, etc. Posee un entorno de desarrollo comprensivo para construir aplicaciones cliente /servidor de alto desempeño para la familia Windows, que combina una interfase gráfica intuitiva con un poderoso lenguaje de programación orientado a objetos.

PowerBuilder soporta multi-plataformas desarrolladas y desplegadas. Por ejemplo, se puede desarrollar una aplicación usando PowerBuilder bajo Windows (Win'95 o Win NT) y desplegar la misma aplicación sin hacer cambios sobre máquinas Win 3.11, Macintosh, o Unix.

Esta herramienta le permite construir aplicaciones basadas en Web y extender la existencia de su aplicación al Internet. Es un front-end que puede interactuar con la mayoría de DBMS basados en ODBC

### **SQLCA**

SQL Communications Area (SQLCA) es un objeto transaccional. Un objeto transaccional es el área de comunicación entre el script (lugar donde se programa un evento) y la base de datos. PowerBuilder define este tipo de objeto para facilitar la comunicación con la base de datos desde el código de programación. Este objeto es accesado por default, cada vez que se utiliza una sentencia SQL dentro de un script.

### **Convenciones de Nomenclatura de Objetos**

En PowerBuilder se acostumbra utilizar la primera letra del objeto con un underscore antes del nombre en sí de la instancia del objeto, así tenemos: w\_ventanas,

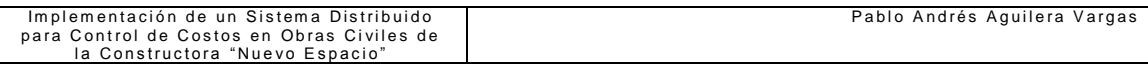

dw\_datawindows, m\_menus, wf\_funciones de ventana, em\_editmask,

cb\_commandbutton, dddw\_ dropdowndatawindow, etc..

# **2.8.1 Requerimientos de Hardware para PowerBuilder**

Tabla 2.5 (Requerimiento de Hardware – Power Builder)

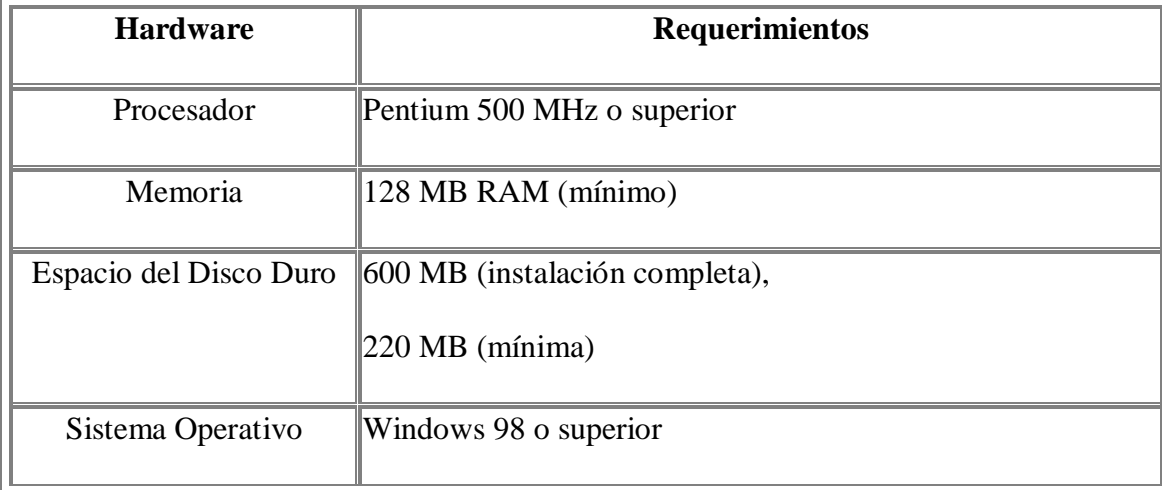

# **2.9. RATIONAL ROSE**

Rational Rose es la herramienta CASE desarrollada por los creadores de UML (Booch, Rumbaugh y Jacobson), que cubre todo el ciclo de vida de un proyecto: concepción y formalización del modelo, construcción de los componentes, transición a los usuarios y certificación de las distintas fases.

Es una herramienta de modelamiento visual, diseñado específicamente para desarrollar las fases de análisis, diseño y construcción de aplicaciones orientadas a objetos.

El navegador UML de Rational Rose nos permite establecer una trazabilidad real entre el modelo (análisis y diseño) y el código ejecutable.

Facilita el desarrollo de un proceso cooperativo en el que todos los agentes tienen sus propias vistas de información (vista de Casos de Uso, vista Lógica, vista de

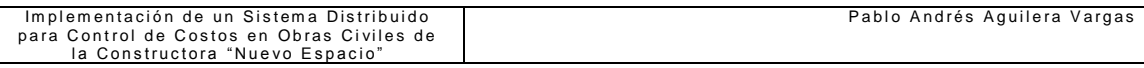

Componentes y vista de Despliegue), pero utilizan un lenguaje común para comprender

y comunicar la estructura y la funcionalidad del sistema en construcción.

# **2.9.1 Requerimientos de Hardware para Rational Rose**

Tabla 2.6 (Requerimientos de hardware – Racional Rose)

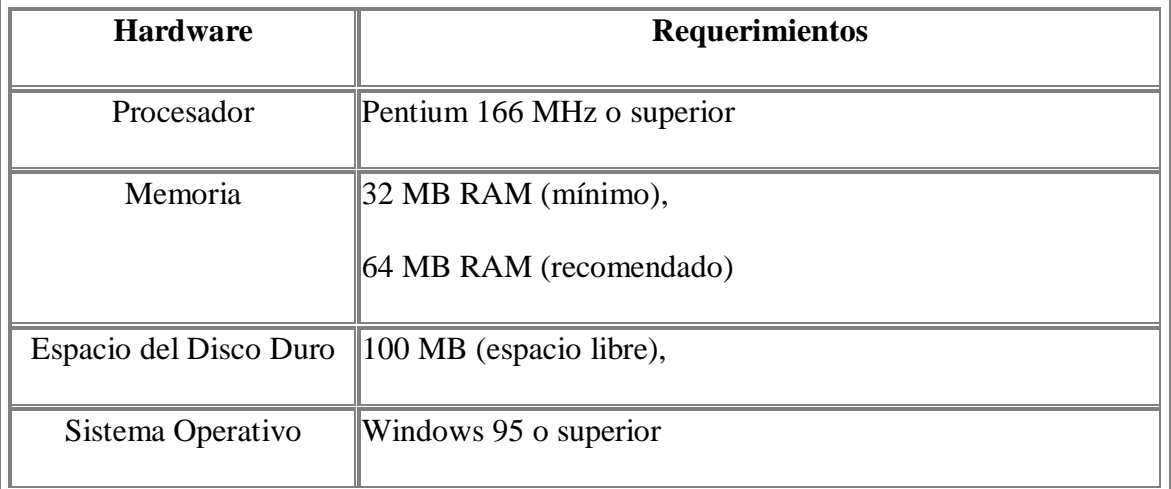

# **CAPITULO III**

# **ANÁLISIS DEL SISTEMA**

Los usuarios actualmente realizan los respectivos trabajos empleando software diverso para desarrollar las diferentes instancias necesarias para un proceso de control de costos, es por esto, que el autor presentará a continuación una abstracción resumida y precisa de lo que debe hacer el sistema propuesto, en base del análisis de los procesos actuales.

Después de realizar el estudio necesario se han encontrado varias etapas, las cuales se siguen para un proyecto de construcción de obra civil, y en base a esto se puede obtener una conclusión sobre cuales de estas fases son las que se van a automatizar.

# **3.1 ETAPAS DE UN PROYECTO DE CONSTRUCCIÓN DE OBRAS CIVILES**

- Compra de bases del proyecto (En el caso de un concurso público o privado).
- Cumplimiento de la presentación de documentos requeridos para participar en el concurso.
- Elaboración de planos (siempre que sea el caso de un proyecto propio de la empresa).
- Con los planos elaborados (arquitectónicos, estructurales e instalaciones), se procede a determinar volúmenes y listado de rubros.
- A continuación se procede a determinar las especificaciones técnicas de cada rubro.
- Se elabora el presupuesto indicando la descripción del rubro, unidad y cantidad.

Se efectúa la investigación de precios del mercado donde se va a efectuar la obra, (como referencia se toman en cuenta los precios publicados por la Cámara de la Construcción).

Se desarrollan las hojas de análisis de precios de cada rubro (según el caso se utilizan formatos preestablecidos).

- Para los análisis de precios unitarios se emplea la información antes obtenida de materiales, mano de obra y equipo (adicionalmente en ocasiones también el transporte).
- Cuando ya se cuenta con los precios unitarios de cada rubro, se genera el presupuesto, en el cual ahora ya existen los costos y así se puede estimar el valor final del proyecto.
- Igualmente se genera el cronograma de trabajo, indicando los plazos y rubros a realizar.
- Se presenta la oferta y después de analizar las diferentes alternativas, se adjudica la obra al profesional o empresa que se acercó más a las necesidades de la institución que realizó el concurso.
- Durante el proceso constructivo se lleva un control de bodega, así como del rendimiento de mano de obra (diario, semanal y mensual).
- En base al cronograma presentado al inicio se realiza un control de avance de obra, analizando si se cumplen o no los objetivos.
- Dependiendo de lo establecido con la entidad contratante se procederá a entregar informes del avance de obra, con el fin de generar las planillas de pago parcial, hasta presentar la planilla de liquidación final de la misma.

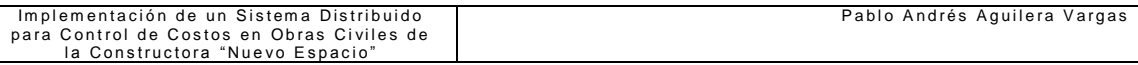

Una vez entendidos los procesos o etapas que conlleva un proyecto constructivo, se puede analizar con mayor profundidad cuales de estas etapas pueden automatizarse y cuales no, teniendo siempre presente que el objetivo primordial es mejorar la calidad del manejo de información de una forma segura, eficiente y rápida, con los mejores procesos.

En adelante el autor va a presentar cuadros indicativos en los cuales se puede captar de mejor manera las áreas a ser consideradas para el sistema.

# **3.2 FUNCIONAMIENTO ACTUAL DE LA EMPRESA Y PROBLEMAS ENCONTRADOS**

Ver Anexo No.1

# **3.3 PROPUESTA DE MEJORAMIENTO PARA EL CONTROL DE COSTOS** Ver Anexo No. 2

### **3.4 REQUERIMIENTOS FUNCIONALES**

**Se requiere la presentación de plantillas para los análisis de precios unitarios.**

Ya que al momento de presentar una licitación u oferta, los formatos de las hojas no siempre son iguales, se requiere elegir una plantilla adecuada en la cual se presente la información.

### **El Sistemas debe permitir cambios de la información que presenta.**

Debido a que el sistema genera automáticamente los documentos, es necesario poder realizar un cambio en el caso de que sea necesario.

## **Se debe habilitar la utilidad de insertar un encabezado de los documentos.**

Ya que muchas hojas no poseen su propio encabezado, en el caso de así requerirlo debería existir una opción para insertar un encabezado.

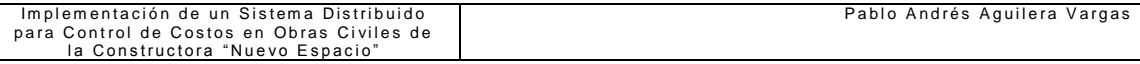

### **Reportar los recursos utilizados.**

Se necesita que el sistema automáticamente indique en base a mensajes y/o sonidos, información de advertencia cuando uno de los factores de control se encuentre en un estado anormal.

# **3.5 CASOS DE USO**

Los casos de uso nos van a permitir identificar los procesos que integrarán el sistema (SACC – Sistemas Automatizado de Control de Costos), los mismos que van a ser explotados en la etapa de diseño.

# **3.5.1 DEFINICIÓN DE LOS ACTORES**

Los actores son quienes participan en los Casos de Uso, y entregan o reciben algo del sistema, a continuación los actores encontrados para el sistema SACC son:

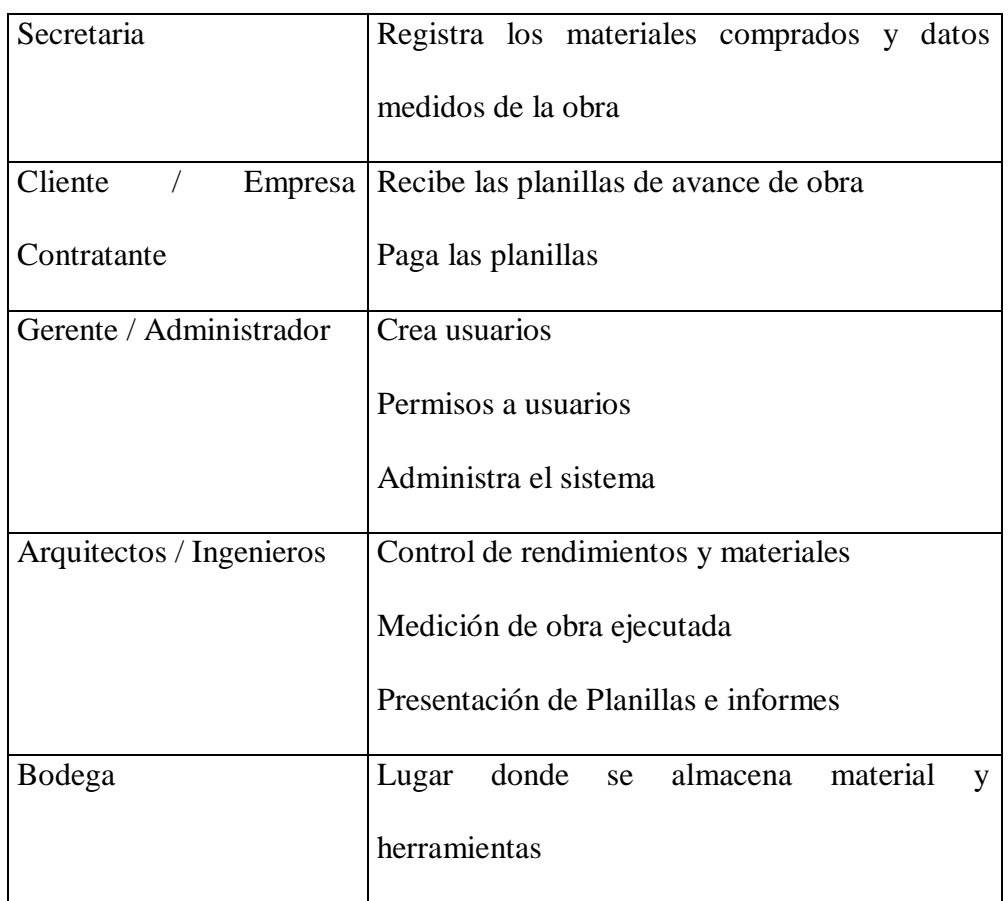

Tabla 3.1 (Actores del Sistema)

### **3.5.2 DESCRIPCIÓN DE LOS CASOS DE USO**

**A) Caso de Uso:** Denominación del Proyecto.

**Actores:** Gerente – Arquitectos / Ingenieros – Cliente / Empresa Contratante

**Tipo:** Primario y esencial

**Propósito:** Generar o adquirir las bases del proyecto.

**Resumen:** El Gerente de la constructora recibe una invitación de una licitación,

o a su vez los Arquitectos / Ingenieros generan un proyecto propio, del cual se

obtiene el listado de rubros con sus especificaciones.

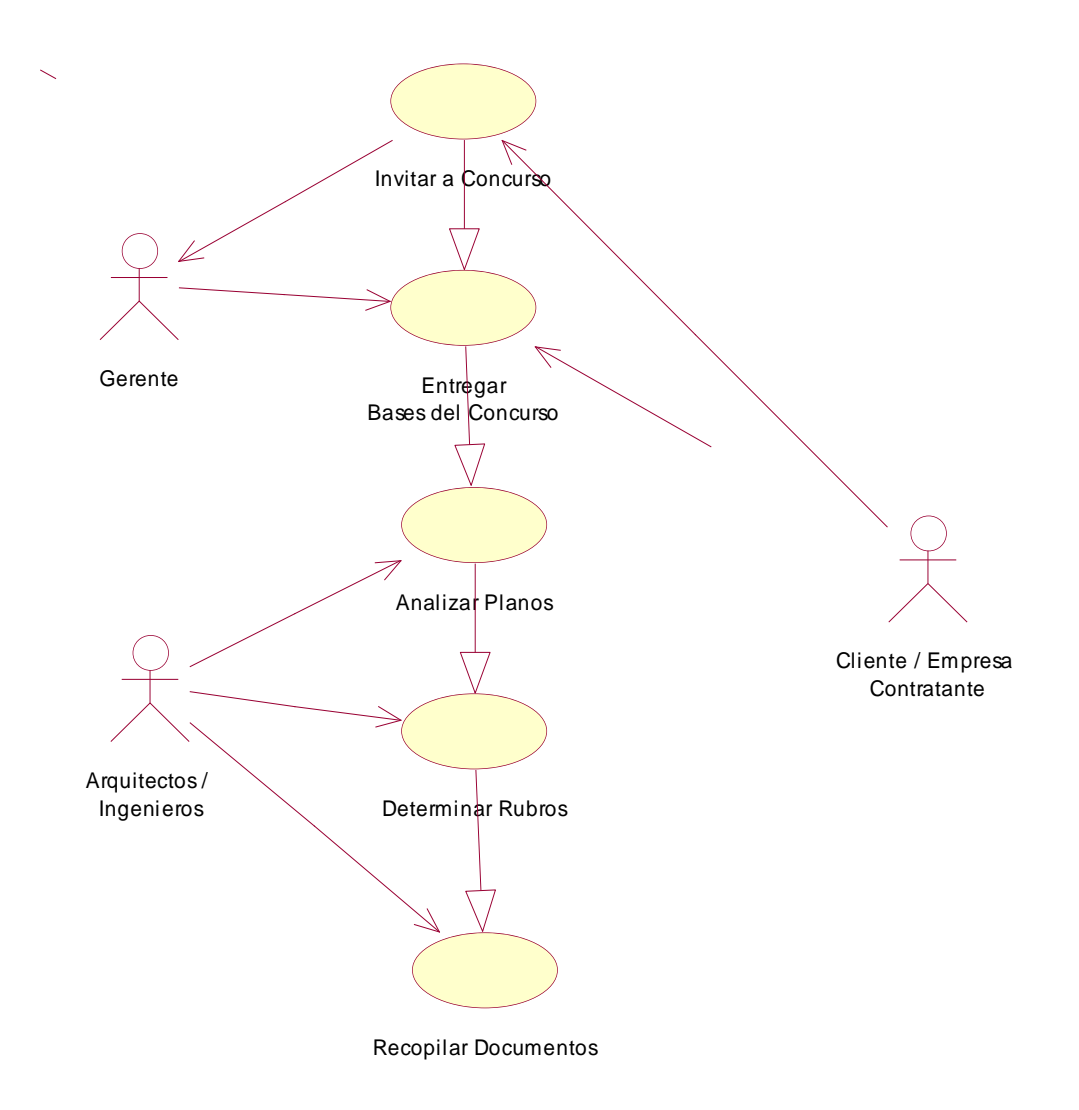

Figura 3.1 (Denominación del proyecto)

### **B) Caso de Uso:** Análisis de Precios Unitarios, Presupuesto y Cronograma

**Actores:** Arquitectos / Ingenieros – Secretaria

**Tipo:** Primario y esencial

**Propósito:** Generar el costo del proyecto.

**Resumen:** Desarrollar los análisis de precios unitarios, para generar el presupuesto y cronograma que será el indicador del valor total de la obra, así como del tiempo que durará.

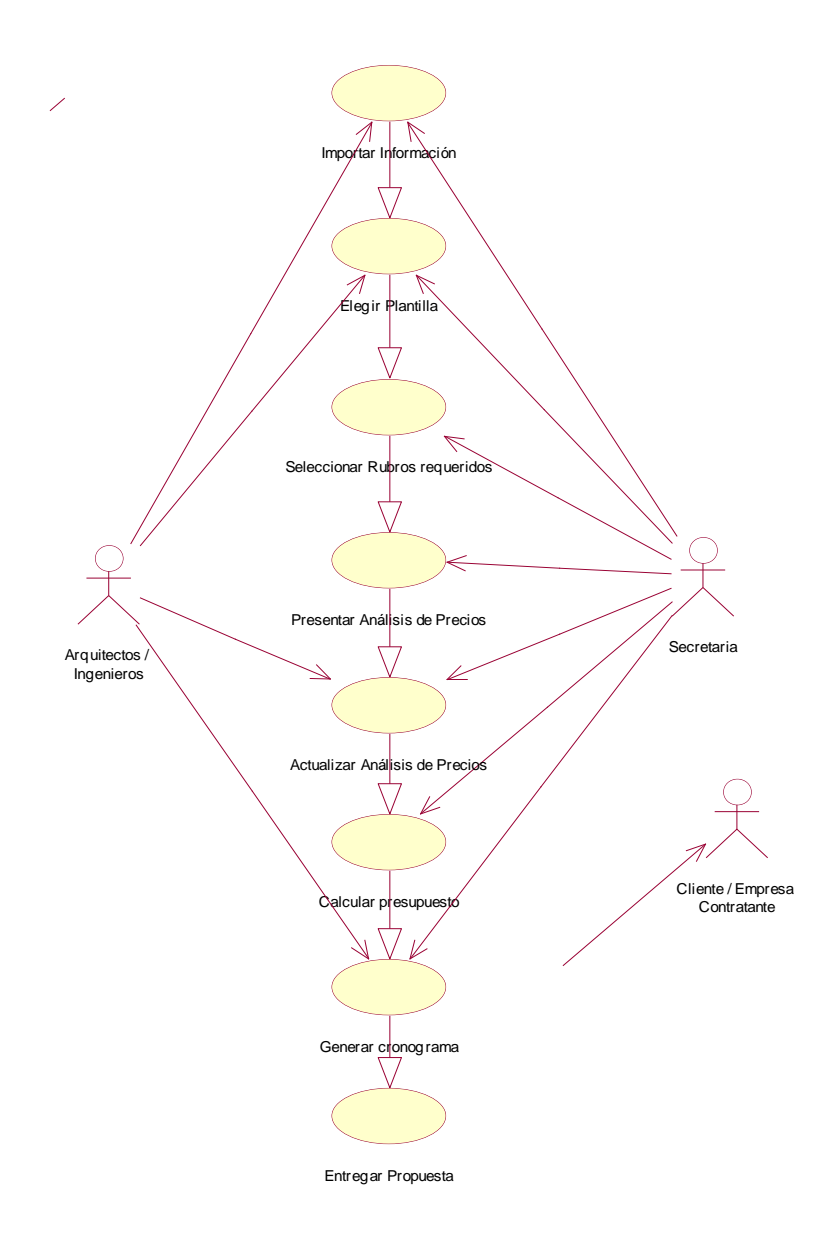

Figura 3.2 (Presupuesto)

### **C) Caso de Uso:** Cardex de Bodega y Rendimiento de trabajadores

**Actores:** Arquitectos / Ingenieros – Secretaria

**Tipo:** Primario y esencial

**Propósito:** Control de materiales y rendimiento de trabajadores.

**Resumen:** Se ingresa la información referente a los gastos de material, en base a esto se controla el existente en bodega y la cantidad de material usado, para obtener un estimativo del rendimiento de los trabajadores.

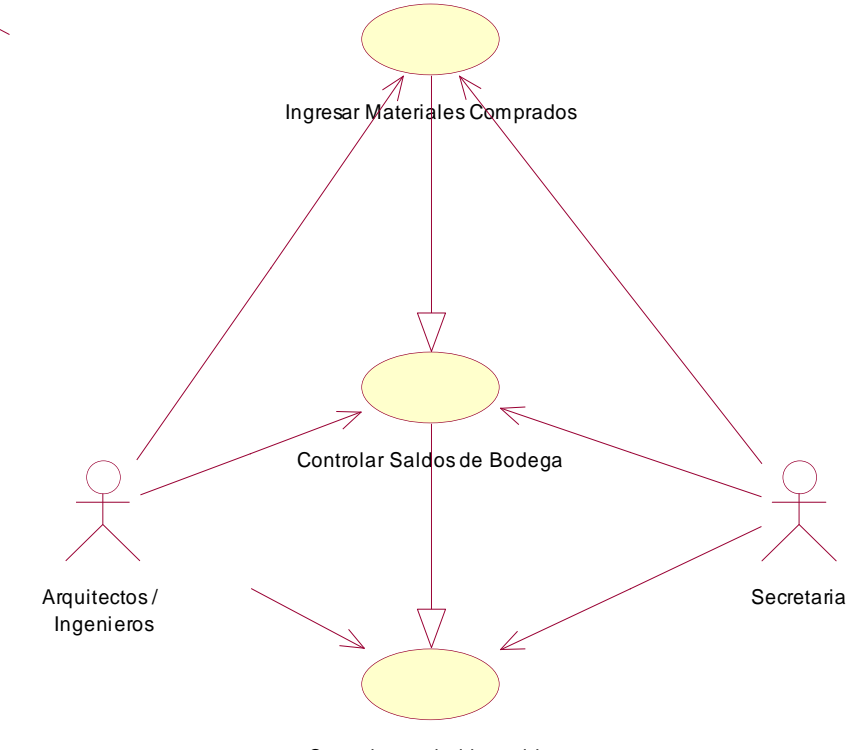

Controlar capital invertido

Figura 3.3 (Rendimiento Trabajadores)

**D) Caso de Uso:** Avance de Obra y Sobrevolumenes

**Actores:** Arquitectos / Ingenieros – Secretaria

**Tipo:** Primario y esencial

**Propósito:** Control del avance de obra.

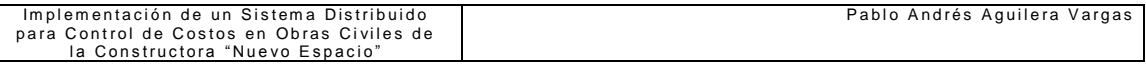

**Resumen:** Se ingresa el valor medido de los rubros realizados para compararlos con lo presupuestado y así obtener un control del avance de obra y cuales son aquellos rubros que están en sobrevolumen.

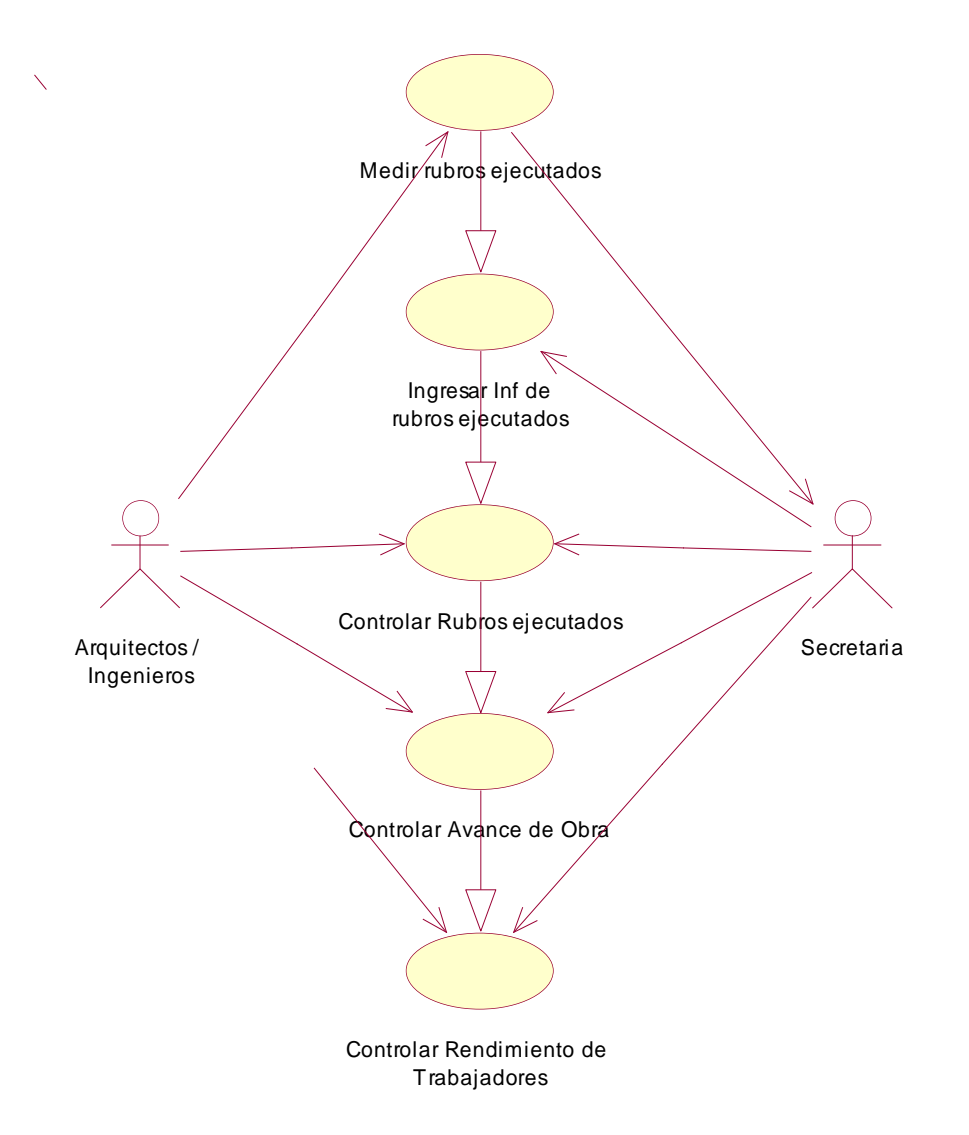

Figura 3.4 (Avance de Obra)

# **E) Caso de Uso:** Generación de Planillas e informes

**Actores:** Secretaria

**Tipo:** Primario y esencial

**Propósito:** Generación de documentos de presentación.

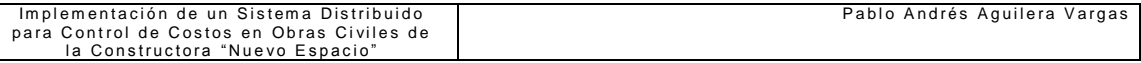

**Resumen:** Al final de un período establecido se genera las planillas de pago,

obteniendo la información de lo presupuestado y lo controlado.

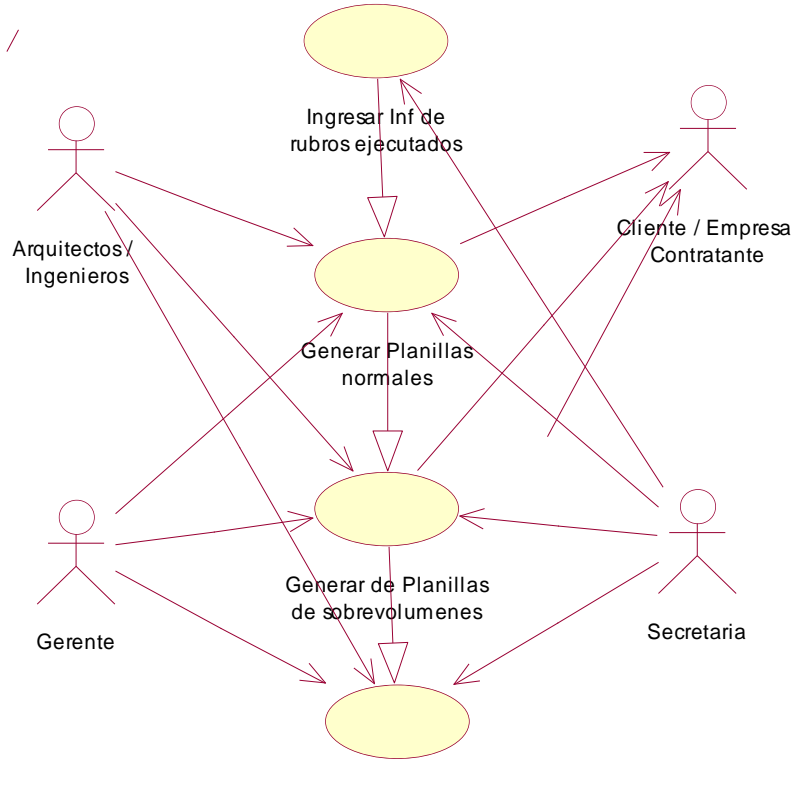

Generar Informes

Figura 3.5 (Generación de planillas)

### **F) Caso de Uso:** Creación de Usuarios

**Actores:** Arquitectos / Ingenieros

**Tipo:** Primario y esencial

**Propósito:** Manejar usuarios para seguridad de la información.

**Resumen:** Crear usuarios y niveles de usuario, por medio de los cuales se va a poder asegurar la información.

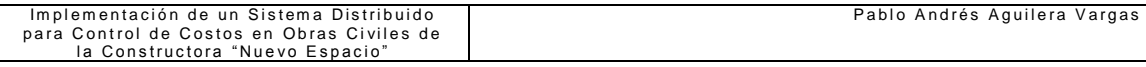

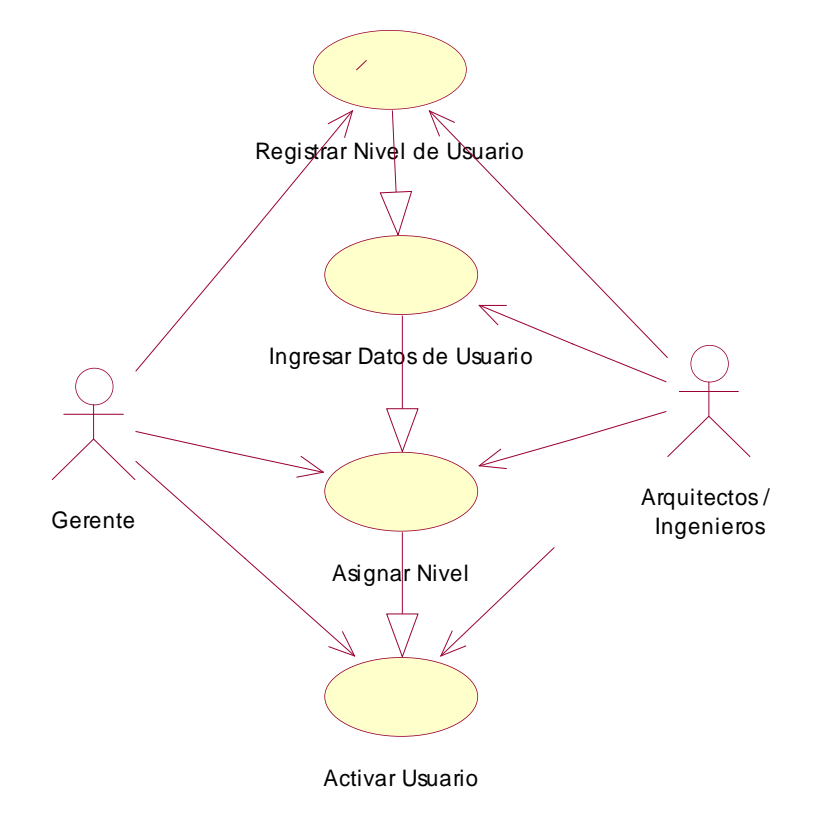

Figura 3.6 (Creación de Usuarios)

# **G) Caso de Uso:** Administración de usuarios

**Actores:** Gerente

**Tipo:** Primario y esencial

**Propósito:** Manejar la información de usuarios.

**Resumen:** Administrar la información de los usuarios del sistema, es decir, en el

caso de ser necesario eliminar usuarios y/o cambiar de contraseña, etc.

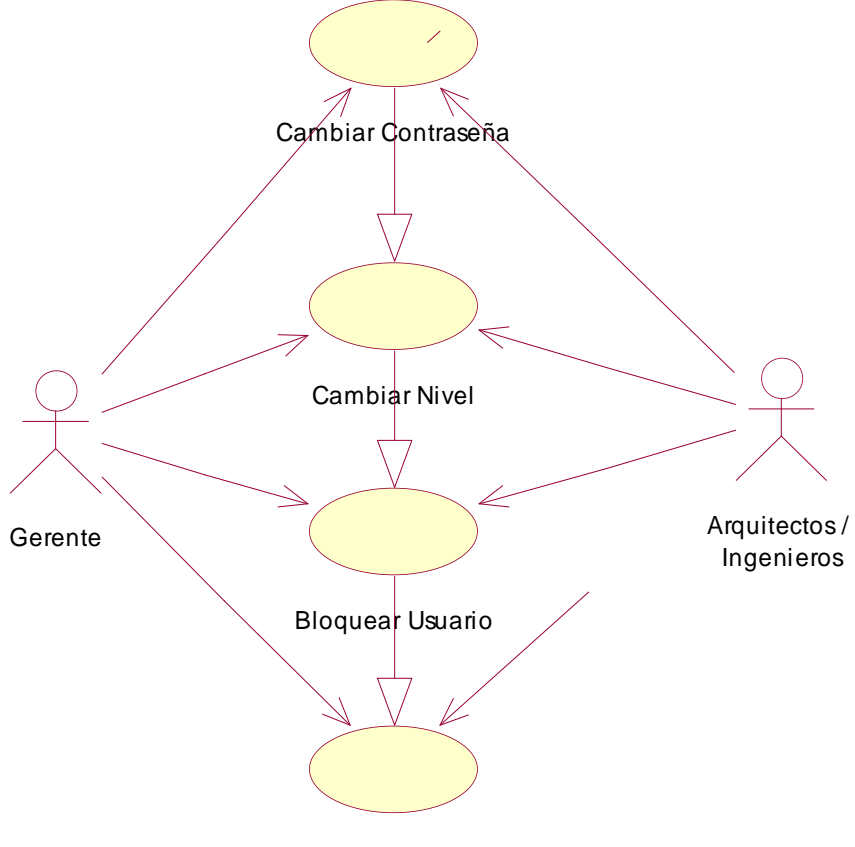

Eliminar Usuario

Figura 3.7 (Administración de usuarios)

# **3.5.3 DIAGRAMA GENERAL DE CASO DE USO**

Ver Anexo No. 3

# **3.6 MODELADO DINÁMICO**

El modelo dinámico muestra como va variando con el tiempo la forma del comportamiento del sistema y de los objetos.

# **3.6.1 DIAGRAMAS DE SEGUIMIENTO DE SUCESOS**

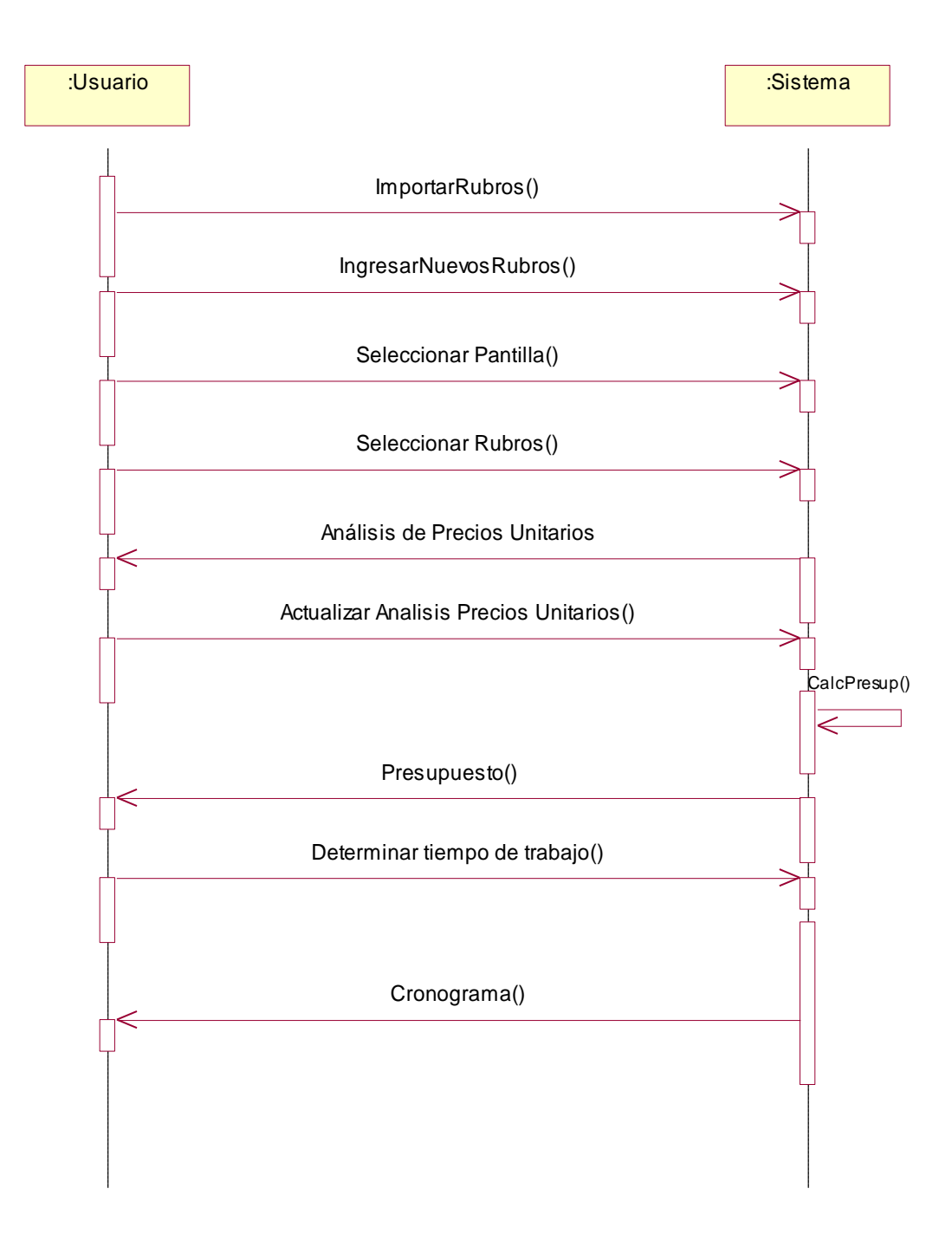

Figura 3.8 (Diagrama de Sucesos - Presupuesto)

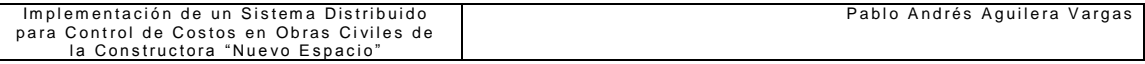

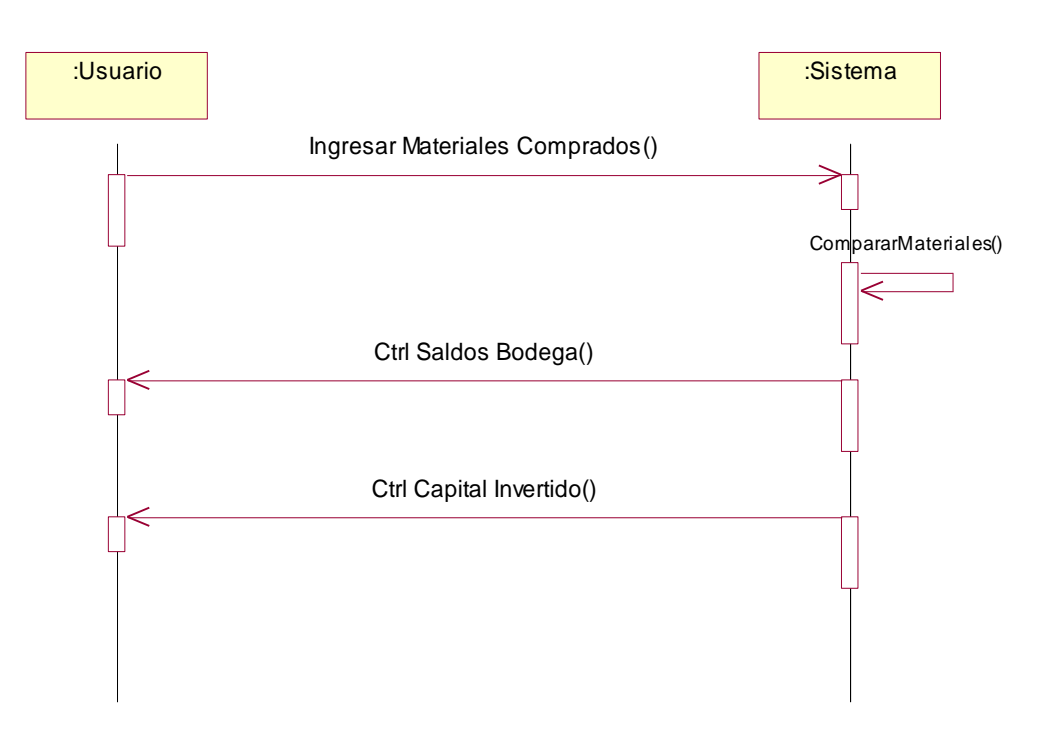

Figura 3.9 (Diagrama de Sucesos – Control de Capital)

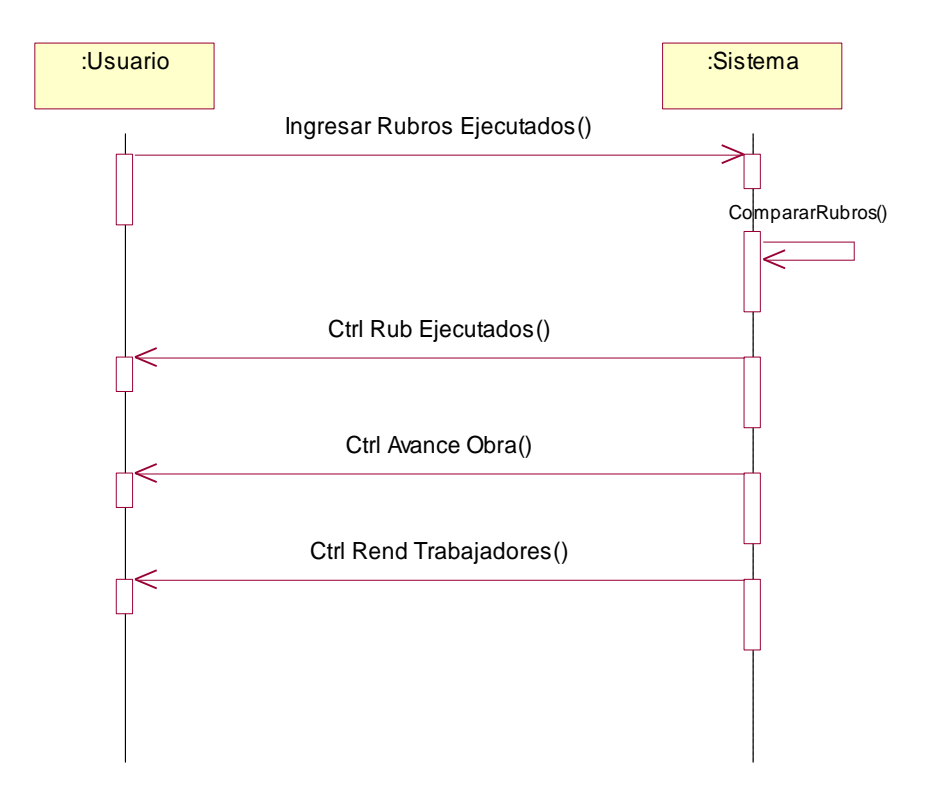

Figura 3.10 (Diagrama de Sucesos – Avance de Obra)

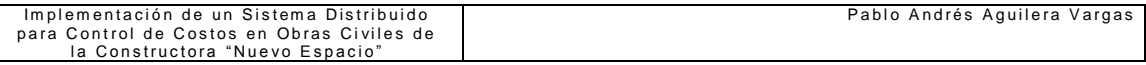

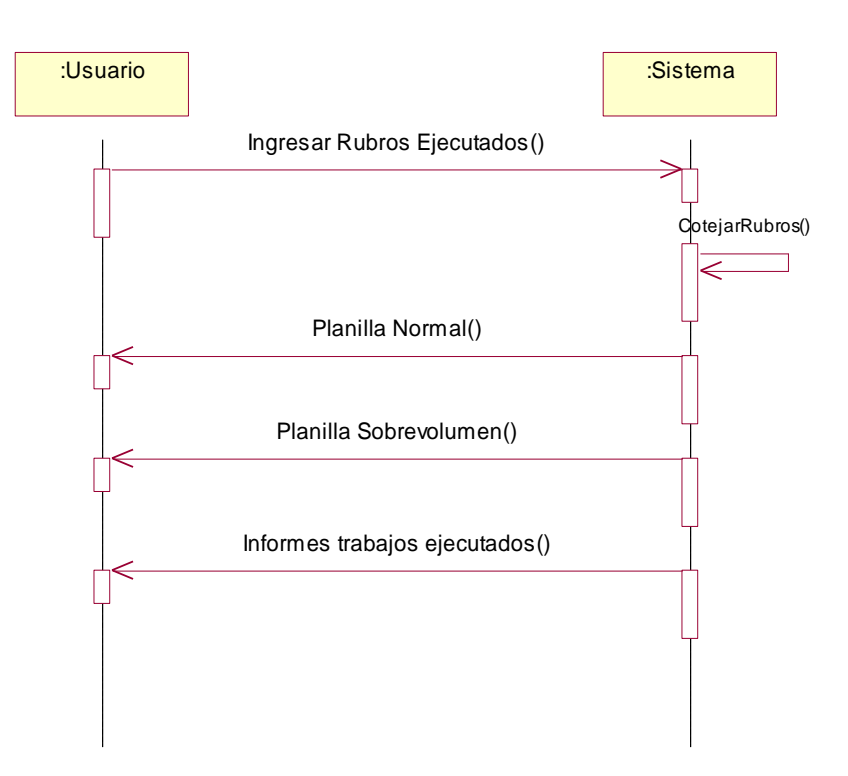

Figura 3.11 (Diagrama de Sucesos - Planillas)

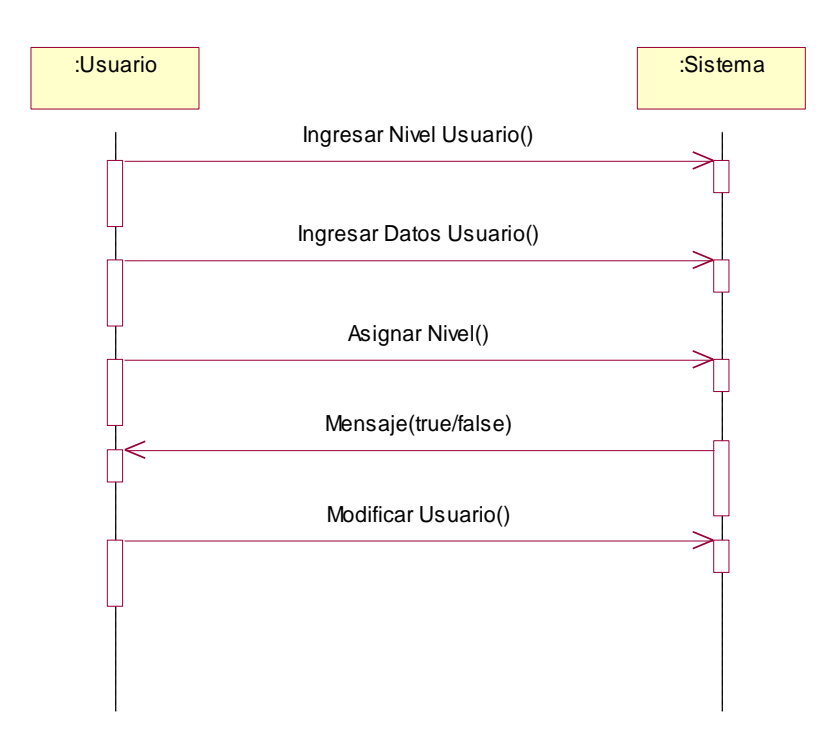

Figura 3.12 (Diagrama de Sucesos - Administración de Usuarios)

# **3.6.2 DIAGRAMAS DE FLUJO DE SUCESOS**

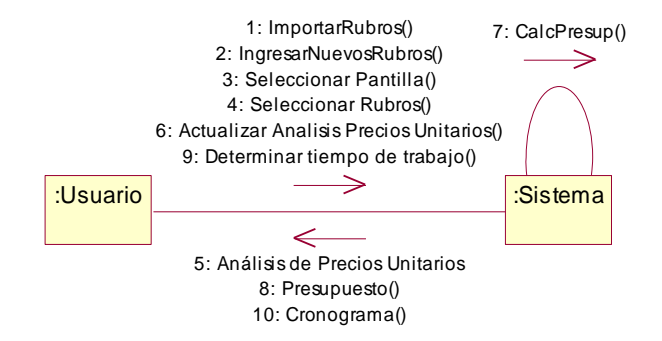

Figura 3.13 (Diagrama de Flujo - Presupuesto)

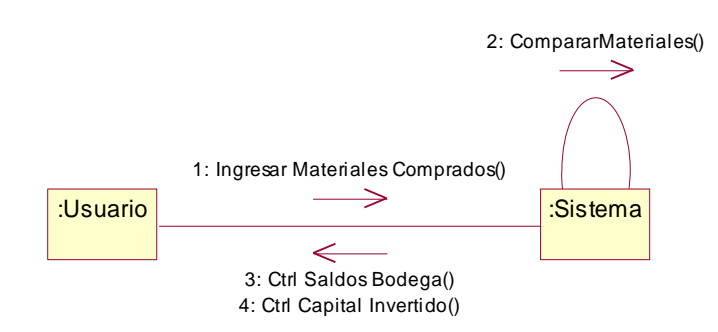

Figura 3.14 (Diagrama de Flujo - Control de Capital)

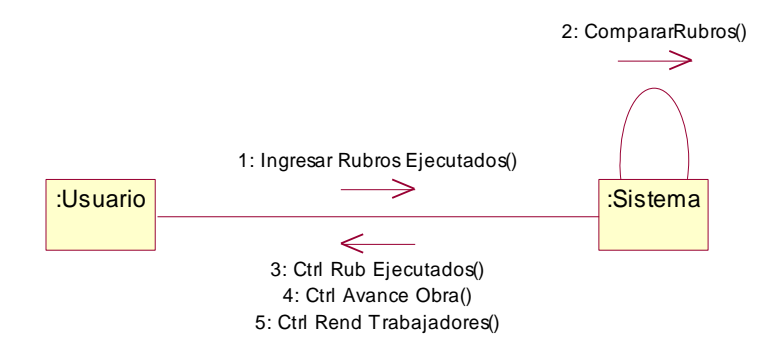

Figura 3.15 (Diagrama de Flujo - Avance de Obra)

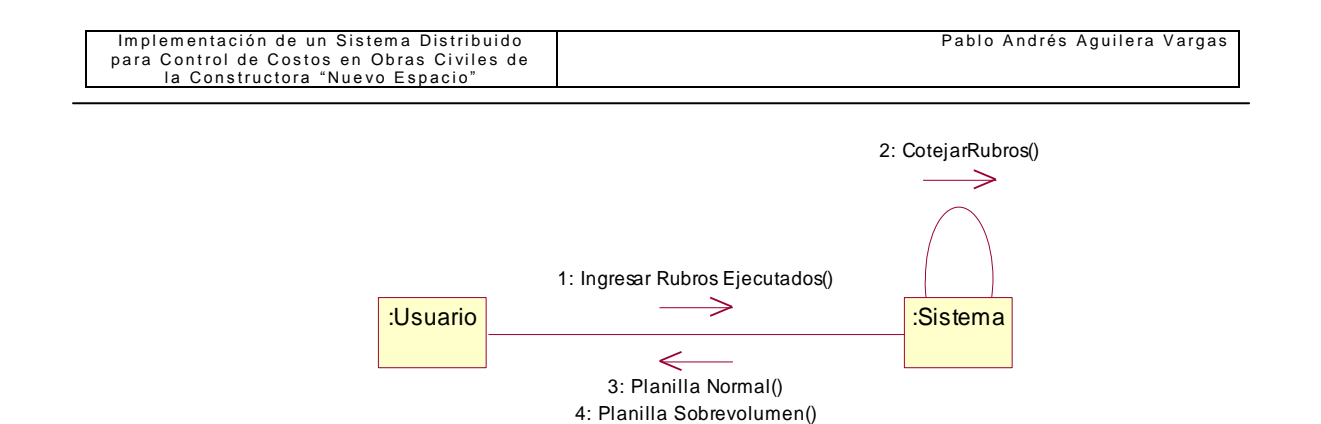

Figura 3.16 (Diagrama de Flujo - Planillas)

5: Informes trabajos ejecutados()

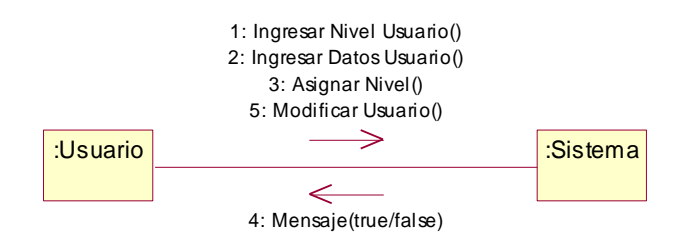

Figura 3.17 (Diagrama de Flujo - Administración de Usuarios)

# **CAPITULO IV**

# **DISEÑO DEL SISTEMA**

Luego de realizar el análisis y la especificación de requerimientos acompañados por los diagramas respectivos, podemos explotar el diseño del sistema de manera que la programación y construcción del mismo no presente complicaciones.

El diseño del sistema es la estrategia de alto nivel para resolver el problema y constituir una solución, aquí se va a incluir decisiones para dividir la arquitectura del sistema en subsistemas, así también la asignación de políticas que son las que constituyen el marco de trabajo para el diseño detallado.

### **4.1 DIAGRAMA DE CLASES (Boceto)**

Ver Anexo 4.

### **4.2 SUBSISTEMAS PLANTEADOS**

El sistema principalmente maneja 4 subsistemas:

### **Seguridad:**

El primer subsistema es aquel que debe existir en todos los sistemas que manejen información confidencial, para evitar el robo o mal uso de la misma, permitiendo aquí que ingresen solamente los usuarios designados y cada uno con sus respectivas restricciones y permisos.

### **Propuestas:**

En el presente subsistema lo que se intenta es manejar solamente la información inicial del proyecto, todo aquello que se basa en una especulación de costo si vale el término, ya que el presupuesto es susceptible a variación ya una vez puesto en marcha el proceso constructivo, debido a incremento de costos de materiales, o por razones políticas, etc.

### **Control:**

El subsistema de control, permite que se ingrese la información real de gastos, lo cual va a permitir posteriormente, hacer un análisis de lo propuesto y lo ejecutado.

### **Presentación:**

En este subsistema se va a poder analizar las cantidades que se asumieron con relación a las que en realidad se hicieron, de esta forma ver las falencias si son de la empresa o cual es el agente que las causó, de modo que se pueda ir automatizando las actividades cada vez más.

# **4.3 DIAGRAMA CONCEPTUAL**

Ver Anexo 5.

# **4.4 DIAGRAMA FISICO**

Ver Anexo 6.

# **4.5 LOGOTIPO DE LA EMPRESA**

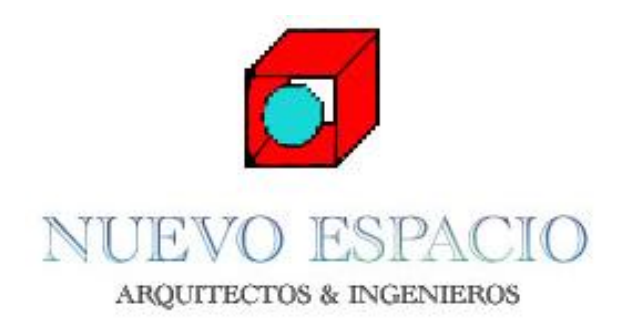

Figura 4.1 (Logotipo de la Constructora Nuevo Espacio)

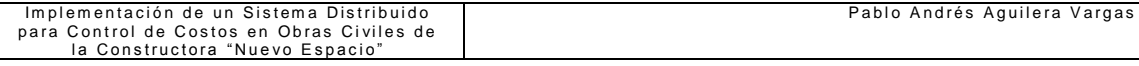

## **4.6 VENTANA Y DATAWINDOW DEL SISTEMA**

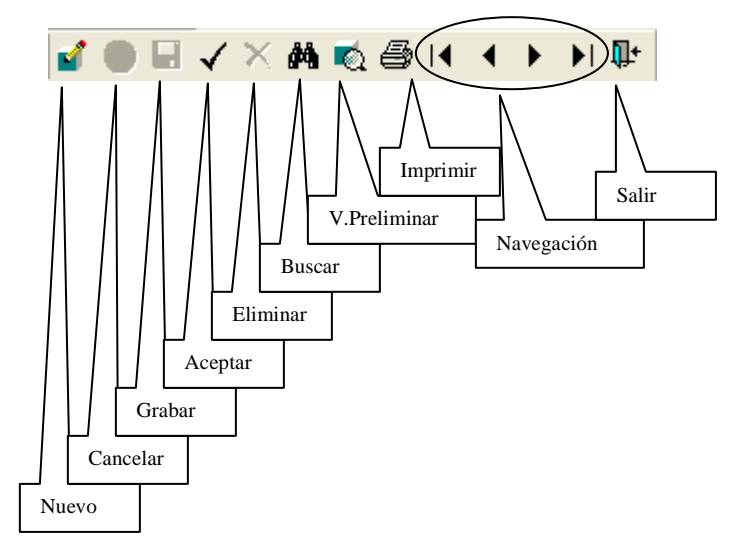

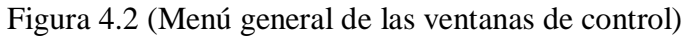

# **4.7 BASE DE DATOS**

**Seguridad**

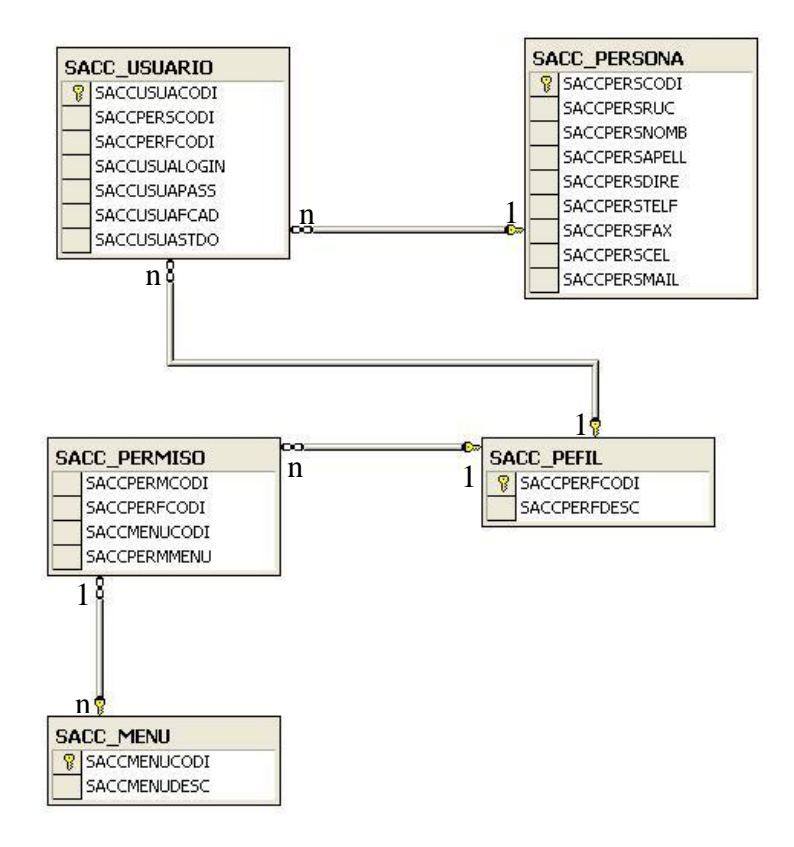

Figura 4.3 (Tablas del Subsistema Seguridad)

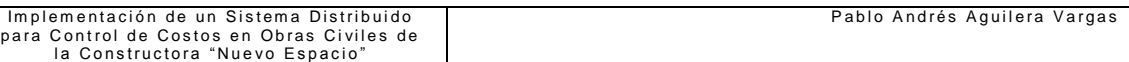

### **Propuesta**

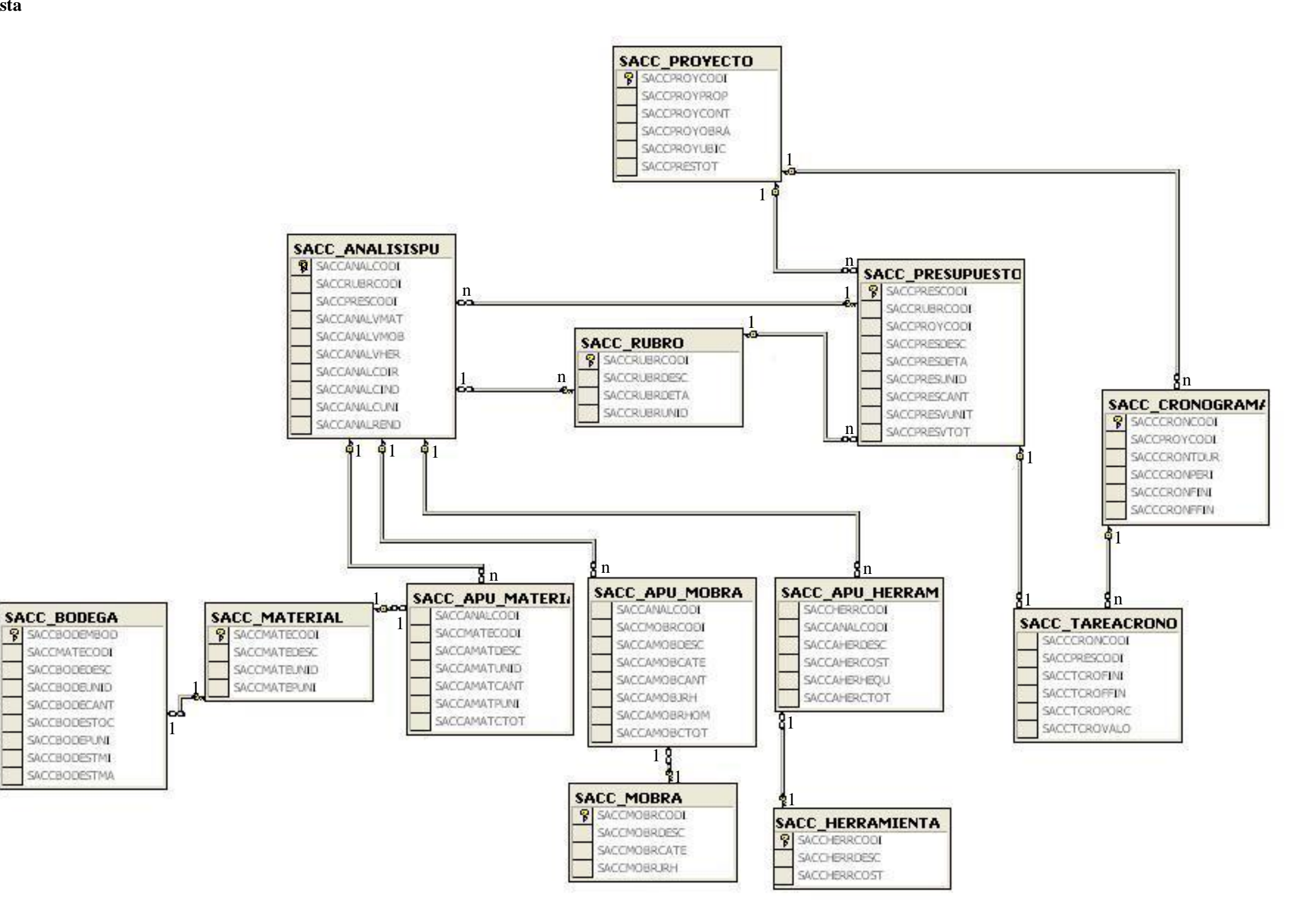

Figura 4.4 (Tablas del Subsistema Propuesta)

### **Control**

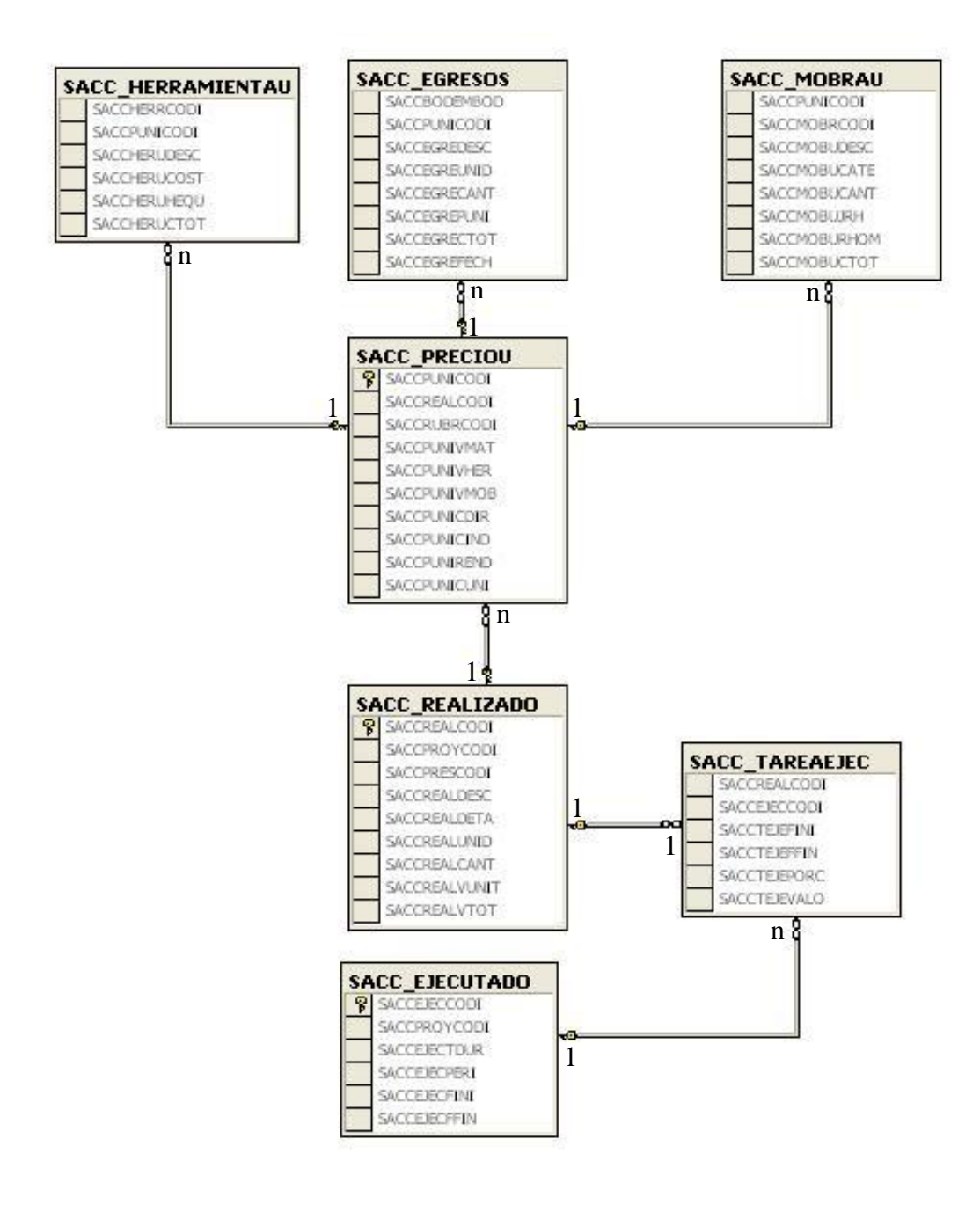

Figura 4.5 (Tablas del Subsistema Control)

### **Presentación**

Figura 4.6 (Tablas del Subsistema Presentación)

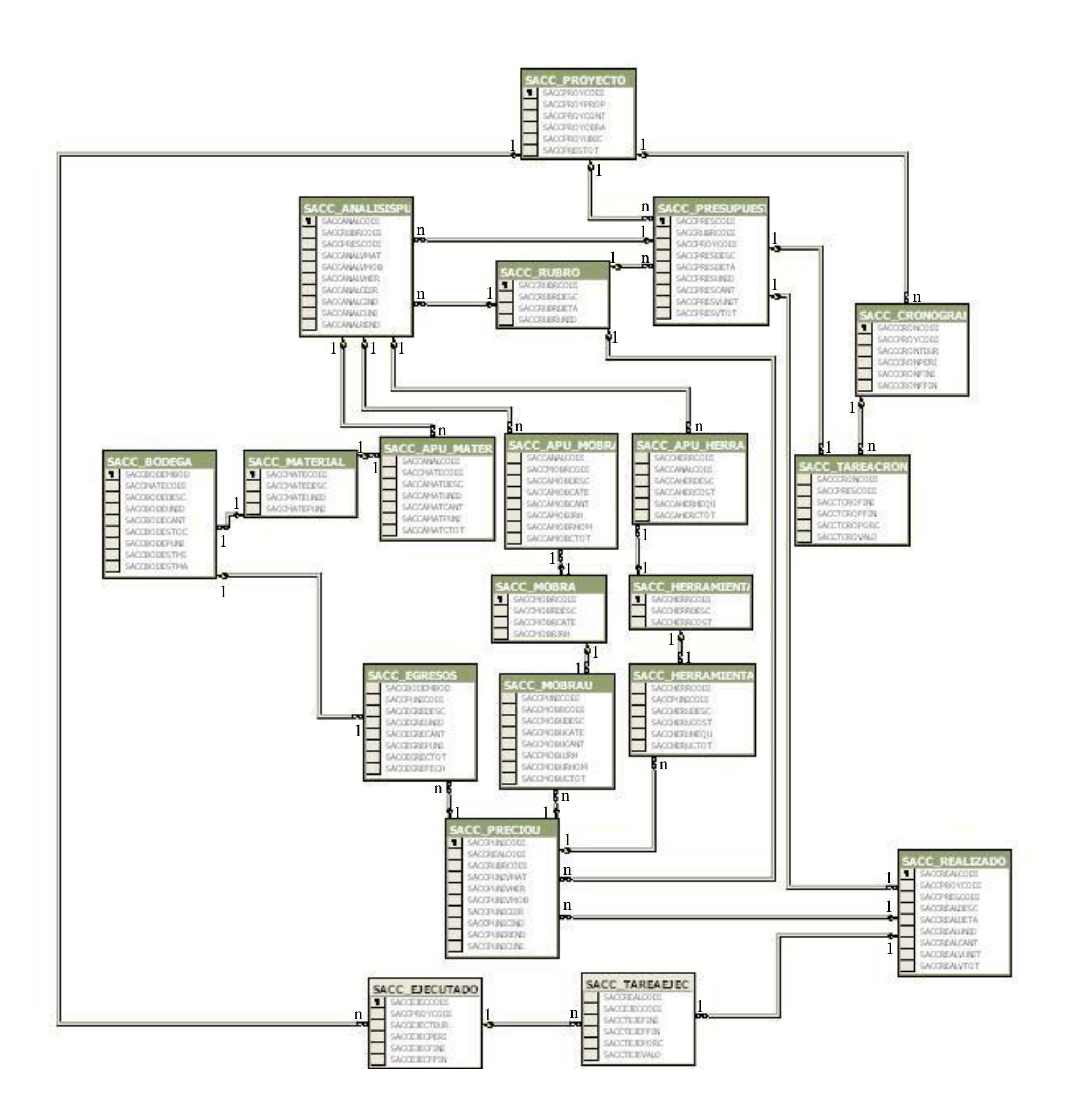

#### **Tablas**

TABLA [SACC\_ANALISISPU]

[SACCANALCODI] [char] (8) COLLATE Modern\_Spanish\_CI\_AS NOT NULL ,

[SACCRUBRCODI] [char] (8) COLLATE Modern\_Spanish\_CI\_AS NULL ,

[SACCPRESCODI] [char] (8) COLLATE Modern\_Spanish\_CI\_AS NULL ,

[SACCANALVMAT] [float] NULL

[SACCANALVMOB] [float] NULL ,

[SACCANALVHER] [float] NULL,

[SACCANALCDIR] [float] NULL ,

[SACCANALCIND] [float] NULL ,

[SACCANALCUNI] [float] NULL ,

[SACCANALREND] [float] NULL

TABLA [SACC\_APU\_HERRAMIENTA]

[SACCHERRCODI] [char] (8) COLLATE Modern\_Spanish\_CI\_AS NULL ,

[SACCANALCODI] [char] (8) COLLATE Modern\_Spanish\_CI\_AS NULL ,

[SACCAHERDESC] [varchar] (300) COLLATE Modern\_Spanish\_CI\_AS NULL ,

[SACCAHERCOST] [float] NULL ,

[SACCAHERHEQU] [float] NULL ,

[SACCAHERCTOT] [float] NULL

### TABLA [SACC\_APU\_MATERIAL]

[SACCANALCODI] [char] (8) COLLATE Modern\_Spanish\_CI\_AS NULL ,

[SACCMATECODI] [char] (8) COLLATE Modern\_Spanish\_CI\_AS NULL ,

[SACCAMATDESC] [varchar] (300) COLLATE Modern\_Spanish\_CI\_AS NULL ,

[SACCAMATUNID] [varchar] (50) COLLATE Modern\_Spanish\_CI\_AS NULL ,

[SACCAMATCANT] [float] NULL ,

[SACCAMATPUNI] [float] NULL ,

[SACCAMATCTOT] [float] NULL

### TABLA [SACC\_APU\_MOBRA]

[SACCANALCODI] [char] (8) COLLATE Modern\_Spanish\_CI\_AS NULL ,

[SACCMOBRCODI] [char] (8) COLLATE Modern\_Spanish\_CI\_AS NULL ,

[SACCAMOBDESC] [varchar] (300) COLLATE Modern\_Spanish\_CI\_AS NULL ,

[SACCAMOBCATE] [varchar] (20) COLLATE Modern\_Spanish\_CI\_AS NULL ,

[SACCAMOBCANT] [float] NULL,

[SACCAMOBJRH] [float] NULL ,

[SACCAMOBRHOM] [float] NULL,

[SACCAMOBCTOT] [float] NULL

### TABLA [SACC\_BODEGA]

[SACCBODEMBOD] [char] (8) COLLATE Modern\_Spanish\_CI\_AS NOT NULL

[SACCMATECODI] [char] (8) COLLATE Modern\_Spanish\_CI\_AS NULL ,

[SACCBODEDESC] [varchar] (300) COLLATE Modern\_Spanish\_CI\_AS NULL ,

[SACCBODEUNID] [varchar] (50) COLLATE Modern\_Spanish\_CI\_AS NULL ,

[SACCBODECANT] [float] NULL ,

[SACCBODESTOC] [float] NULL ,

[SACCBODEPUNI] [float] NULL,

[SACCBODESTMI] [float] NULL,

[SACCBODESTMA] [float] NULL

### TABLA [SACC\_CRONOGRAMA]

[SACCCRONCODI] [char] (8) COLLATE Modern\_Spanish\_CI\_AS NOT NULL ,

[SACCPROYCODI] [char] (8) COLLATE Modern\_Spanish\_CI\_AS NULL ,

[SACCCRONTDUR] [varchar] (100) COLLATE Modern\_Spanish\_CI\_AS NULL ,

[SACCCRONPERI] [numeric](18, 0) NULL ,

[SACCCRONFINI] [datetime] NULL ,

[SACCCRONFFIN] [datetime] NULL

### TABLA [SACC\_EGRESOS]

[SACCBODEMBOD] [char] (8) COLLATE Modern\_Spanish\_CI\_AS NULL ,

[SACCPUNICODI] [char] (8) COLLATE Modern\_Spanish\_CI\_AS NULL ,

[SACCEGREDESC] [varchar] (300) COLLATE Modern\_Spanish\_CI\_AS NULL ,

[SACCEGREUNID] [varchar] (50) COLLATE Modern\_Spanish\_CI\_AS NULL ,

[SACCEGRECANT] [float] NULL ,

[SACCEGREPUNI] [float] NULL,

[SACCEGRECTOT] [float] NULL ,

[SACCEGREFECH] [datetime] NULL

### TABLA [SACC\_EJECUTADO]

[SACCEJECCODI] [char] (8) COLLATE Modern\_Spanish\_CI\_AS NOT NULL ,

[SACCPROYCODI] [char] (8) COLLATE Modern\_Spanish\_CI\_AS NULL ,

[SACCEJECTDUR] [varchar] (100) COLLATE Modern\_Spanish\_CI\_AS NULL ,

[SACCEJECPERI] [numeric](18, 0) NULL ,

[SACCEJECFINI] [datetime] NULL ,

[SACCEJECFFIN] [datetime] NULL

### TABLA [SACC\_HERRAMIENTA]

[SACCHERRCODI] [char] (8) COLLATE Modern\_Spanish\_CI\_AS NOT NULL , [SACCHERRDESC] [varchar] (300) COLLATE Modern\_Spanish\_CI\_AS NULL , [SACCHERRCOST] [float] NULL

### TABLA [SACC\_HERRAMIENTAU]

[SACCHERRCODI] [char] (8) COLLATE Modern\_Spanish\_CI\_AS NULL , [SACCPUNICODI] [char] (8) COLLATE Modern\_Spanish\_CI\_AS NULL , [SACCHERUDESC] [varchar] (300) COLLATE Modern\_Spanish\_CI\_AS NULL , [SACCHERUCOST] [float] NULL, [SACCHERUHEQU] [float] NULL, [SACCHERUCTOT] [float] NULL

### TABLA [SACC\_MATERIAL]

[SACCMATECODI] [char] (8) COLLATE Modern\_Spanish\_CI\_AS NOT NULL , [SACCMATEDESC] [varchar] (300) COLLATE Modern\_Spanish\_CI\_AS NULL , [SACCMATEUNID] [varchar] (50) COLLATE Modern\_Spanish\_CI\_AS NULL , [SACCMATEPUNI] [float] NULL

### TABLA [SACC\_MENU]

[SACCMENUCODI] [char] (8) COLLATE Modern\_Spanish\_CI\_AS NOT NULL , [SACCMENUDESC] [varchar] (300) COLLATE Modern\_Spanish\_CI\_AS NULL

### TABLA [SACC\_MOBRA]

[SACCMOBRCODI] [char] (8) COLLATE Modern\_Spanish\_CI\_AS NOT NULL , [SACCMOBRDESC] [varchar] (300) COLLATE Modern\_Spanish\_CI\_AS NULL , [SACCMOBRCATE] [varchar] (20) COLLATE Modern\_Spanish\_CI\_AS NULL , [SACCMOBRJRH] [float] NULL

### TABLA [SACC\_MOBRAU]

[SACCPUNICODI] [char] (8) COLLATE Modern\_Spanish\_CI\_AS NULL , [SACCMOBRCODI] [char] (8) COLLATE Modern Spanish CI AS NULL , [SACCMOBUDESC] [varchar] (300) COLLATE Modern\_Spanish\_CI\_AS NULL , [SACCMOBUCATE] [varchar] (20) COLLATE Modern\_Spanish\_CI\_AS NULL , [SACCMOBUCANT] [float] NULL , [SACCMOBUJRH] [float] NULL , [SACCMOBURHOM] [float] NULL ,

[SACCMOBUCTOT] [float] NULL

TABLA [SACC\_PEFIL]

[SACCPERFCODI] [char] (8) COLLATE Modern\_Spanish\_CI\_AS NOT NULL , [SACCPERFDESC] [varchar] (300) COLLATE Modern\_Spanish\_CI\_AS NULL

### TABLA [SACC\_PERMISO]

[SACCPERMCODI] [char] (8) COLLATE Modern\_Spanish\_CI\_AS NULL , [SACCPERFCODI] [char] (8) COLLATE Modern\_Spanish\_CI\_AS NULL , [SACCMENUCODI] [char] (8) COLLATE Modern\_Spanish\_CI\_AS NULL , [SACCPERMMENU] [bit] NULL

TABLA [SACC\_PERSONA]

[SACCPERSCODI] [char] (8) COLLATE Modern\_Spanish\_CI\_AS NOT NULL ,

[SACCPERSRUC] [char] (14) COLLATE Modern\_Spanish\_CI\_AS NULL ,

[SACCPERSNOMB] [varchar] (300) COLLATE Modern Spanish CI AS NULL ,

[SACCPERSAPELL] [varchar] (300) COLLATE Modern\_Spanish\_CI\_AS NULL ,

[SACCPERSDIRE] [varchar] (300) COLLATE Modern\_Spanish\_CI\_AS NULL ,

[SACCPERSTELF] [varchar] (20) COLLATE Modern\_Spanish\_CI\_AS NULL ,

[SACCPERSFAX] [varchar] (20) COLLATE Modern\_Spanish\_CI\_AS NULL ,

[SACCPERSCEL] [varchar] (20) COLLATE Modern\_Spanish\_CI\_AS NULL ,

[SACCPERSMAIL] [varchar] (400) COLLATE Modern\_Spanish\_CI\_AS NULL

### TABLA [SACC\_PRECIOU]

[SACCPUNICODI] [char] (8) COLLATE Modern\_Spanish\_CI\_AS NOT NULL ,

[SACCREALCODI] [char] (8) COLLATE Modern\_Spanish\_CI\_AS NULL ,

[SACCRUBRCODI] [char] (8) COLLATE Modern\_Spanish\_CI\_AS NULL ,

[SACCPUNIVMAT] [float] NULL ,

[SACCPUNIVHER] [float] NULL ,

[SACCPUNIVMOB] [float] NULL ,

[SACCPUNICDIR] [float] NULL ,

[SACCPUNICIND] [float] NULL,

[SACCPUNIREND] [float] NULL ,

[SACCPUNICUNI] [float] NULL
#### TABLA [SACC\_PRESUPUESTO]

[SACCPRESCODI] [char] (8) COLLATE Modern\_Spanish\_CI\_AS NOT NULL ,

[SACCRUBRCODI] [char] (8) COLLATE Modern\_Spanish\_CI\_AS NULL ,

[SACCPROYCODI] [char] (8) COLLATE Modern\_Spanish\_CI\_AS NULL ,

[SACCPRESDESC] [varchar] (300) COLLATE Modern\_Spanish\_CI\_AS NULL ,

[SACCPRESDETA] [varchar] (400) COLLATE Modern\_Spanish\_CI\_AS NULL ,

[SACCPRESUNID] [varchar] (50) COLLATE Modern\_Spanish\_CI\_AS NULL ,

[SACCPRESCANT] [float] NULL ,

[SACCPRESVUNIT] [float] NULL ,

[SACCPRESVTOT] [float] NULL

#### TABLA [SACC\_PROYECTO]

[SACCPROYCODI] [char] (8) COLLATE Modern\_Spanish\_CI\_AS NOT NULL , [SACCPROYPROP] [varchar] (200) COLLATE Modern\_Spanish\_CI\_AS NULL , [SACCPROYCONT] [varchar] (200) COLLATE Modern\_Spanish\_CI\_AS NULL , [SACCPROYOBRA] [varchar] (300) COLLATE Modern\_Spanish\_CI\_AS NULL , [SACCPROYUBIC] [varchar] (200) COLLATE Modern\_Spanish\_CI\_AS NULL , [SACCPRESTOT] [float] NULL

#### TABLA [SACC\_REALIZADO]

[SACCREALCODI] [char] (8) COLLATE Modern\_Spanish\_CI\_AS NOT NULL , [SACCPROYCODI] [char] (8) COLLATE Modern\_Spanish\_CI\_AS NULL , [SACCPRESCODI] [char] (8) COLLATE Modern\_Spanish\_CI\_AS NULL , [SACCREALDESC] [varchar] (300) COLLATE Modern\_Spanish\_CI\_AS NULL , [SACCREALDETA] [varchar] (400) COLLATE Modern\_Spanish\_CI\_AS NULL , [SACCREALUNID] [varchar] (50) COLLATE Modern\_Spanish\_CI\_AS NULL , [SACCREALCANT] [float] NULL , [SACCREALVUNIT] [float] NULL , [SACCREALVTOT] [float] NULL

#### TABLA [SACC\_RUBRO]

[SACCRUBRCODI] [char] (8) COLLATE Modern\_Spanish\_CI\_AS NOT NULL , [SACCRUBRDESC] [varchar] (300) COLLATE Modern\_Spanish\_CI\_AS NULL , [SACCRUBRDETA] [varchar] (400) COLLATE Modern\_Spanish\_CI\_AS NULL , [SACCRUBRUNID] [varchar] (50) COLLATE Modern\_Spanish\_CI\_AS NULL

#### TABLA [SACC\_TAREACRONO]

[SACCCRONCODI] [char] (8) COLLATE Modern\_Spanish\_CI\_AS NULL ,

[SACCPRESCODI] [char] (8) COLLATE Modern\_Spanish\_CI\_AS NULL ,

[SACCTCROFINI] [datetime] NULL ,

[SACCTCROFFIN] [datetime] NULL ,

[SACCTCROPORC] [float] NULL,

[SACCTCROVALO] [float] NULL

#### TABLA [SACC\_TAREAEJEC]

[SACCREALCODI] [char] (8) COLLATE Modern\_Spanish\_CI\_AS NULL ,

[SACCEJECCODI] [char] (8) COLLATE Modern\_Spanish\_CI\_AS NULL ,

[SACCTEJEFINI] [datetime] NULL ,

[SACCTEJEFFIN] [datetime] NULL ,

[SACCTEJEPORC] [float] NULL ,

[SACCTEJEVALO] [float] NULL

#### TABLA [SACC\_USUARIO]

[SACCUSUACODI] [char] (8) COLLATE Modern\_Spanish\_CI\_AS NOT NULL ,

[SACCPERSCODI] [char] (8) COLLATE Modern\_Spanish\_CI\_AS NULL ,

[SACCPERFCODI] [char] (8) COLLATE Modern\_Spanish\_CI\_AS NULL ,

[SACCUSUALOGIN] [varchar] (20)COLLATE ModernSpanishCIAS NOT NULL

[SACCUSUAPASS] [varchar] (20) COLLATE ModernSpanishCIAS NOT NULL ,

[SACCUSUAFCAD] [datetime] NULL ,

[SACCUSUASTDO] [bit] NULL

# **CAPITULO V**

## **DESARROLLO Y CONSTRUCCIÓN DEL SISTEMA**

Teniendo presente todo lo acotado en los capítulos anteriores, es imprescindible desarrollar el sistema, el cual va a permitir la automatización de los datos que maneja la constructora "Nuevo Espacio"

Existen dos etapas claramente identificadas, las cuales son el desarrollo del servidor y el cliente del sistema, para lo cual se realizó en el orden indicado, teniendo siempre presente que el uno va de la mano del otro y por ende en varias ocasiones hay que ir modificando nuevamente el servidor cuando ya se encuentra en construcción la etapa del cliente.

#### **5.1 DESARROLLO DEL SERVIDOR**

En la construcción de sistemas utilizando power builder, primeramente se debe generar el workspace que contenga la aplicación y/o aplicaciones existentes.

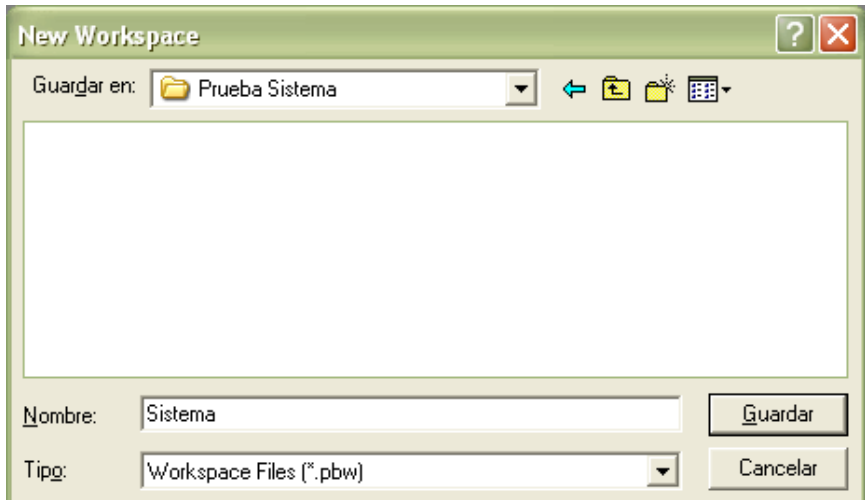

Figura 5.1 (Creación de un Workspace)

A continuación creó la aplicación del sistema que en nuestro caso

 $\overline{\mathsf{x}}$ New Workspace | Target | PB Object | Web | DataWindow | Database | Project | Tool COM/MTS/COM+ Template **Existing Application** EAServer Application Application Component Component VЮ Migrate PowerSite Automation Server PowerDynamo JSP Target Web Site 7.1 Project(s) Web Site Source Controlled Web Target Target: **OK** Cancel (Not Applicable)  $\overline{\phantom{m}}$ 

corresponde al servidor del sistema.

Figura 5.2 (Generar Aplicación)

Para contar con una conexión cliente servidor se debe crear un Profile que nos conecte con la máquina que va a ser las veces de servidor.

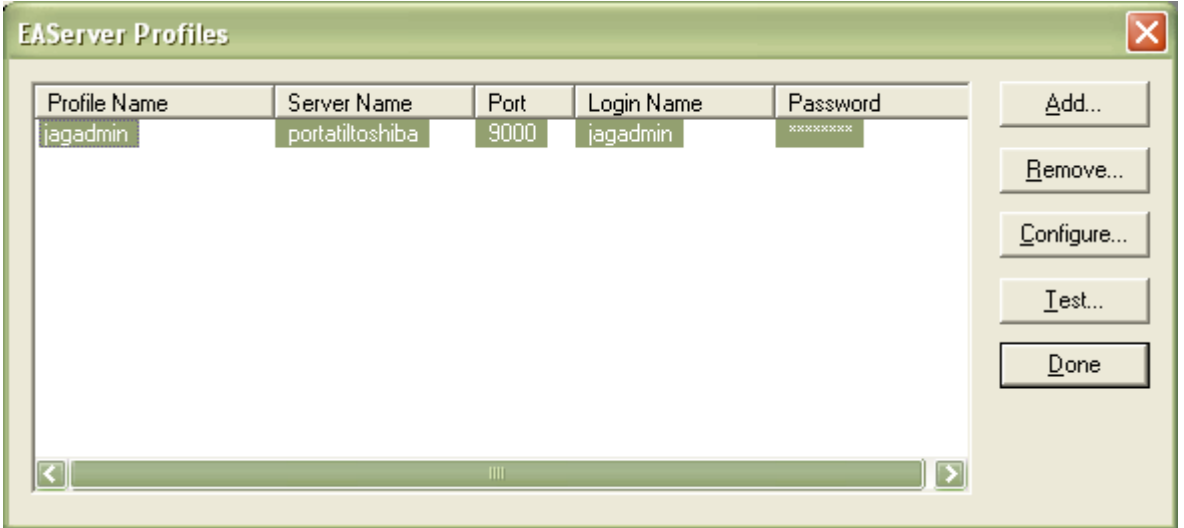

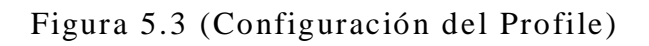

Adicionalmente se debe recordar que como en todo proyecto que trabaje con base de datos, hay que hacer la conexión a la misma, indicando si es por ODBC, JDBC, etc.

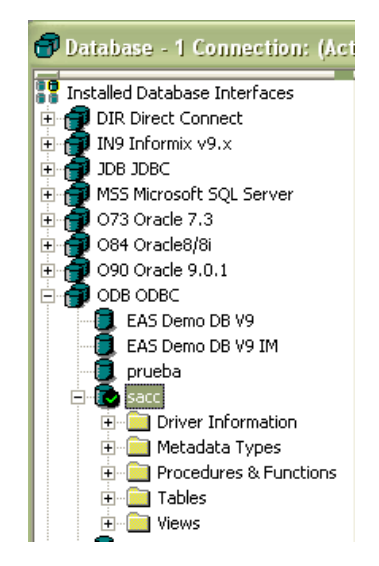

Figura 5.4 (Conexión con la Base de Datos)

Una vez ya generada la aplicación se debe crear el objeto que permita la conexión con el servidor menc ionado anteriormente, cabe acotar que en mayor detalle se indicará la configuración, dentro del manual técnico.

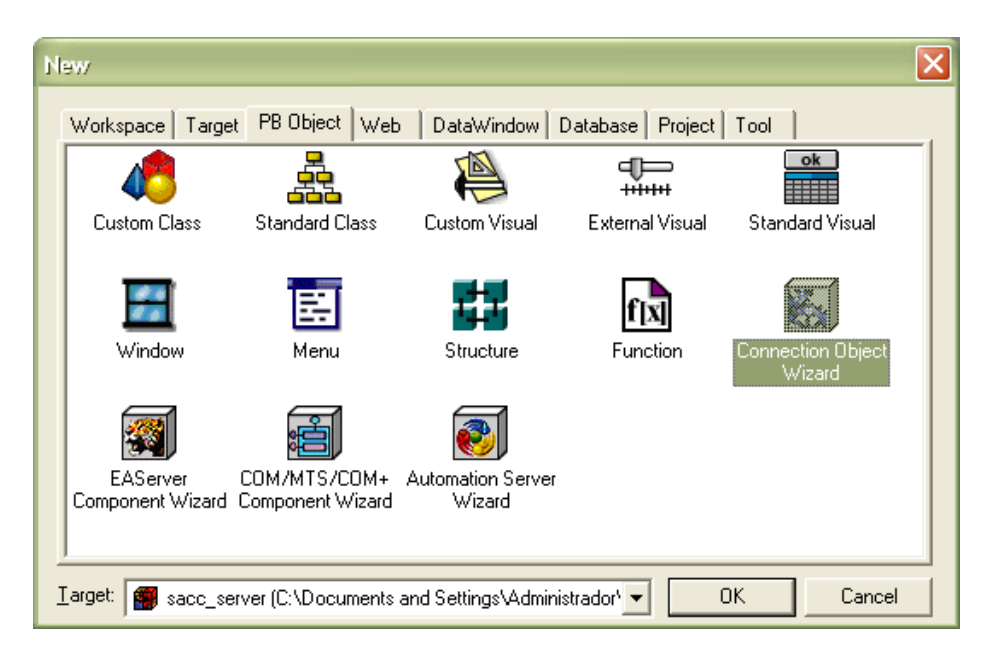

Figura 5.5 (Utilizar el Asistente de cone xión de Objetos)

#### **5.2 DESARROLLO DEL CLIENTE**

Para el desarrollo del cliente los pasos iniciales son los mismos que para el servidor, primeramente generar el workspace y posteriormente la aplicación, la cual va a incluir las ventanas y menús.

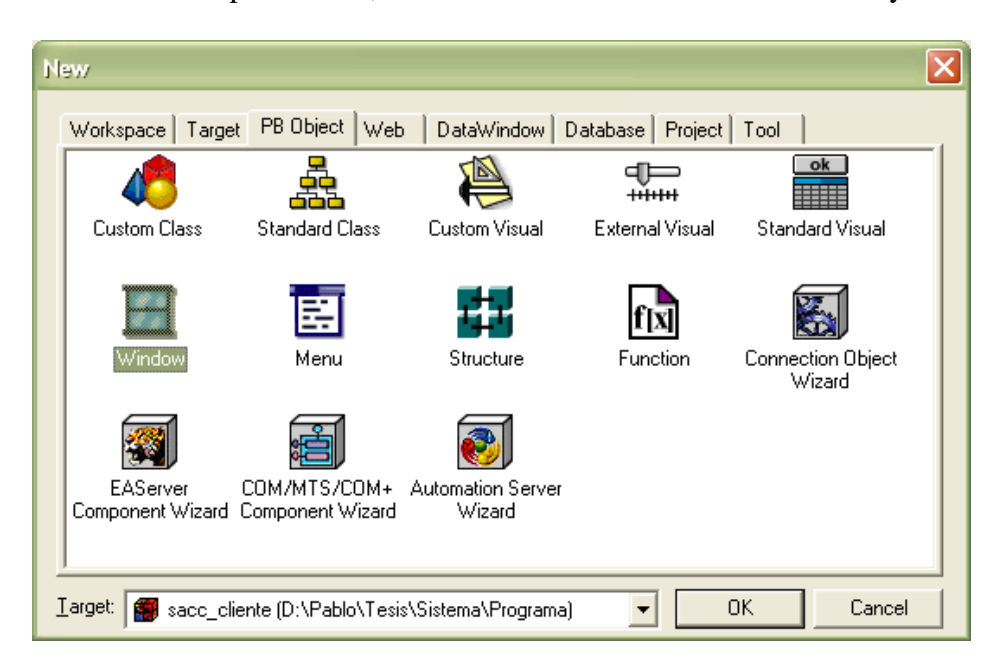

Figura 5.6 (Creación de Ventanas)

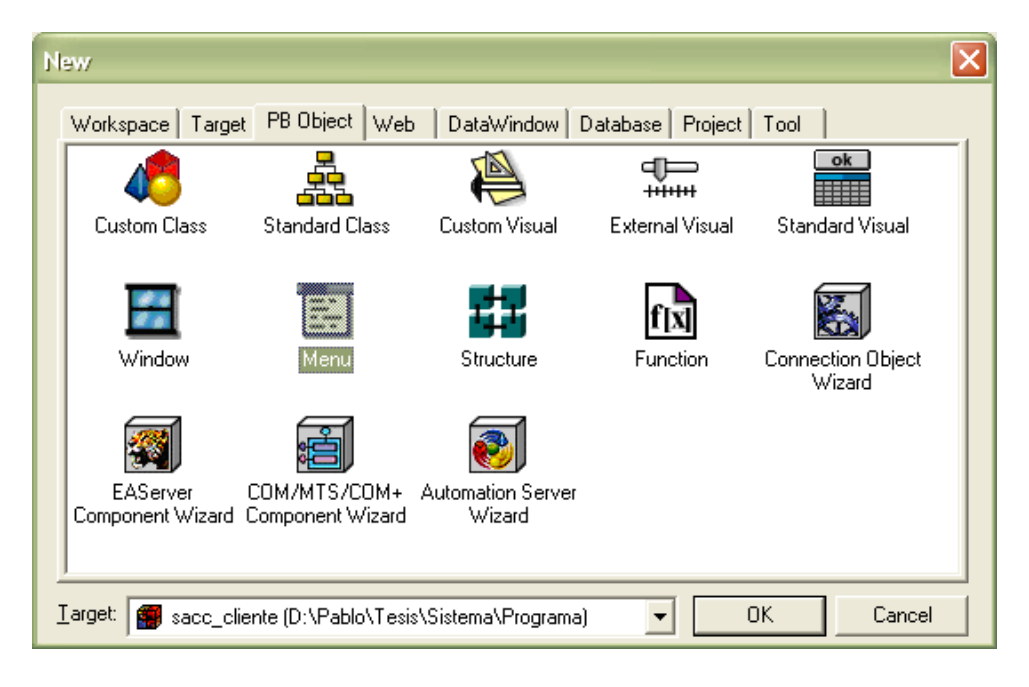

Figura 5.7 (Creación de Menú)

#### **5.3 PANTALLAS PRINCIPALES DEL SISTEMA**

El sistema posee un conjunto de pantallas bases por medio de las cuales se generan las instancias del mismo, para empezar tenemos la pantalla de inicio de sesión en la cual se va a validar los datos del usuario.

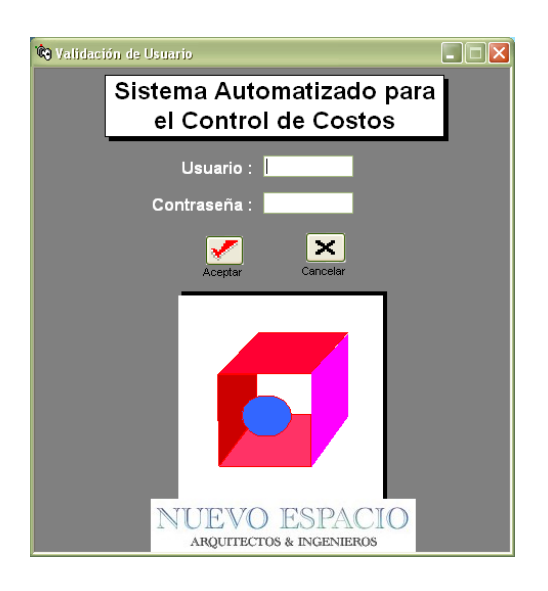

Figura 5.8 (Ventana de Control de usuario)

Seguidamente, presenta la pantalla principal en la cual se visualiza el menú general, el cual tiene de la misma forma validaciones dependiendo de las caracteristicas del sistema y del usuario.

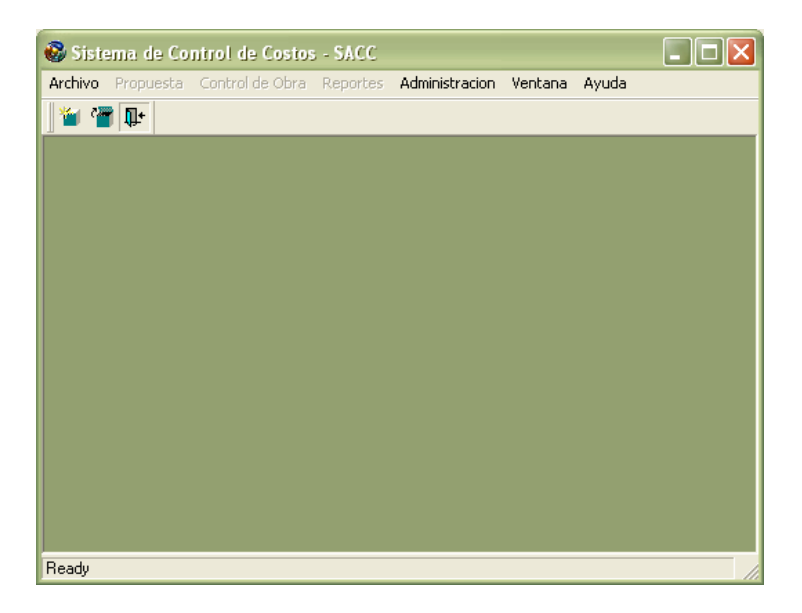

Figura 5.9 (Ventana Principal del Sistema)

La ventana que se muestra a continuación, nos permite ver como son todas las pantallas de mantenimiento, como por ejemplo de mano de obra, materiales, herramientas, rubros, persona, usuario, etc.

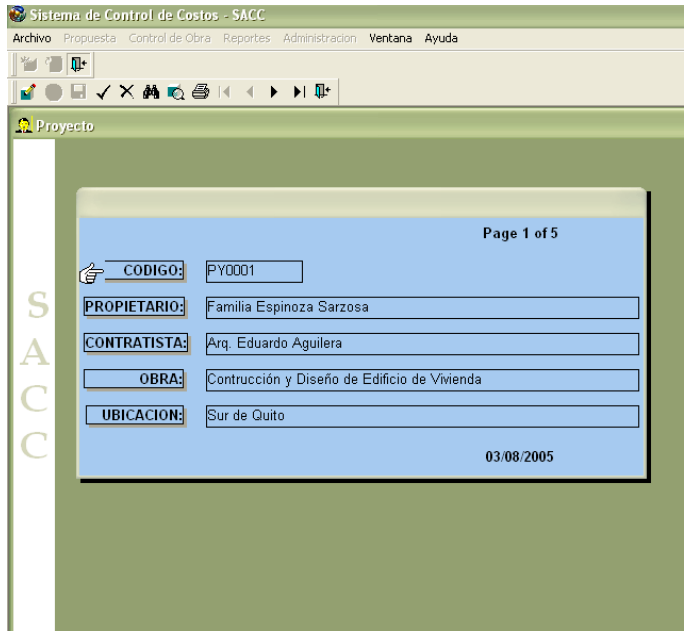

Figura 5.10 (Administración de Proyectos)

La pantalla siguiente nos muestra la configuración de las ventanas para las presentaciones de cabecera-detalle, como son los presupuestos, cronograma, ejecutados, etc.

|                  |                                                       | Sistema de Control de Costos - SACC                             |               |                 |  |
|------------------|-------------------------------------------------------|-----------------------------------------------------------------|---------------|-----------------|--|
| Archivo          |                                                       | Propuesta Control de Obra Reportes Administracion Ventana Ayuda |               |                 |  |
| y t              |                                                       |                                                                 |               |                 |  |
|                  |                                                       | WYORXAQ@K ( ) HO                                                |               |                 |  |
| <b>Proyecto</b>  |                                                       |                                                                 |               |                 |  |
|                  |                                                       |                                                                 |               |                 |  |
|                  |                                                       |                                                                 |               |                 |  |
|                  | PROPIETARIO:                                          | Familia Espinoza Sarzosa                                        |               |                 |  |
|                  | CONTRATISTA:<br>Arq. Eduardo Aguilera                 |                                                                 |               |                 |  |
|                  | OBRA:<br>Contrucción y Diseño de Edificio de Vivienda |                                                                 |               |                 |  |
|                  | <b>UBICACIÓN:</b>                                     |                                                                 |               |                 |  |
|                  |                                                       |                                                                 |               |                 |  |
|                  |                                                       | Sur de Quito                                                    |               |                 |  |
|                  |                                                       |                                                                 |               |                 |  |
| S<br>A<br>C<br>C | CODIGO                                                | <b>DESCRIPCION</b>                                              | <b>UNIDAD</b> | <b>CANTIDAD</b> |  |
|                  | <b>EST0001</b>                                        | Replantillo H.S. f'c=140 kg/cm2 e=10cm                          | lmЗ           | 120             |  |
|                  | MOV0001                                               | Limpieza manual de terreno                                      | m2            | 100             |  |
|                  | MOV0004                                               | Excavación Manual de Cimientos                                  | mз            | 200             |  |
|                  | MOV0005                                               | Relleno y Compactación por Capas                                | m3            | 200             |  |
|                  |                                                       |                                                                 |               |                 |  |
|                  |                                                       |                                                                 |               |                 |  |

Figura 5.11 (Administración de Presupuesto)

Ξ

 $\boxed{2}$ 

Mientras que la siguiente pantalla muestra como se visualizan las ventanas que

contienen datos para los análisis de precios y similares.

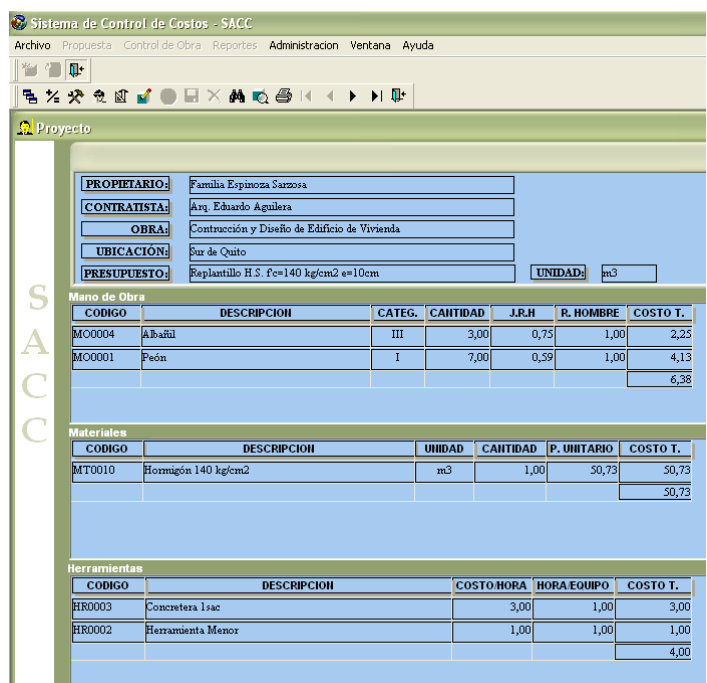

Figura 5.12 (Administración de Análisis de Precios Unitarios)

Además de las pantallas normales existen las ventanas de búsqueda y presentación preliminar, la cual en su momento llegan a ser de mucha utilidad.

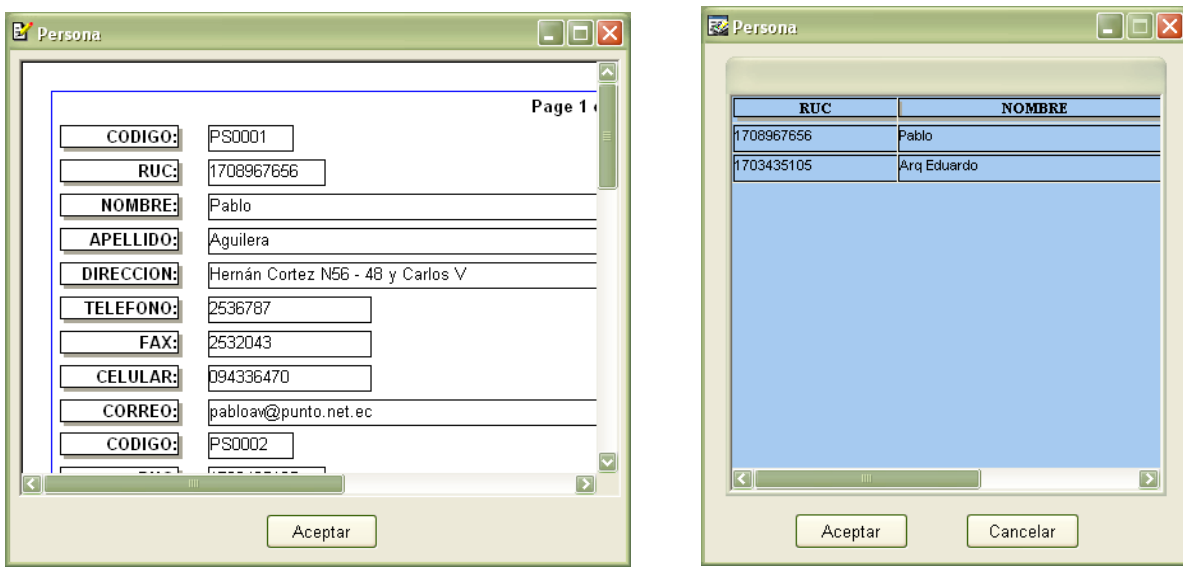

Figura 5.13 (Ventanas Auxiliares – Vista Previa y Búsqueda)

Y en todo sistema no puede faltar los mensajes de comprobación y / o alerta, los

cuales se indican a continuación.

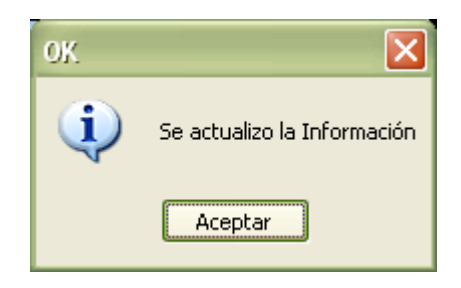

Figura 5.14 (Información de éxito al actualizar)

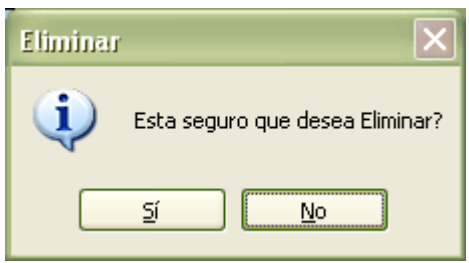

Figura 5.15 (Información previa al borrado)

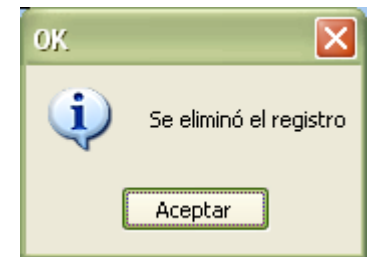

Figura 5.16 (Confirmación de borrado)

#### **5.4 PRUEBAS**

Probar un programa es someterle a todas las posibles variaciones de los datos de entrada, válidos o no para verificar su reacción.

Una prueba es exitosa si se tiene la más alta probabilidad de encontrar un error.

El objetivo de la fase de pruebas es detectar todo posible mal funcionamiento o error del sistema antes de que entre en producción. Un error detectado en esta fase puede ser costoso de reparar; pero siempre es peor que el error le aparezca al usuario final.

#### **5.4.1 UNIDADES**

Es una prueba a escala pequeña y consiste en probar la unidad más pequeña que en este caso es la clase. Para probar una clase hay que probar todos sus métodos. Las estrategias para desarrollar esta prueba son:

 Caja blanca: Se realizan diagramas que permiten identificar el proceso de la aplicación ya que se visualiza el código.

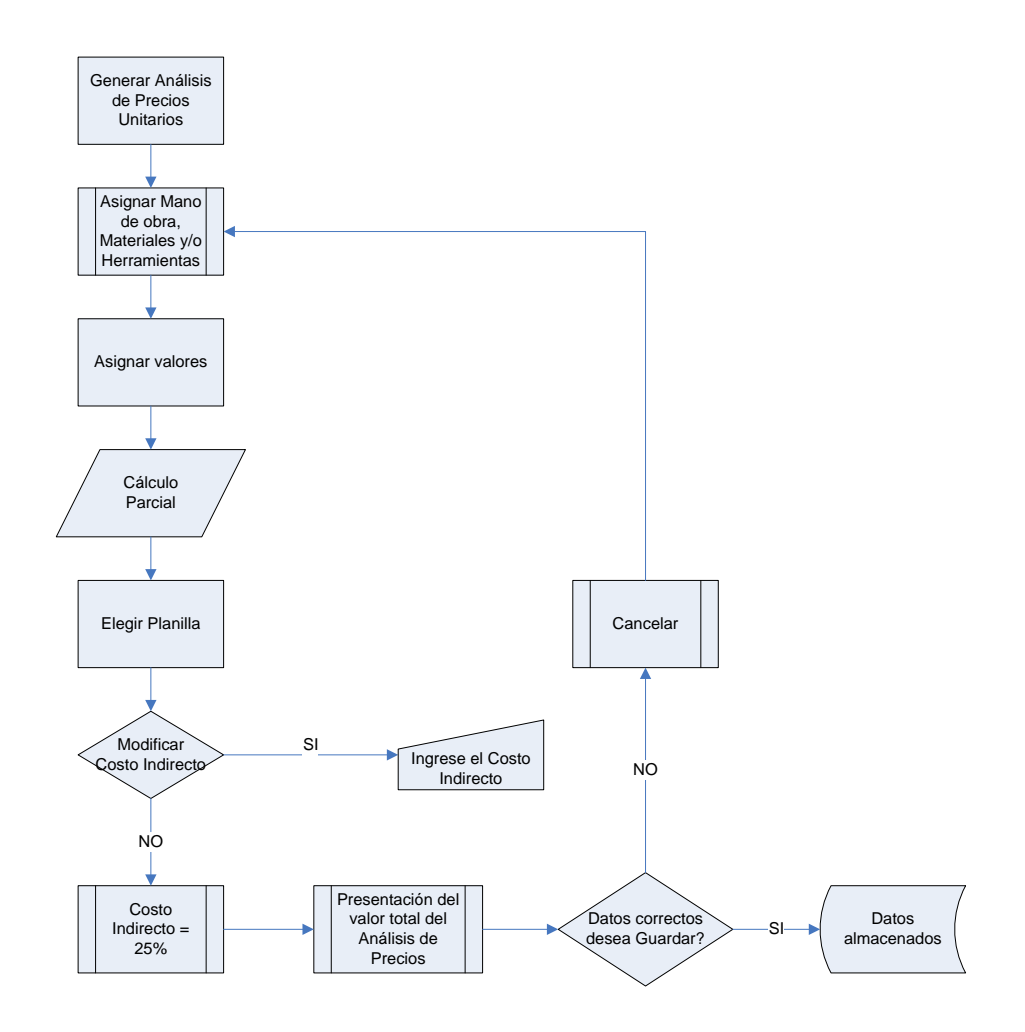

Figura 5.17 (Prueba de caja blanca)

Las pruebas de Caja Blanca se han realizado en todo el proce so de construcción de la aplicación ya que se ha verificado paso a paso el funcionamiento del sistema.

 Caja negra: Únicamente se concreta en los datos de entrada y el resultado de la aplicación en estos casos.

Las pruebas de Caja Negra se realizaron identificando los casos de prueba.

## **5.4.2 INTEGRACIÓN**

Las pruebas de integración se llevan a cabo durante la construcción del sistema, involucran a un número creciente de módulos y terminan probando el sistema como conjunto.

Estas pruebas realizaron una vez concluida la programación de la aplicación, para lo cual se incluyó a personas con conocimientos técnicos que no tenían que ver con el negocio de la aplicación ya que el objetivo es verificar el funcionamiento.

#### **5.4.3 ACEPTACIÓN**

Estas pruebas las realiza el cliente. Son básicamente pruebas funcionales, sobre el sistema completo, y buscan una cobertura de la especificación de requisitos y del manual de usuario.

El plan de pruebas abarcó los siguientes puntos:

- **Funcionalidad:** Se comprueba que el sistema cumpla con los procesos explicados en la etapa de análisis.
- Manejo: Se establece que las interfaces sean de fácil uso y amigable para los usuarios.
- Estabilidad: Reacción del sistema ante las pruebas.
- Consistencia: Contrastar que la información que ofrece el sistema esté acorde con lo esperado.

Tabla 5.1 (Informe de Falencias)

| <b>PROCESO</b>       | <b>DETALLE</b>           | SOLUCIÓN                   |
|----------------------|--------------------------|----------------------------|
| Realizar Análisis de | 1. No se visualiza los   | 1. Hacer un datawindow     |
| Precios              | materiales existentes    | con DropDown               |
|                      | 2. No se guarda el valor | 2. Generar una función que |
|                      | total del análisis       | guarde automáticamente     |
|                      |                          | el valor total cuando el   |
|                      |                          | análisis de precios este   |
|                      |                          | correcto.                  |
| Cálculo del          | 1. No se visualizan los  | 1. Hacer un deploy del     |
| Presupuesto          | precios unitarios.       | datawindow.                |
| Guardar              | 1. Guarda la información | 1. Se habilita las         |
| Información del      | parcial                  | propiedades del evento     |
| Presupuesto          |                          | update.                    |

#### Tabla 5.2 (Características del Sistema)

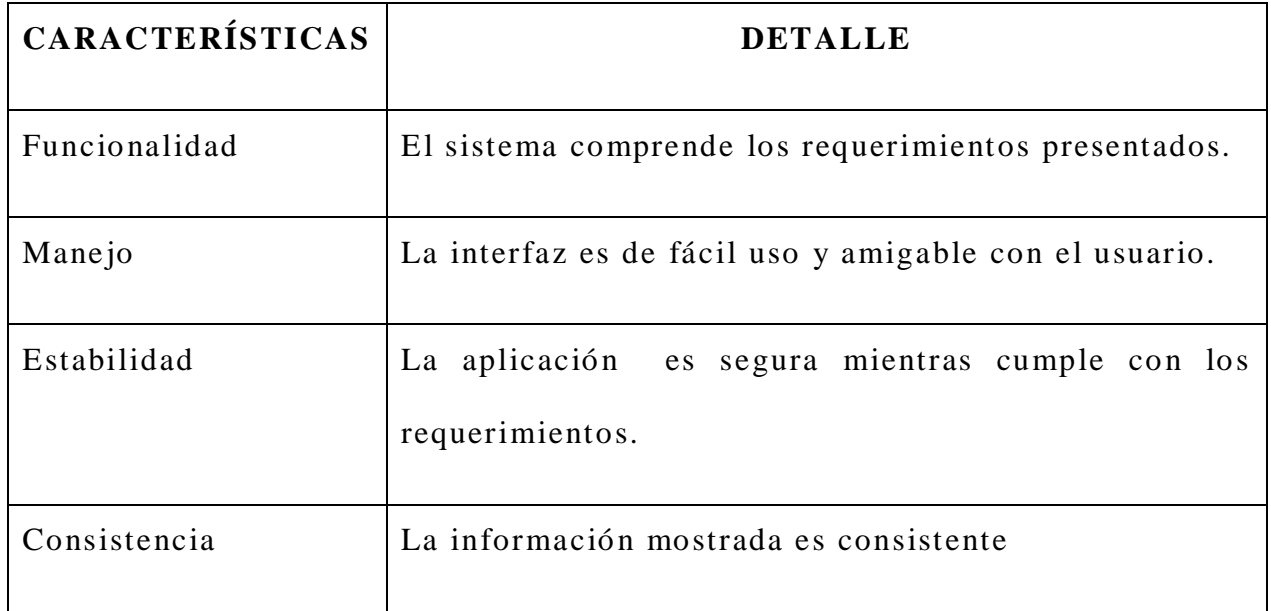

#### **5.4.5 TIPOS DE VALORES DE LAS PRUEBAS**

- **Valores Fáciles.-** Datos de fácil comprobabilidad
- **Valores Extremos.** Valores que pueden desbordar las variables utilizadas.
- **Valores ilegales.** Tipos de datos erróneos, o basura.

#### **5.5 REPORTES**

Para poder observar los datos del sistema de una manera óptima, se han generado reportes los cuales contienen la información fundamental que se necesita para los análisis que realiza la constructora.

A continuación se mostrarán algunas pantallas que indican algunos

#### modelos de reportes utilizados.

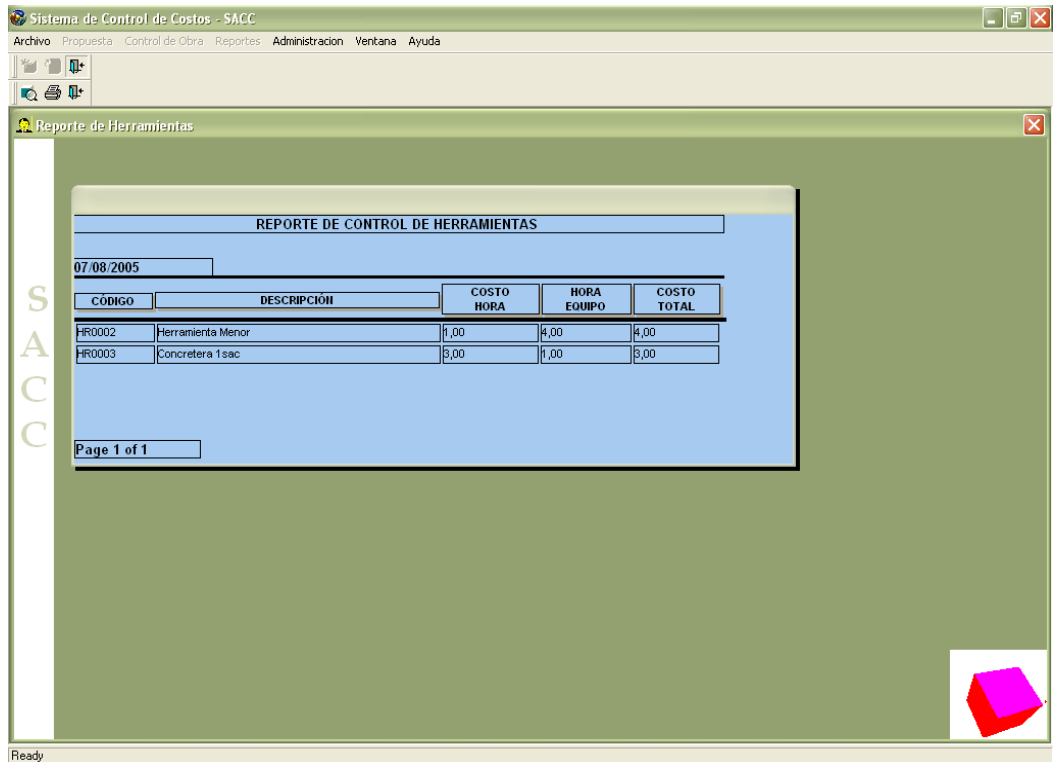

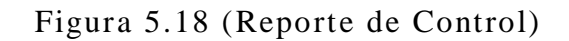

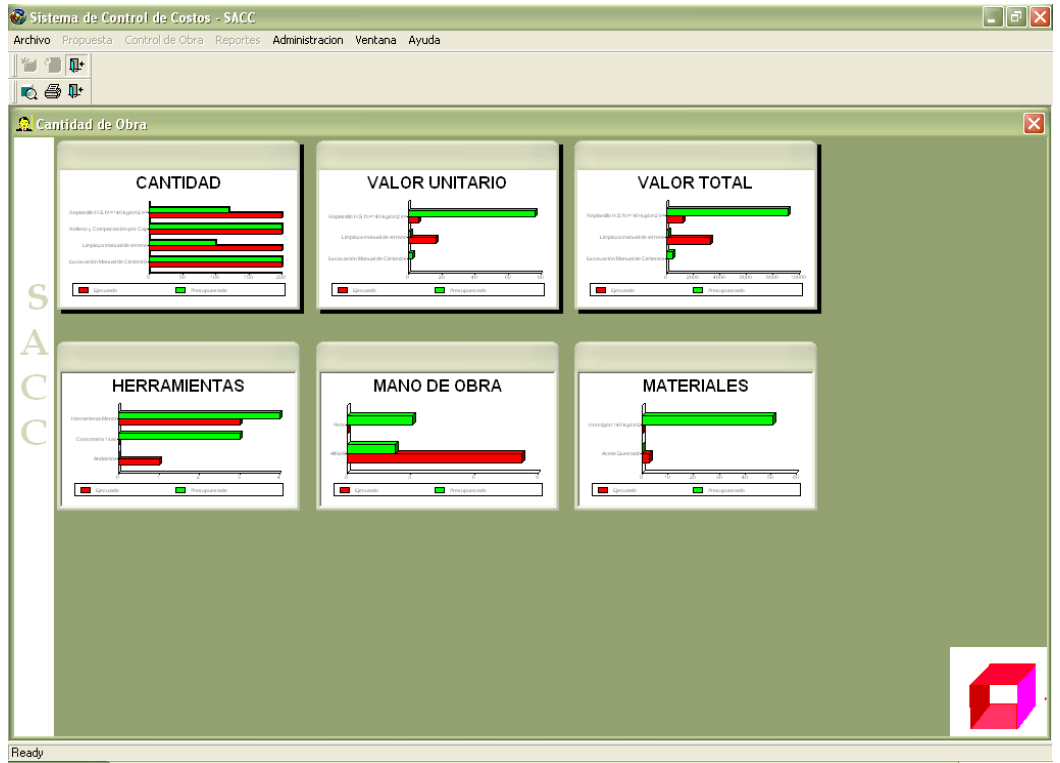

Figura 5.19 (Reporte Gráfico)

# **CAPITULO VI**

## **CONCLUSIONES Y RECOMENDACIONES**

### **6.1 CONCLUSIONES**

- Tomando en cuenta las herramientas de última generación y una metodología actual se realizó el análisis, desarrollo, construcción e implementación de un sistema distribuido para control de costos en obras civiles de la constructora "Nuevo Espacio".
- La metodología OMT, apoyada en el lenguaje de modelamiento unificado (UML), específicamente en sus diagramas, permitió tener un enfoque completo y mayor conceptualización de la operación global del sistema, logrando determinar acertadamente los procesos que ayudaron a la construcción de la aplicación.
- El sistema no se limita a las ventajas multiusuarios y al uso exclusivo de una determinada empresa sino que, además puede ser usado en cualquier sector que presente una necesidad de control de costos a través de análisis de precios.
- Para realizar el modelamiento y diseño de un sistema, cualquiera que sea el negocio, es muy útil trabajar con estándares tanto para nomenclatura como para la construcción en sí, ya que ayuda al

analista o programador a llevar mejor control sobre el có digo e incluso facilita la programación.

- La constructora "Nuevo Espacio" se proyecta a alcanzar nuevos logros profesionales, implementando el sistema realizado, marcando normas definidas de diseño, planificación y construcción de obra en base al mismo.
- El sistema es desarrollado con herramientas y tecnología actual, siendo el principal objetivo el acercamiento a la era tecnológica que crece aceleradamente en estos días, es por ello que se estima lograr versiones mejoradas del sistema y apuntando a un ambiente web.
- Al tener un sistema distribuido se alcanza optimización de recursos y tiempo, en cuanto a descubrir fallas se refiere, ya que de está forma podemos centrarnos en el cliente, el servidor de aplicaciones o en el servidor de base de datos.

#### **6.2 RECOMENDACIONES**

- Para realizar un sistema se debe conocer con profundidad la metodología de modelado que se va aplicar ya que es indispensable para efectuar un buen diseño y por ende un sistema de calidad.
- Es importante reflexionar que la tecnología avanza a gra ndes pasos, por lo que elegir herramientas que permitan actualizaciones conforme el mercado y el medio lo requieren es un factor significativo a considerar cuando se construye un sistema.
- El principal objetivo para el diseño y construcción de un sistema debería ser el mejoramiento del manejo de los procesos, por lo que

se recomienda un estudio profundo de los mismos para establecer cuales deberían o no ser implementados, es decir, con cuales la empresa se vería realmente beneficiada al automatizarlos.

- Este sistema está propuesto para la constructora "Nuevo Espacio", pero esto no quiere decir que otras constructoras o empresas que manejen metodologías similares a las de construcción, no lo puedan aplicar.
- Las herramientas que se utilizan en las universidades y en particular la ESPE son muy actuales, pero sería muy recomendable que se impulsen cursos-seminarios de herramientas puntuales, ya que recordemos que las horas clase no permiten ver con profundidad ciertos temas, que básicamente uno aprende solo cuando se dedica de lleno a un lenguaje de programación.

## **BIBLIOGRAFIA**

#### **Referencias Bibliográficas**

- "Manual de Costos en la Construcción", Cámara de la Construcción de Quito
- CD "Cantera (Un centro comercial virtual)", Cámara de la Construcción de Quito
- CD "Especificaciones técnicas para la construcción", Colegio de Arquitectos del Ecuador
- James Rumbaugh. Modelado y diseño orientado a Objetos. Prentice Hall, 1998.
- Addison Wesley: El lenguaje unificado de Modelado.
- El Lenguaje Unificado de Modelado . G. Booch, J. Rumbaugh, I. Jacobson. Addison Wesley Iberoamericana, 1999.
- J. Rumbaugh; M. Blaha; W. Premerlani; F. Eddy; W. Lorensen "Modelado y Diseño Orientado a Objetos. Metodología OMT". Prentice Hall, 1991.
- Rubén Pillaca (2004), Aplicaciones Distribuidas con PowerBuilder, TechEra e- Learning.
- Metodología de la Investigación Científica. Publicaciones Edibosco.

#### **Web grafía**

- http://www.willydev.net/DESCARGAS/PREV/OMT2.PDF
- http://www.monografias.com/trabajos13/metomt/metomt.sht ml
- http://www.google.com.ec/search?q=cache:7sOxxVGxwTkJ: www.willydev.net/descargas/Articulos/General/umlTotal.pdf +%22OMT+2%22&hl=es&lr=lang\_es&ie=UTF-8
- http://www.monografias.com/trabajos13/metomt/metomt.sht ml
- http://www.dcc.uchile.cl/~psalinas/uml/casosuso.html
- http://es.tldp.org/Tutoriales/doc-modelado-sistemas-UML/multiple-html/c12.html

#### **Glosario de Términos**

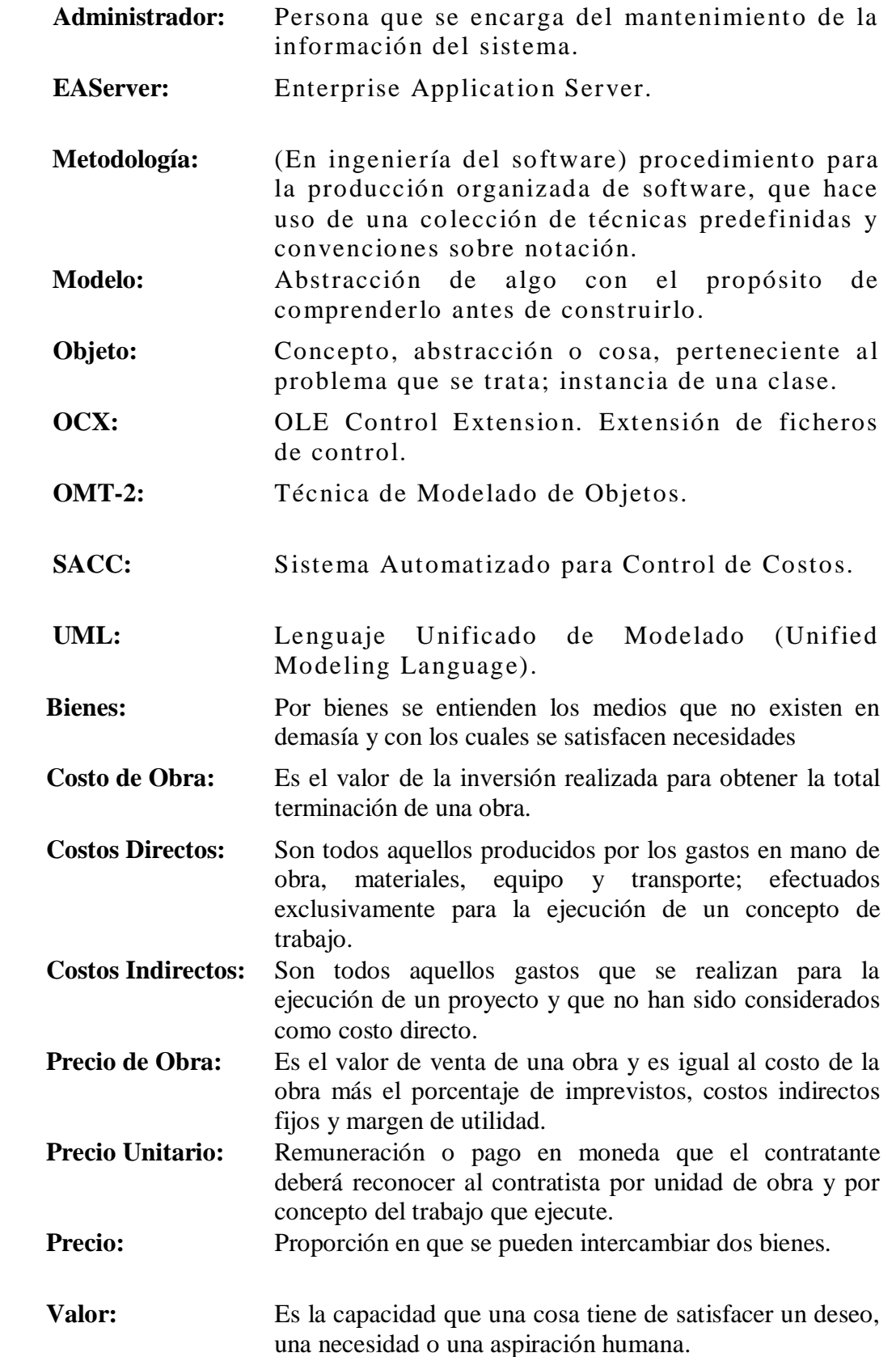

# **ANEXOS ANEXO 1**

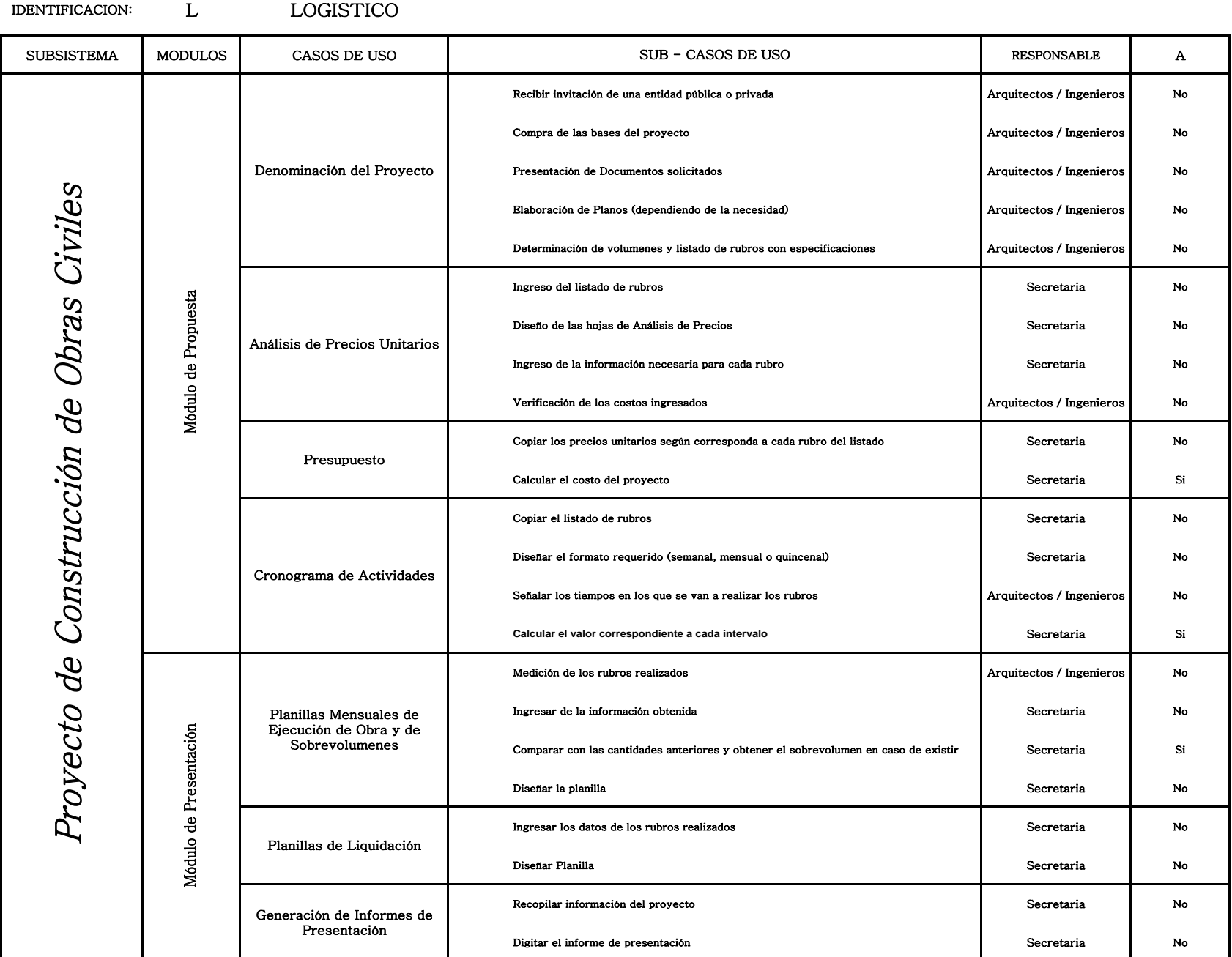

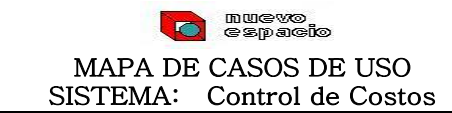

Funcionamiento Actual de la Empresa

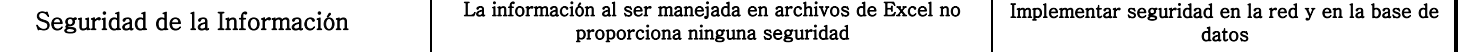

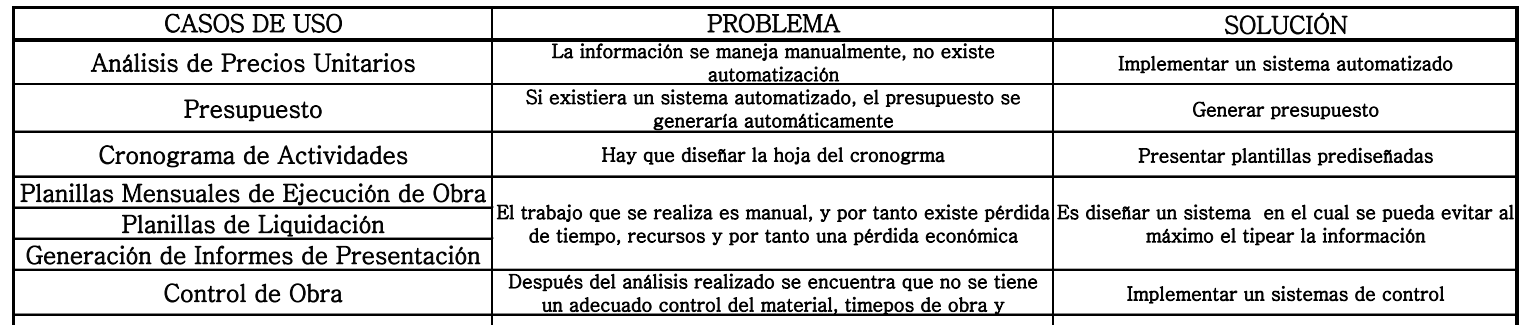

Problemas Encontrados y Soluciones Planteadas

## **ANEXO2**

## **O** auevo<br>O espacio) MAPA DE CASOS DE USO SISTEMA AUTOMATIZADO DE CONTROL DE COSTOS (SACC)

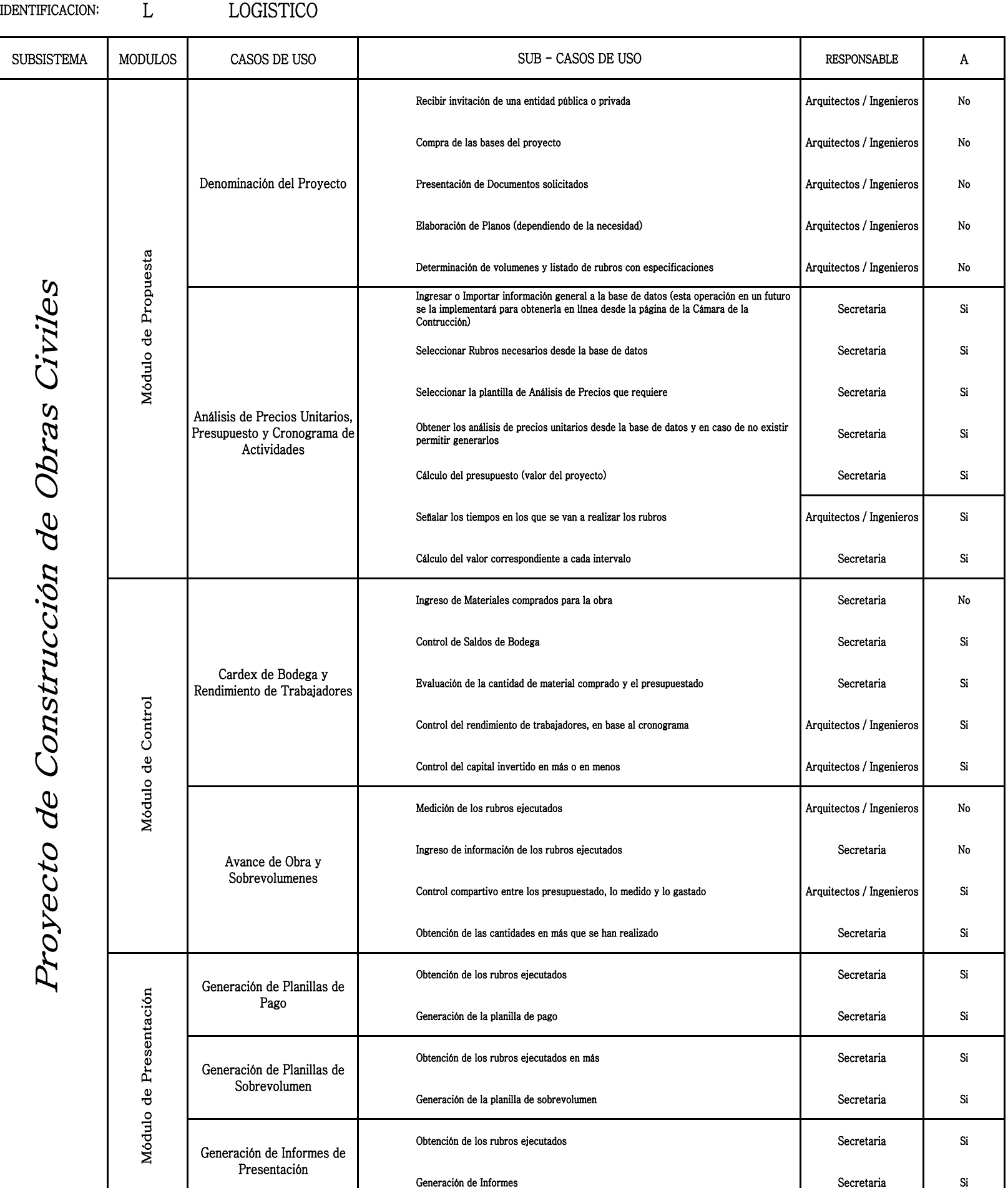

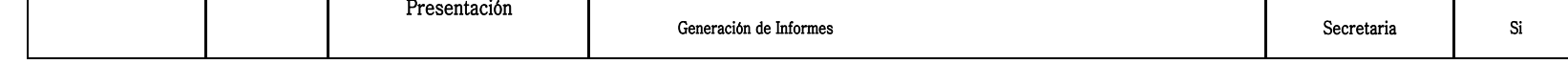

Propuesta de Mejoramiento

nuevo<br>espacio  $\bullet$ 

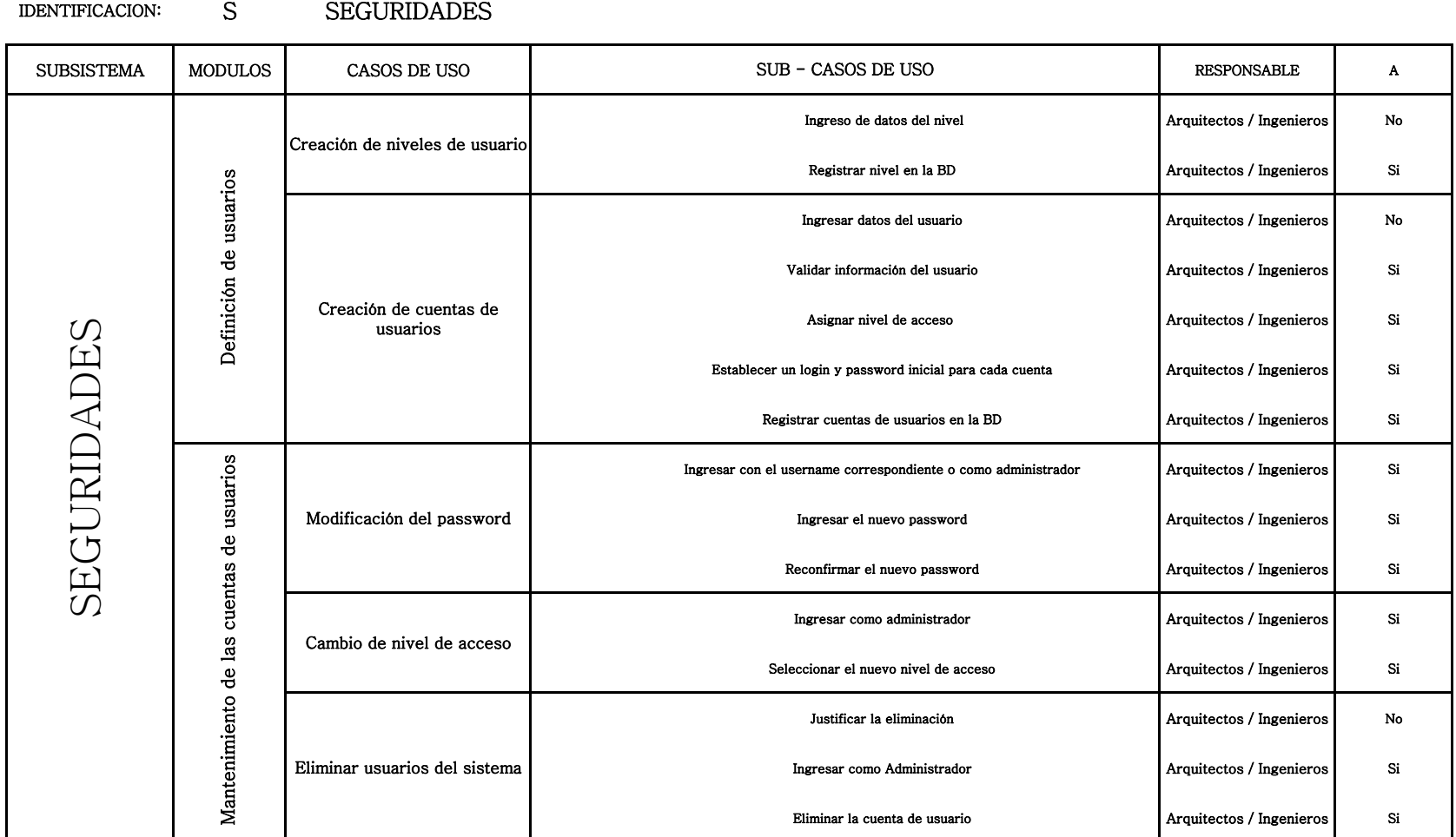

#### MAPA DE CASOS DE USO SISTEMA AUTOMATIZADO DE CONTROL DE COSTOS (SACC)

Propuesta de Mejoramiento - Seguridades

 $\langle \Delta \rangle$ 

## **ANEXO 3**

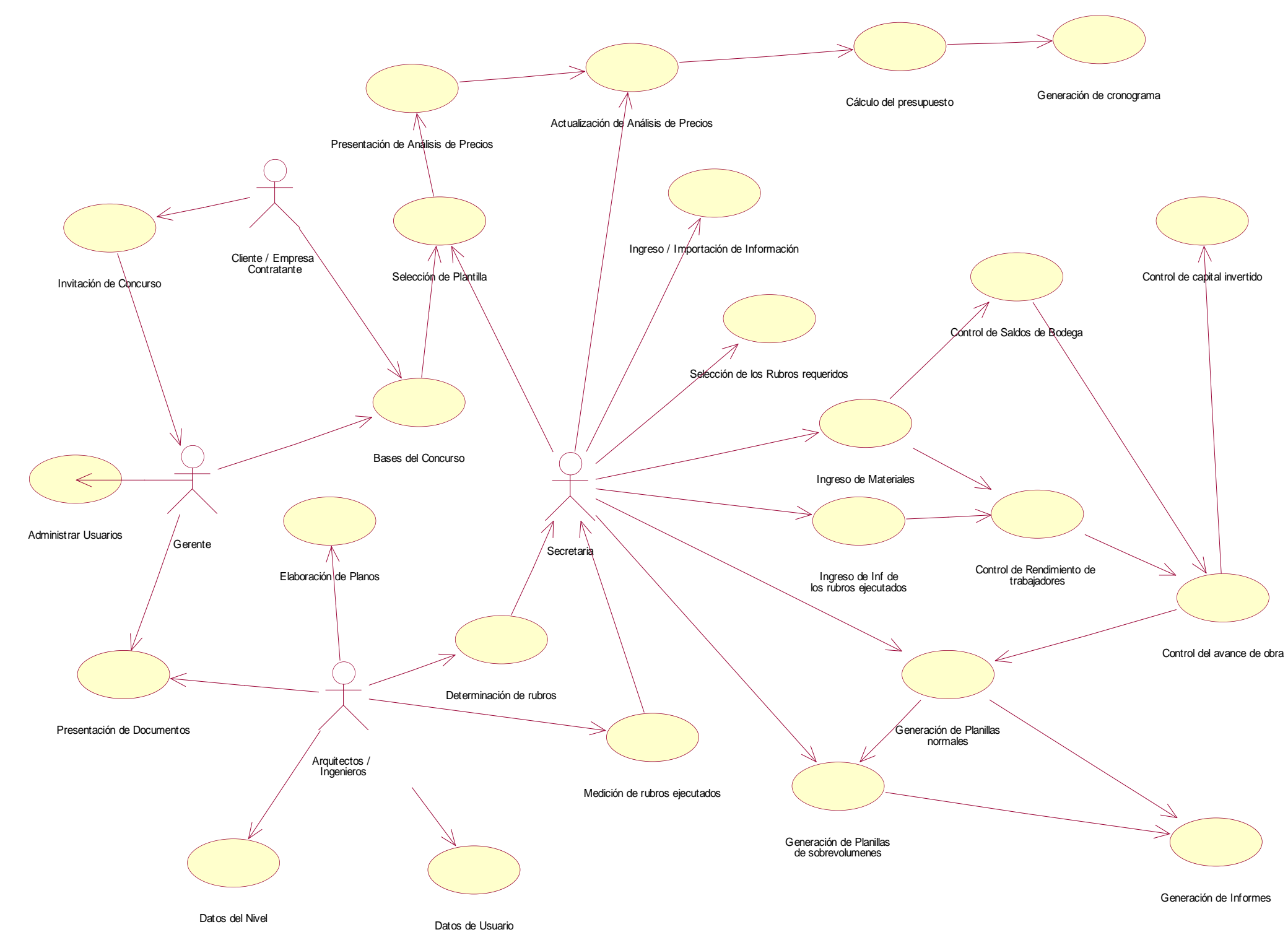

Diagrama General – Casos de Uso

#### Bodega

Codigo<br>Codigo<br>SaldoActual<br>SaldoAnt<br>CostoActual<br>CostoAnt

 $\blacksquare$ 

Clnsertar()  $M$ odificar() Eliminar() Buscar()

## **ANEXO 4**

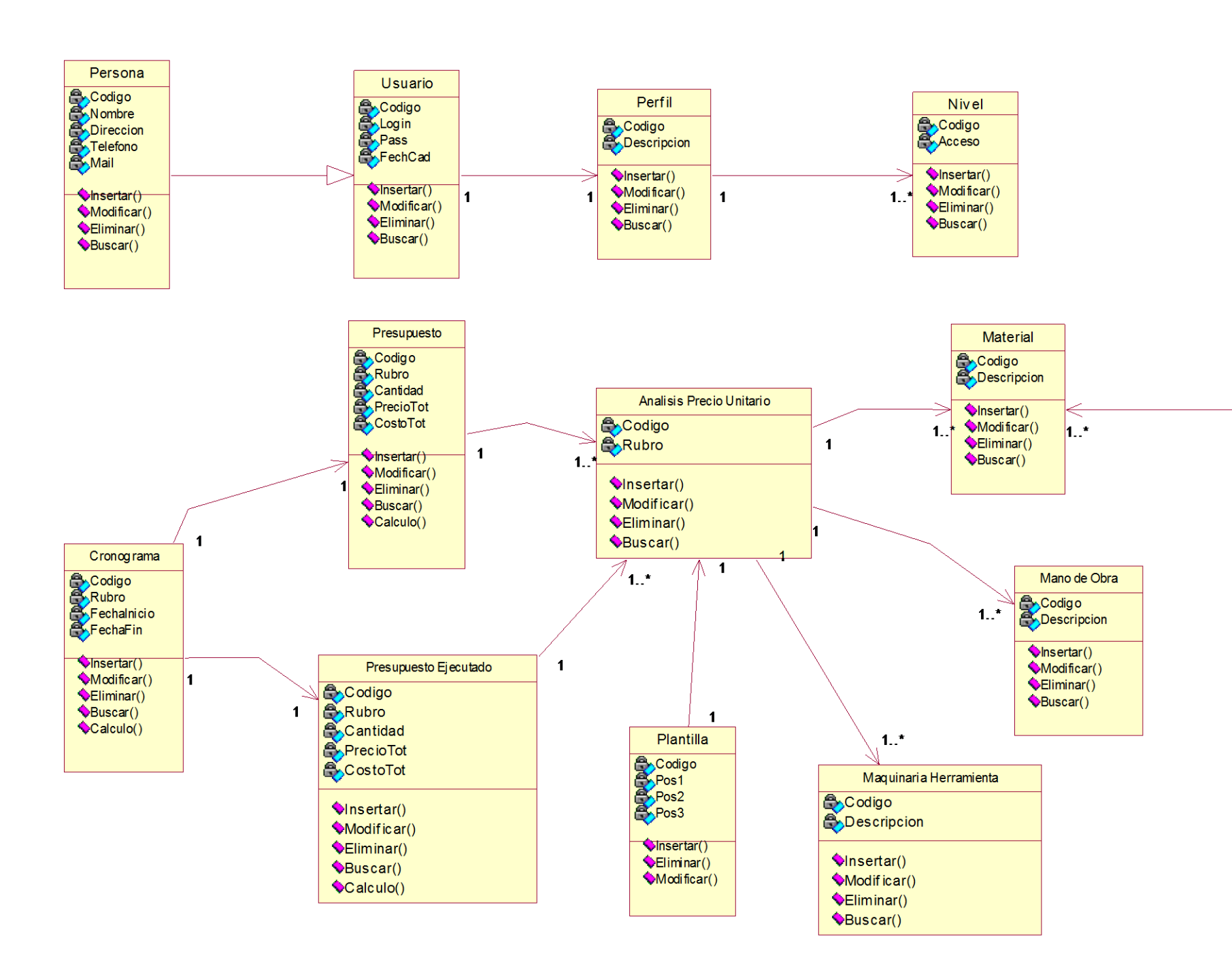

Diagrama de Clases

## **ANEXO 5**

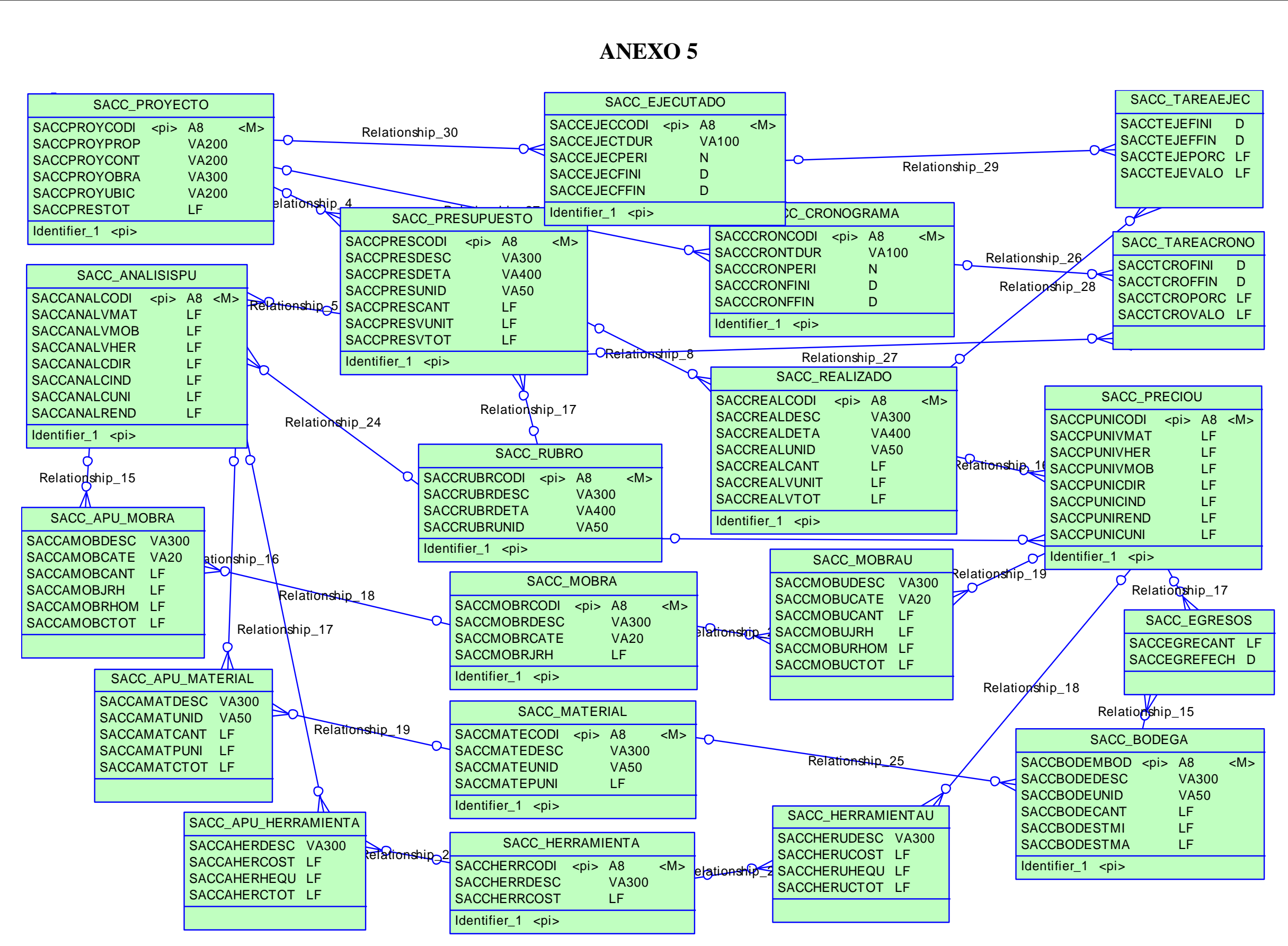

Diagrama Conceptual - Administración

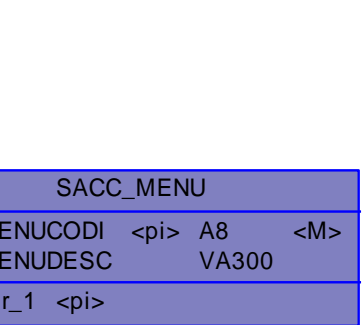

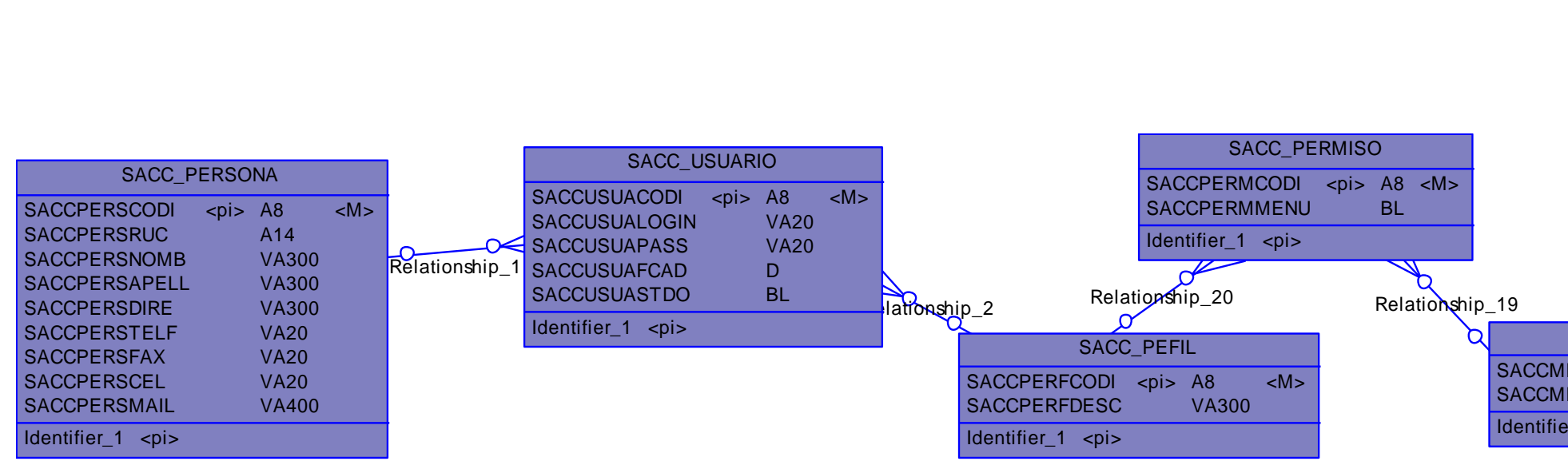

Diagrama Conceptual - Seguridad

## **ANEXO 6**

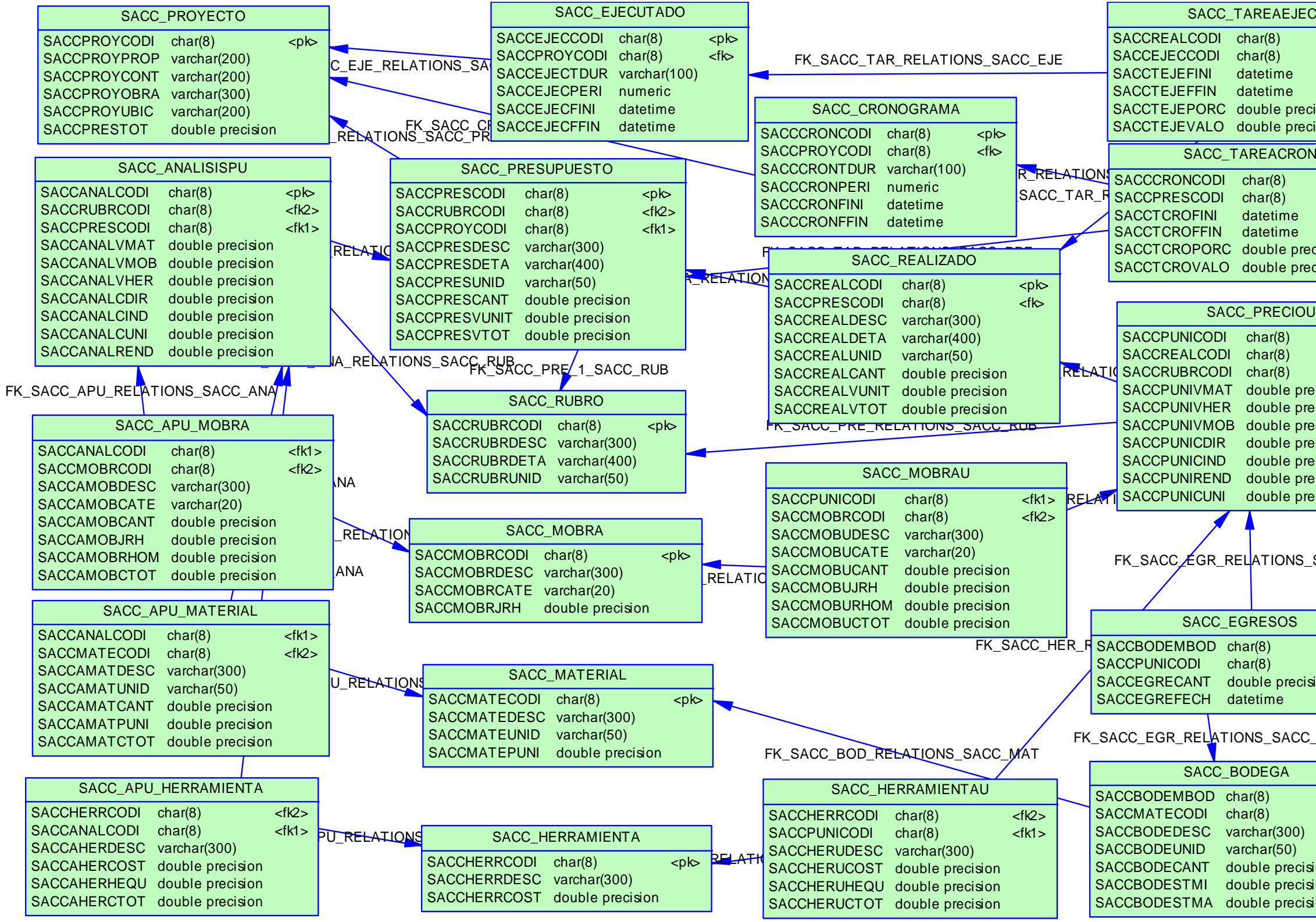

Diagrama Físico – Administración

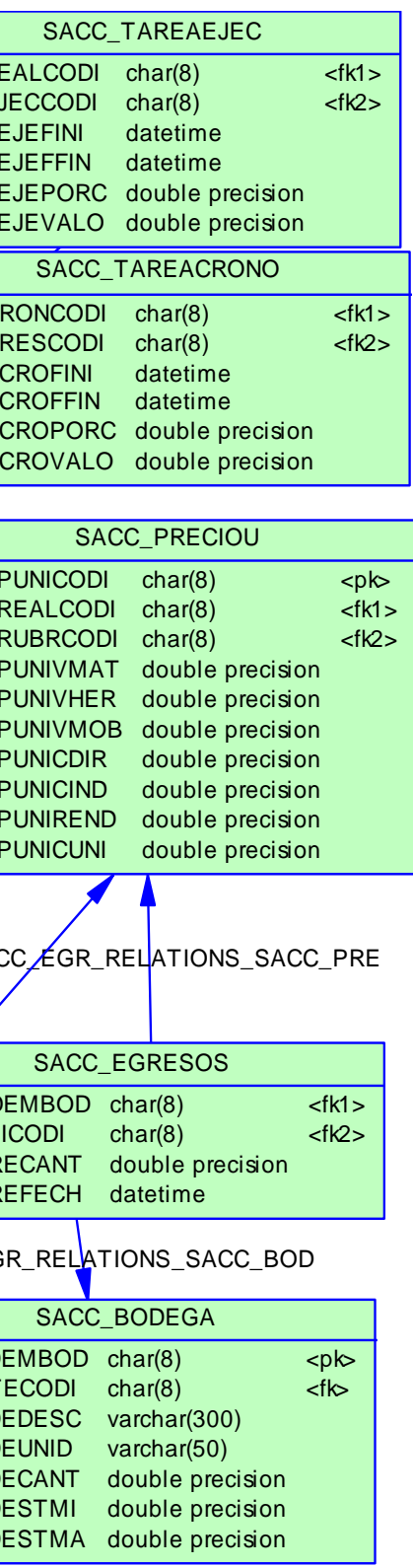

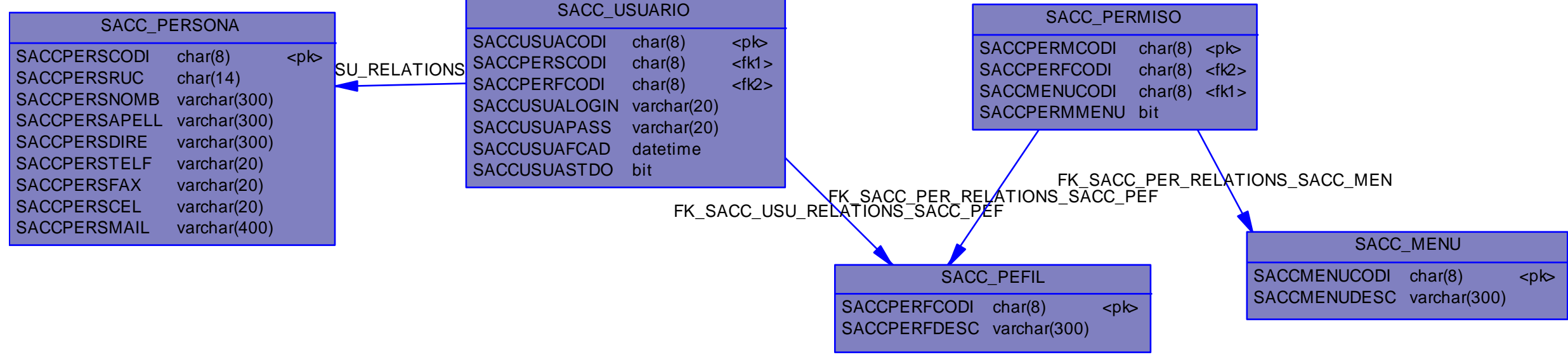

Diagrama Físico - Seguridad

# **ANEXO 7**

## **MANUAL TÉCNICO**

## **A7.1 MICROSOFT SQL SERVER 2000**

## **A7.1.1 REQUISITOS DE HARDWARE**

La tabla siguiente muestra los requisitos de hardware para instalar Microsoft SQL Server 2000 o las bibliotecas y herramientas de administración de cliente de SQL Server.

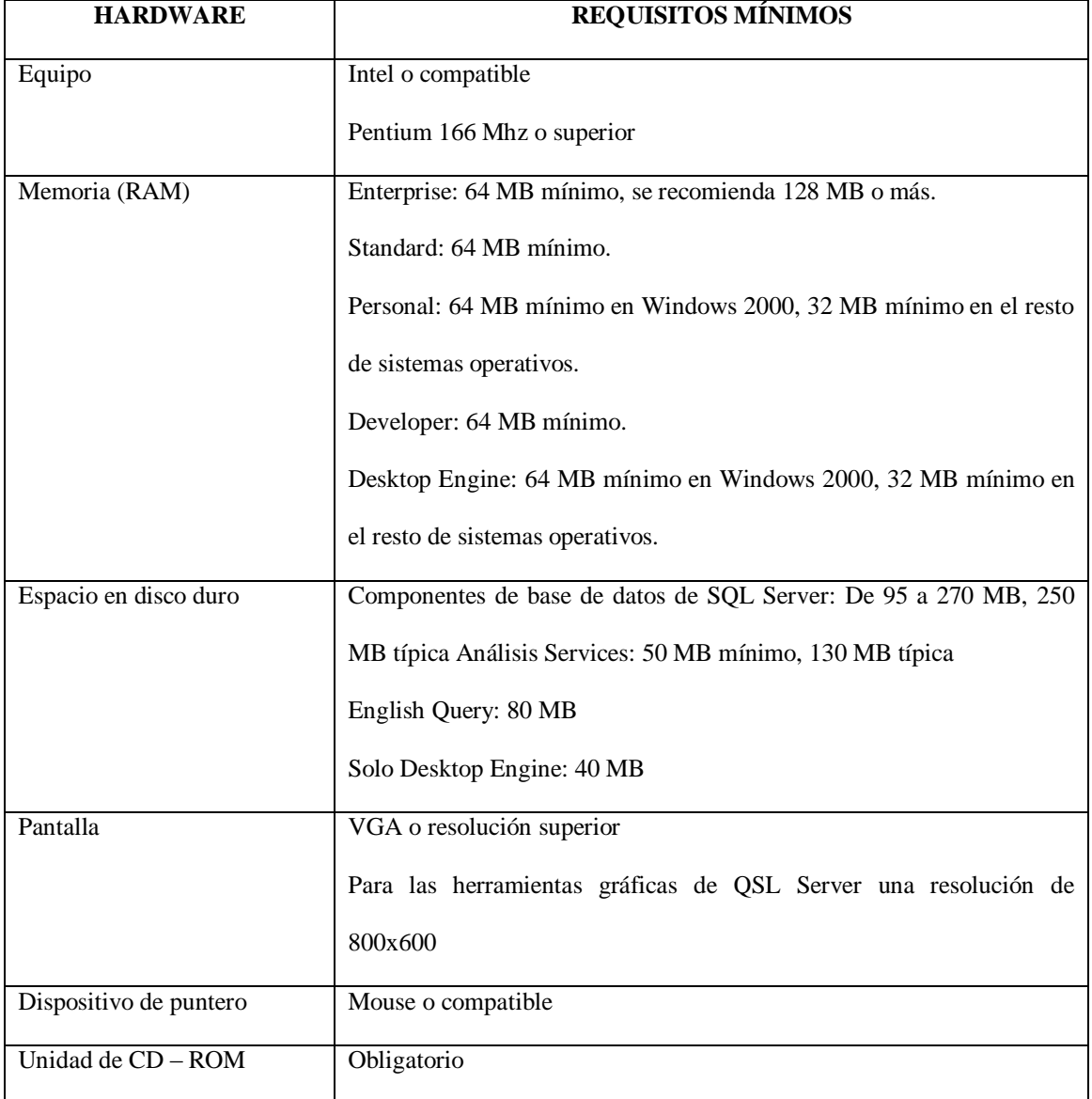

Los requisitos actuales variarán basándose en la configuración del sistema y las

aplicaciones y características que hay elegido instalar.

## **A7.1.2 REQUISITOS DE SOFTWARE**

La tabla a continuación muestra los sistemas operativos que deben ser instalados

para utilizar las distintas ediciones o componentes de Microsoft SQL Server 2000.

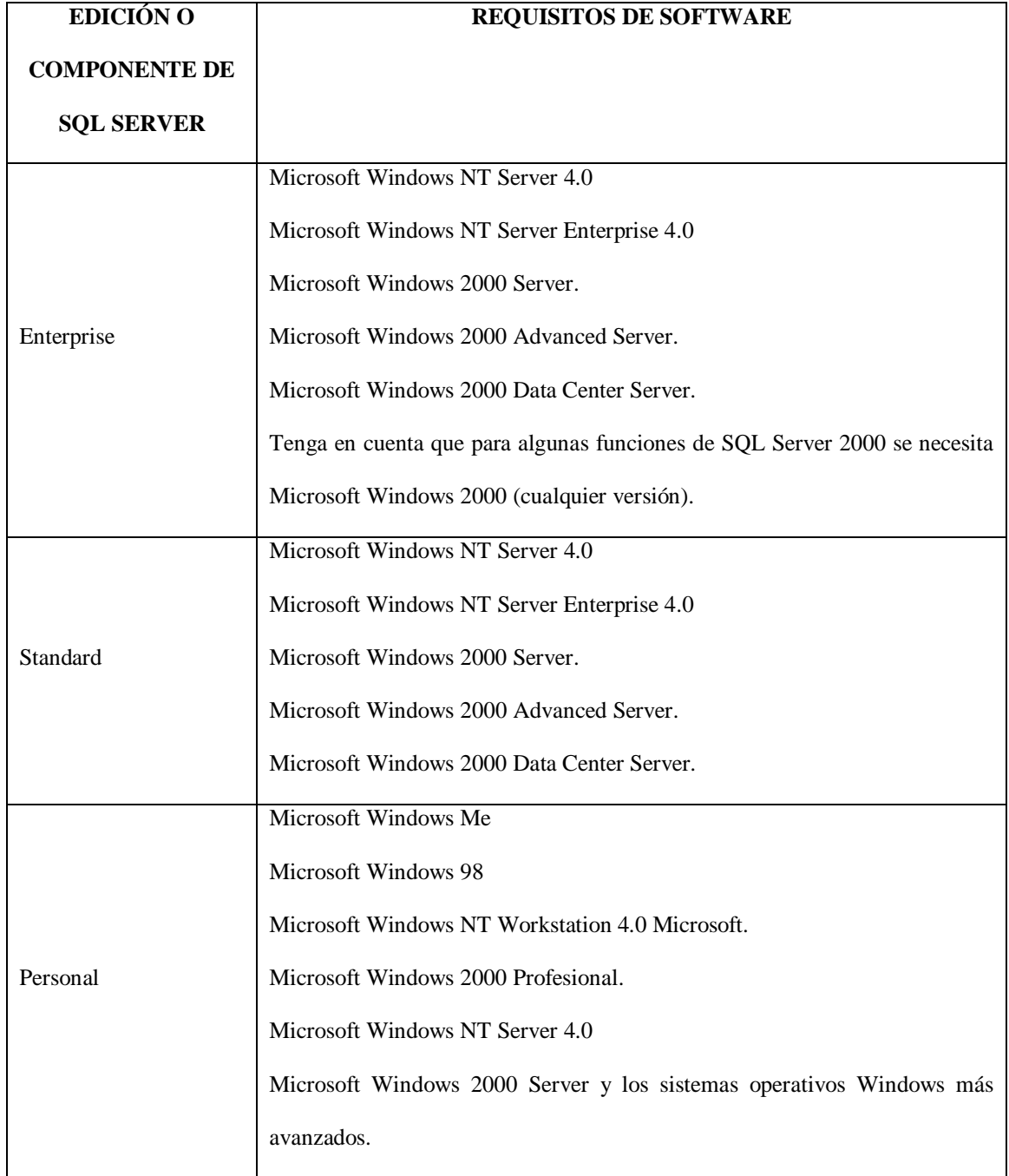

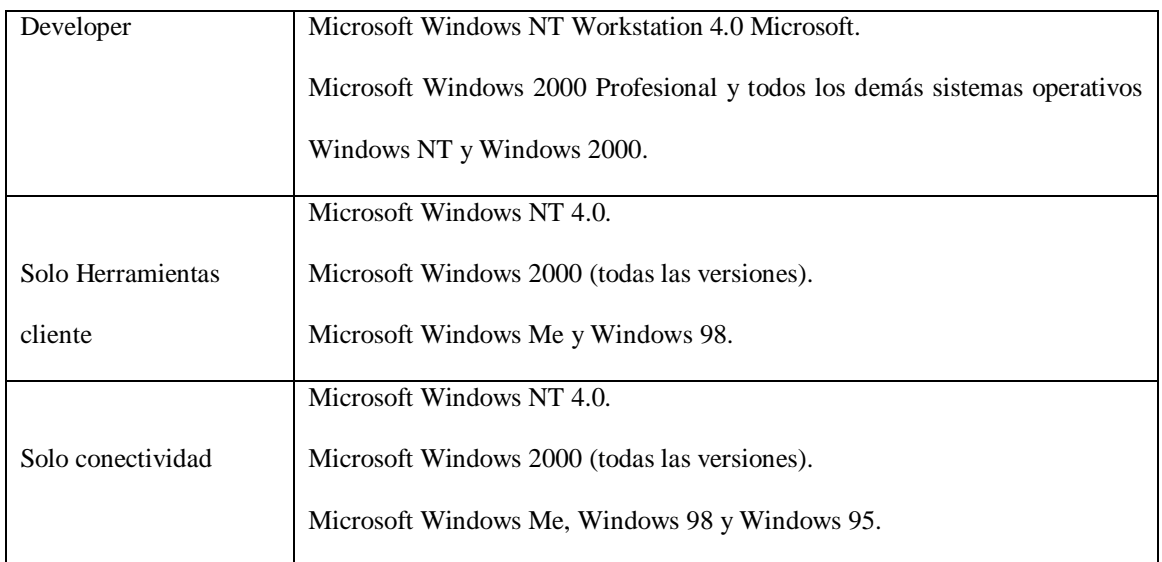

Se debe tomar en cuenta que en Microsoft Windows NT Server 4.0 debe estar instalado el Service Pack 5 (SP5) o posterior como requisito mínimo para todas las ediciones de SQL Server 2000.

SQL Server 2000 no se admite en Windows NT 4.0 Terminal Server. Para instalaciones de SQL Server 2000 Personal en equipos con Windows 98 sin una tarjeta de red, se requiere que sea Windows 98 Second Edition.

#### **A7.1.3 REQUISITOS DE SOFTWARE DE RED**

Microsoft Windows NT, Windows 2000, Windows Me, Windows 98 y Windows 95 tiene software de red integrado. Sólo que se requiere software de red adicional si va a utilizar Banyan Vines o AppleTalk ADSP. La compatibilidad con el cliente Novell NetWare IPX-SPX se proporciona mediante el protocolo NELink del Entorno de red de Windows.

No hay que olvidarse que es necesario habilitar TCP/IP a nivel del sistema operativo antes de instalar SQL Server 2000.

## **A7.1.4 CLIENTES COMPATIBLES**

Microsoft SQL Server 2000 admite los siguientes clientes: Windows NT Workstation, Windows 2000 Profesional, Windows 98, Windows 95, Apple Macintosh, OS/W, Macintos, OS/E y UNIX no admiten las herramientas gráficas de SQL Server requieren el software cliente ODBC de otro fabricante.

## **A7.1.5 INSTALACIÓN DE SQL SERVER 2000**

- Inserte el disco compacto de Microsoft SQL Server 2000 en la unidad de CD-ROM. Si el disco compacto no se ejecuta automáticamente, haga doble clic en AUTORUN.EXE en el directorio raíz del disco compacto.
- Seleccione Componentes de SQL Server 2000. Si está ejecutando Microsoft Windows 95, haga clic en Requisitos previos SQL Server 2000, y a continuación, haga clic en Instalar actualización de la biblioteca de controles comunes.
- Seleccione Instalar servidor de base de datos, el programa de instalación preparará el Asistente para la instalación de SQL Server. En el primer paso, haga clic en Siguiente.
- En el cuadro de diálogo Nombre del equipo aparece la opción predeterminada, Equipo local, y el nombre del equipo local aparece en el cuadro de edición. Haga clic en Siguiente.
- Para realizar una instalación remota, haga clic en Equipo remoto. A continuación, escriba el nombre del equipo o haga clic en Examinar para buscar un equipo remoto.
- En el cuadro de diálogo Selección de instalación, haga clic en Crear una nueva instancia de SQL Server o instalar herramientas cliente y, a continuación, haga clic en Siguiente.
- Siga las instrucciones que irán apareciendo en las pantallas de Información del usuario, Contrato de licencia de software y otras relacionadas.
- En el cuadro de diálogo Definición de instalación, haga clic en Herramientas cliente/servidor y, a continuación, en Siguiente.
- En el cuadro de diálogo Nombre de instancia, si la casilla de verificación Predeterminada está disponible, puede instalar la instancia predeterminada o un nombre de instancia predeterminada o un nombre de instancia. Si la casilla de verificación Predeterminada no está disponible, ya se ha instalado una instancia predeterminada y sólo podrá instalar una instancia con nombre.
- Para instalar la instancia predeterminada, active la casilla de verificación Predeterminada y haga clic en Siguiente.
- Para instalar una instancia con nombre, desactive la casilla de verificación Predeterminada y escriba una nueva instancia con nombre en el cuadro de edición Nombre de instancia. Haga clic en Siguiente.
- En el cuadro de diálogo Tipo de instalación, haga clic en Típica o Mínima y, a continuación, haga clic en Siguiente.
- Si desea seleccionar componentes y subcomponentes, o modificar el conjunto de caracteres, las bibliotecas de red u otras opciones, haga clic en Personalizar y, a continuación, haga clic en Siguiente.
- En el cuadro de diálogo cuentas de servicios, acepte las opciones predeterminadas, escriba la contraseña de dominio y haga clic en Siguiente.
- En el cuadro de diálogo Modo de autenticación, acepte la opción predeterminada y haga clic en Siguiente.
- Cuando termine de especificar las opciones haga clic en Siguiente en el cuadro de diálogo Iniciar la copia de archivos.
- En el cuadro de diálogo Elegir modo de licencia, seleccione las opciones de acuerdo con su contrato de licencia y haga clic en Continuar para comenzar la instalación.
- Haga clic en Ayuda para obtener información acerca de las licencias o póngase en contacto con el administrador del sistema.
- En el cuadro de diálogo instalación finalizada, haga clic en Si, deseo reiniciar mi equipo ahora y, a continuación, haga clic en Finalizar.

## **A7.1.6 CREAR LA BASE DE DATOS DE TRABAJO**

- **Ingresar SQL Server Enterprise Manager**
- Haga clic derecho dentro del fólder de Bases de datos y escoja del menú popup

la opción "Nueva base de datos".

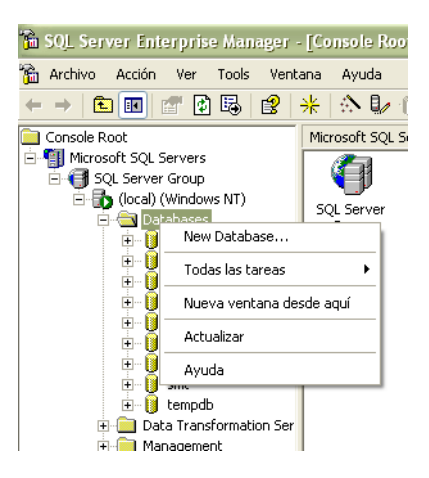

Ingrese el nombre de la base de datos

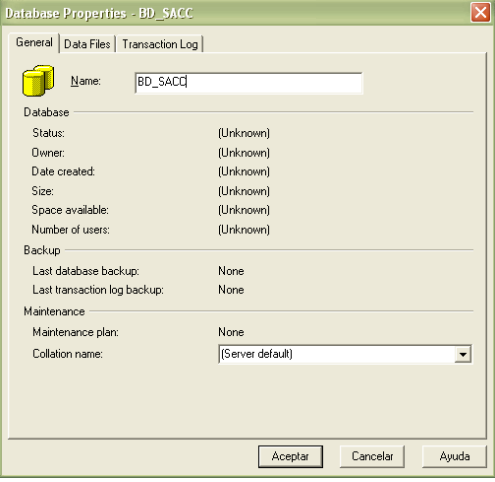
# **A7.1.6 CARGAR EL SCRIPT DE LA BASE DE DATOS**

Para cargar el script a la base de datos ingrese al Analizador de consultas por

medio del menú Inicio

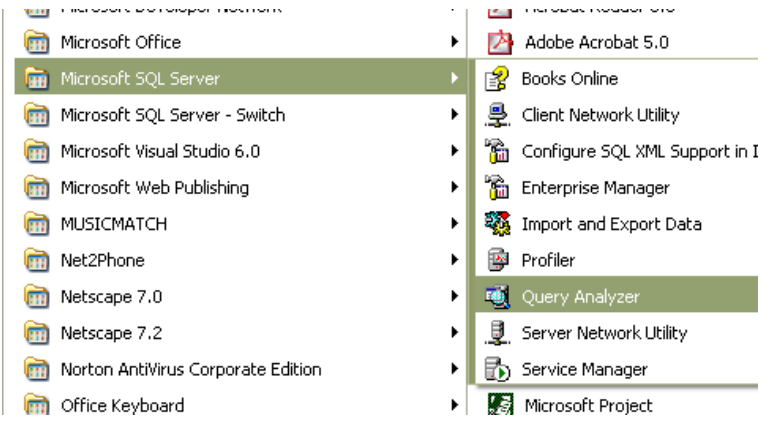

Escoja la base de datos a la que se va agregar la información.

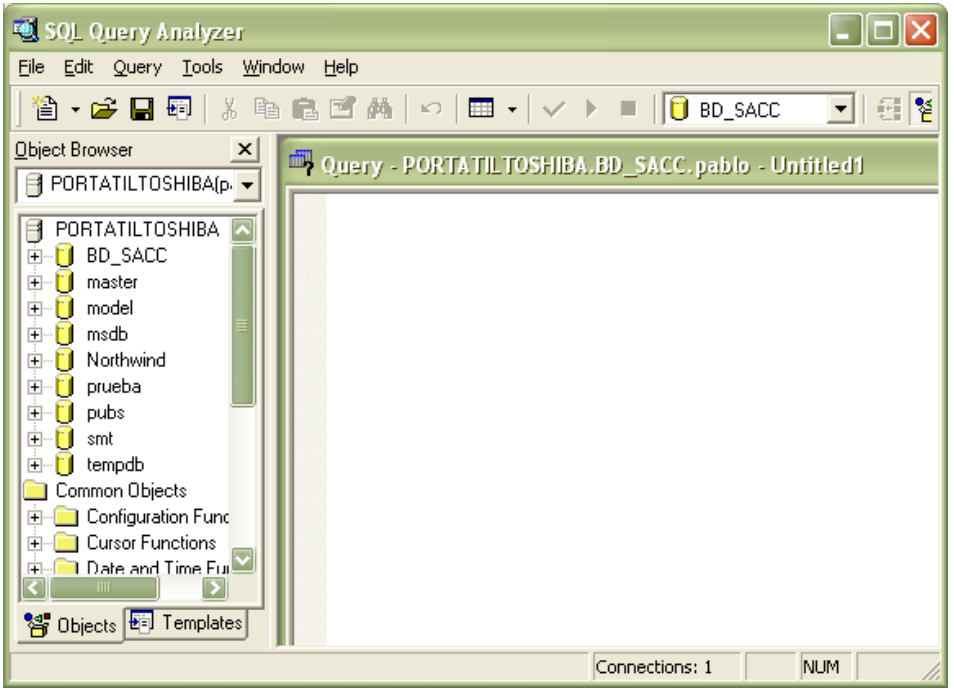

- Haga clic en botón Abrir y escoja el script que desea cargar.
- Haga clic en el botón abrir
- En la pantalla del Analizador de consultas presione el botón Ejecutar consulta o teclee F5.
- Finalmente se cargan las tablas para el almacenamiento de los datos.

# **A7.1.7 CREAR LOS ODBC PARA EL SISTEMA**

- Ingresar al panel de control del menú Inicio
- Escoger el icono de Herramientas Administrativas
- Ingrese a las opciones de Herramientas Administrativas y seleccione el icono de

Orígenes de datos (ODBC)

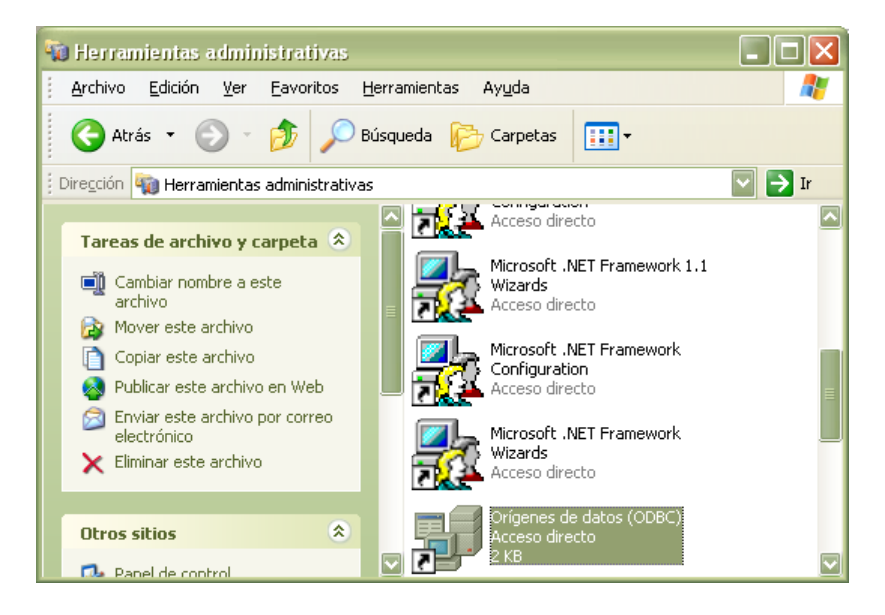

- Haga clic en Orígenes de datos y escoja la opción de DNS del sistema.
- Haga clic en el botón agregar.
- Seleccione el controlador de Sql Server.

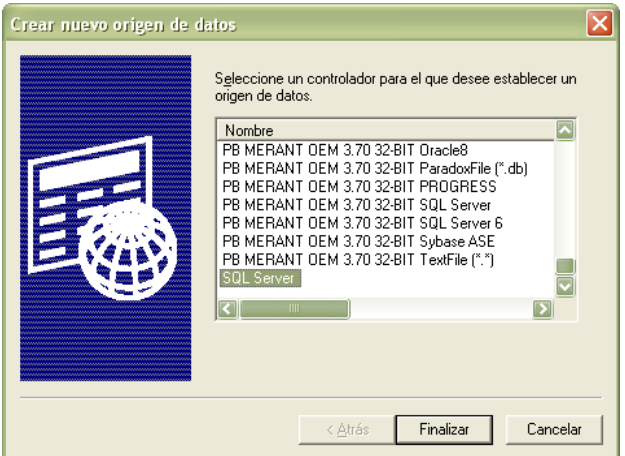

- Haga clic en el botón finalizar
- Ingrese el nombre del ODBC.

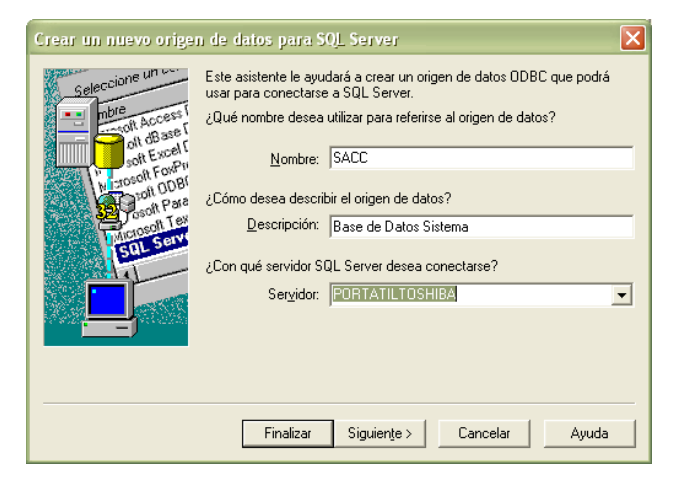

Ingrese la información de inicio de sesión.

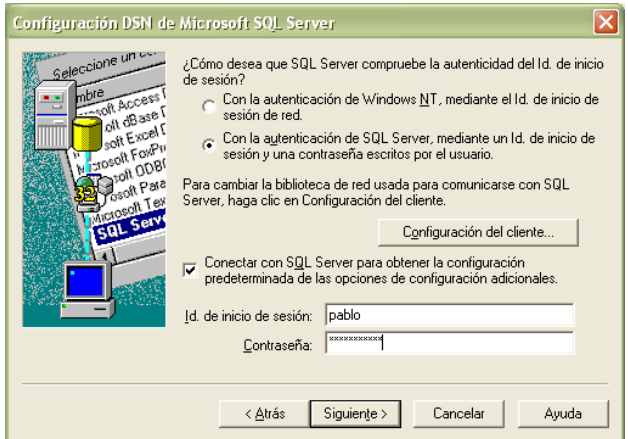

- Acepte la información pulsando siguiente.
- Presione el botón Finalizar
- Haga clic en el botón Probar origen de datos
- Si el mensaje es exitoso la creación del ODBC es correcta, caso contrario revise los pasos anteriores.

### **A7.2 EASERVER**

El EAServer es un servidor de Transacciones de alto nivel, proporcionando una arquitectura robusta, flexible, y extensible en las cuales se pueden construir las grandes aplicaciones. Soporta el modelo de componentes y está integrado con PowerBuilder, proporcionándoles las herramientas a los desarrolladores para lograr el desarrollo de aplicaciones en forma rápida y de despliegue.

EAServer representa una nueva clase de productos midleware. El Component Transaction Server EAServer es un servidor de aplicaciones diseñado para manejar la capa media responsable de almacenar los componentes, ejecutar la lógica de negocio y proveer acceso a los datos mientras también provee soporte para los objetos y el manejo del ciclo de vida de los componentes, características típicas de un ORB. Esto también tiene el manejo de transacciones, two-phase commit, y las capacidades del cache de conexiones. El EAServer hace el trabajo de los diseñadores más fácil escondiendo las complejidades asociadas con el thread, memoria, sesión, y dirección de la transacción, proporcionando un simple API del servidor.

El EAServer también viene con los siguientes productos:

- PowerDynamo
- AdaptiveServer Anywhere
- Application Integrator for CICS, y el
- Application Integrator for Stored Procedures.

El EAServer incluye una herramienta de administración, el Jaguar Manager del Sybase Central que permite la administración local y remota, la configuración, también permita administrar los servidores y está escrito en java para que pueda usarse en cualquier plataforma.

### **A7.2.1 SERVIDOR JAGUAR**

Se puede inicializar usando el menú inicio de Windows, Programas, Sysbase, EAServer 4.2.0 y seleccionar Jaguar Server (inicia el servidor usando el JDK 1.3 o 1.4 y el Java HotSpot Client virtual machina (VM)).

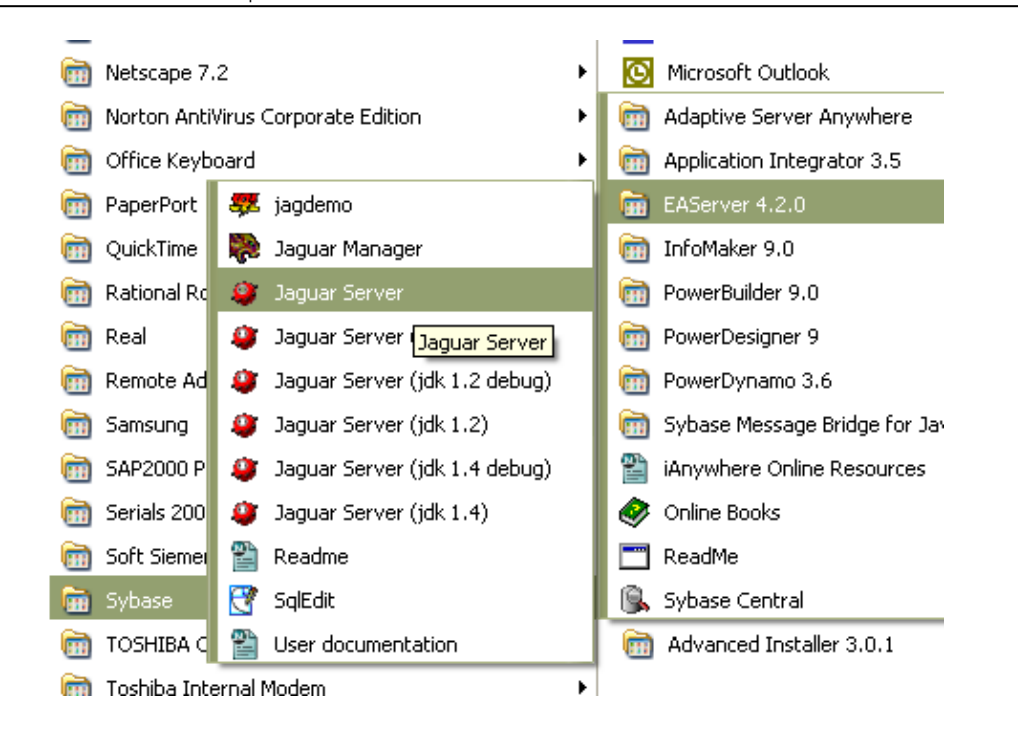

Luego de haber escogido el servicio del servidor Jaguar, una ventana en modo DOS es mostrada, la ventana debe mostrar al final el mensaje de *"Accepting connections"*.

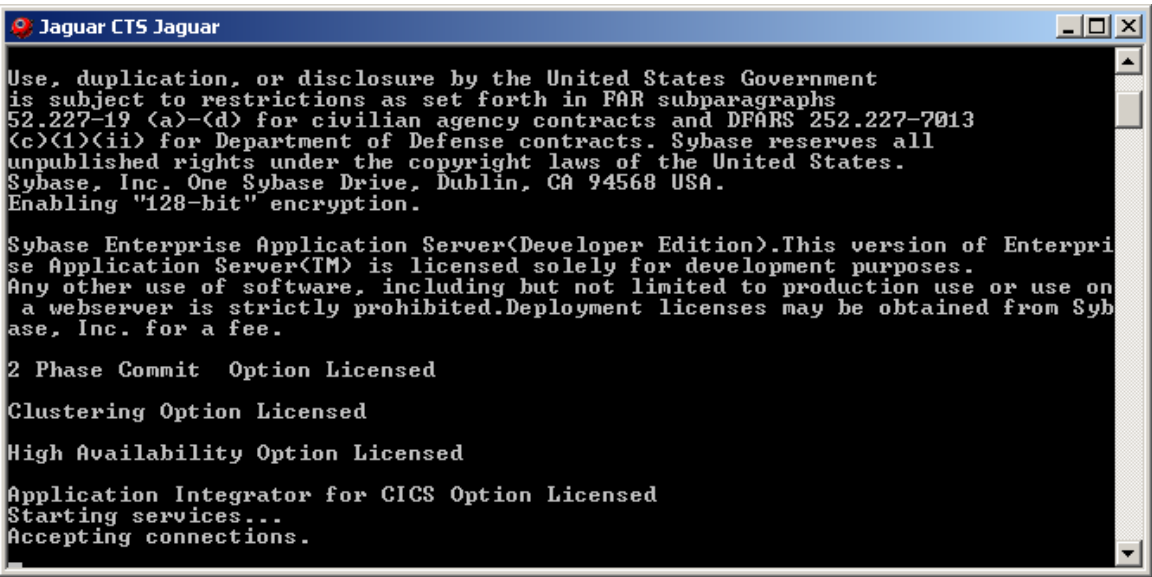

Si al momento de instalar el EAServer se escogió que fuese instalado como un servicio el servidor Jaguar, este también puede ser activado desde los servicios de Windows.

### **A7.2.2 CONEXIÓN JAGUAR MANAGER**

Se puede iniciar el Jaguar Manager usando el botón Start de Window. Seleccionando Inicio, Programas, Sybase, EAServer 4.2.0, Jaguar Manager.

Después de iniciar el Sybase Central edición Java, conectarse al plug-in Jaguar Manager, que establece la administración de conexión para el EAServer.

Seleccionar Herramientas, Conectar, Jaguar Manager.

Ingresar "jagadmin" como nombre de usuario, o especificar otro nombre de usuario que se encuentra en los roles de administrador. Especificar el nombre o dirección IP del servidor donde se instaló el EAServer. Seguidamente el número de puerto del IIOP del servidor Jaguar. Sino se ha realizado cambios en las propiedades del listener ingresar 9000.

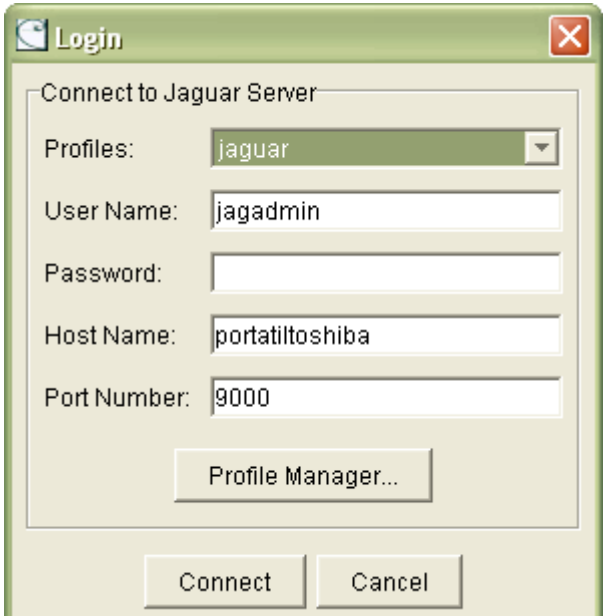

### **A7.2.3 JAGUAR MANAGER**

El Jaguar Manager permite que se pueda conectar al EAServer y configurar los servidores, los packages, los componentes, y las aplicaciones Web, el Jaguar Manager.

### **A7.2.4 PROTOCOLOS DE RED SOPORTADOS**

El EAServer soporta Internet Inter-ORB Protocol (IIOP), Es un protocolo estándar para las comunicaciones entre los CORBA ORBs sobre la red TCP/IP.

Sybase Tabular Data Stream<sup>TM</sup> (TDS), el TDS es un protocolo propietario usado para aplicaciones de base de datos de dos capas que se conectan a los servidores de base da datos Sybase o gateways. Usando TDS se conecta al EAServer dos tipos de clientes.

MASP, los MASP y el TDS permiten incorporar componentes el EAServer en las aplicaciones que fueron desarrollados con herramientas tradicionales de desarrollo cliente servidor

.Legacy Open Server clients, si se tiene convertido una aplicación Open Server para ejecutarse en el EAServer, las aplicaciones clientes se conectan al EAServer usando el TDS.

Hypertext Transfer Protocol (HTTP), el protocolo http es usado por los Web Browser para bajar archivos y actualizarlos. EAServer provee soporte para http para permitir distribuir las páginas HTML y los java applets en el EAServer.

Secure Sockets Layer (SSL), el protocolo SSL permite conexiones seguras usando encriptación de llaves públicas y algoritmos de autenticación.

Para habilitar el soporte de cada protocolo, se debe de definir para cada protocolo un listener en el Jaguar Manager. La configuración del listener especifica una dirección de servidor (el nombre del host y número de puerto). El protocolo SSL requiere la instalación de un servidor de certificados.

#### **A7.2.5 CREAR UN NUEVO PACKAGE**

Los packages son un grupo de componentes relacionados, una colección de componentes que trabajan en conjunto para proveer un aspecto de la lógica de negocio de una aplicación.

Un nuevo package puede ser creado a través del Jaguar Manager. Presionando el

fólder Packages en el tree view Jaguar Manager, posteriormente hacer clic derecho para

acceder al menú popup y seleccionar la opción New Package.

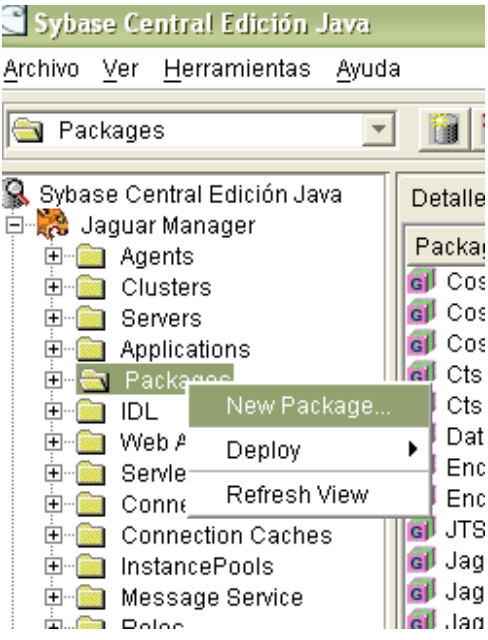

En la ventana de diálogo New Package ponemos el nombre del package. Este nombre deberá ser único en repositorio de EAServer, además hay que tomar en cuenta que el nombre no puede tener espacios y no son case-sensitive.

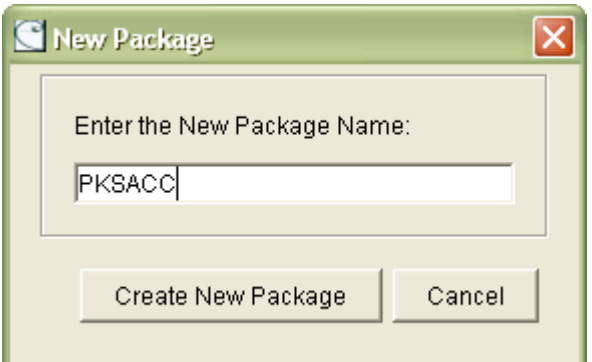

#### **A7.2.6 COMPONENTES**

Los componentes son módulos de códigos reusables que combinan tarea relacionadas denominadas métodos en una interfaz. Los componentes EAServer son instalados en un servidor del EAServer y contienen los métodos que ejecutan la lógica de negocio y acceso a los recursos de datos. Los componentes pueden distribuirse a

través de la red. Los componentes pueden ser usados por cualquier número de aplicaciones independientes.

Las librerías ejecutables que implementa el componente son extensión (PBD, DLL).

Para instalar un nuevo componente debemos seleccionar el Package, después hacer clic con el botón derecho del Mouse para acceder al menú popup, seguidamente escoger la opción New Component. Estas opciones también son disponibles desde el menú principal dentro del item de menú File.

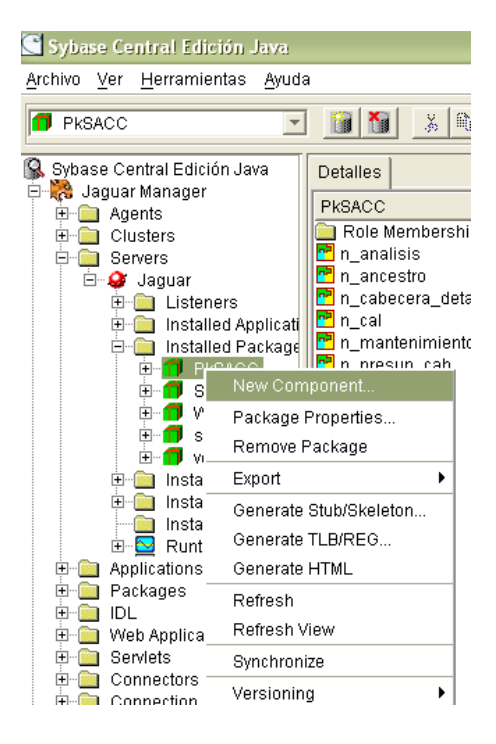

A continuación aparecerá el Wizard y se debe escoger las opciones de crear el nuevo componente.

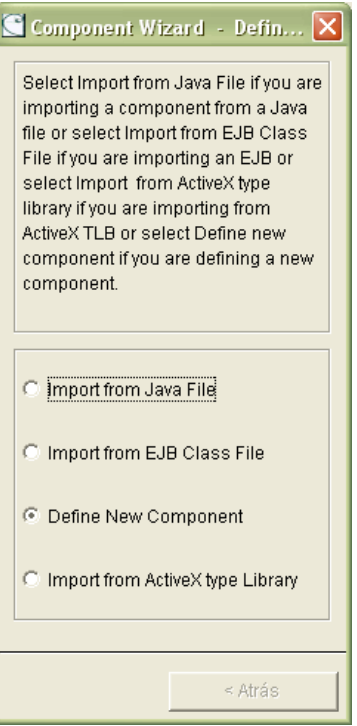

Seleccione la opción Define New Component, después se ingresará el nombre

del componente.

# **ANEXO 8**

# **MANUAL DE INSTALACIÓN**

# **A8.1 INSTALACIÓN DEL SISTEMA**

Para instalar el sistema SACC hay que dar doble clic sobre el archivo *proyecto.exe*. Este archivo se encuentra en la unidad del CD-ROM en el directorio

### D:\SACC\instalador

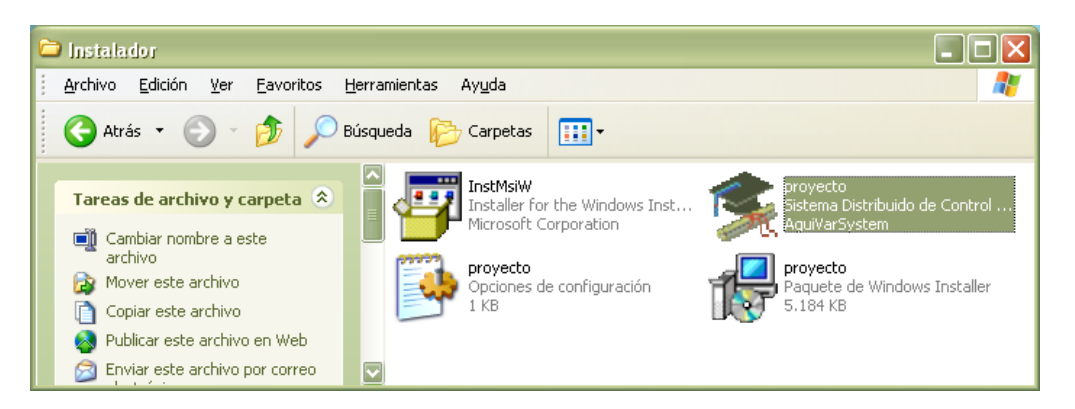

Aquí se inicia el proceso de instalación del Sistema SACC. Primeramente aparecerá una pantalla indicando que se están copiando todos los archivos necesarios para la instalación. Posteriormente aparece la pantalla siguiente

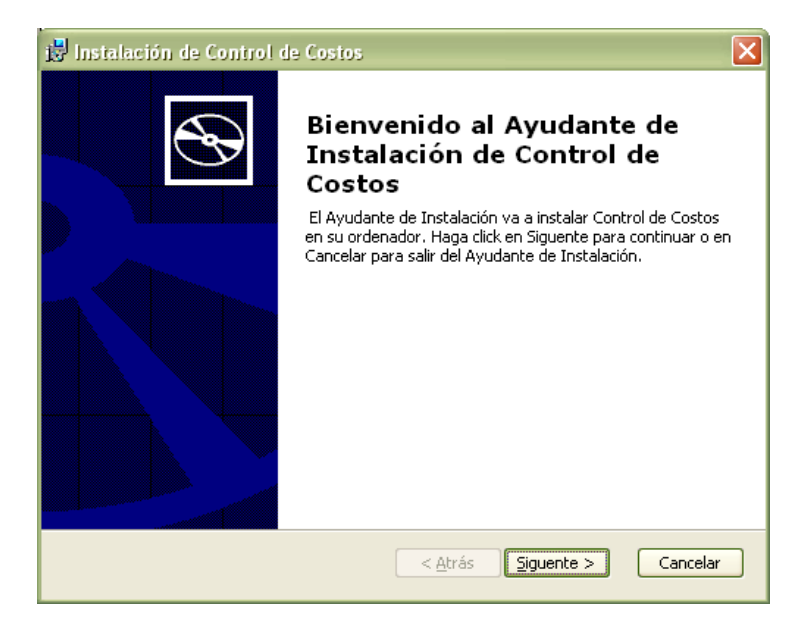

El usuario puede escoger el Directorio en el cual desea instalar.

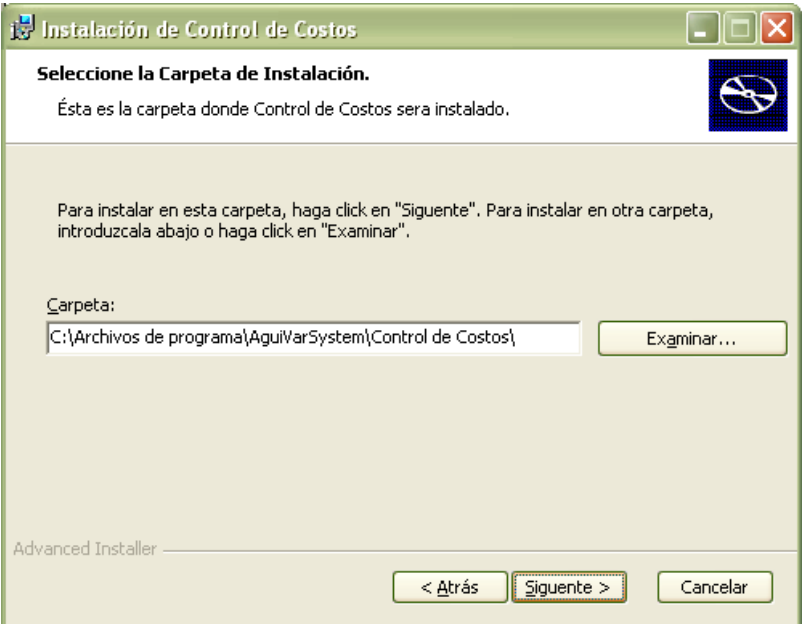

En la siguiente pantalla informa el tipo de instalación, que en nuestro caso es la

típica, éste contiene la totalidad del sistema ya que debemos tomar en cuenta que es la primera versión.

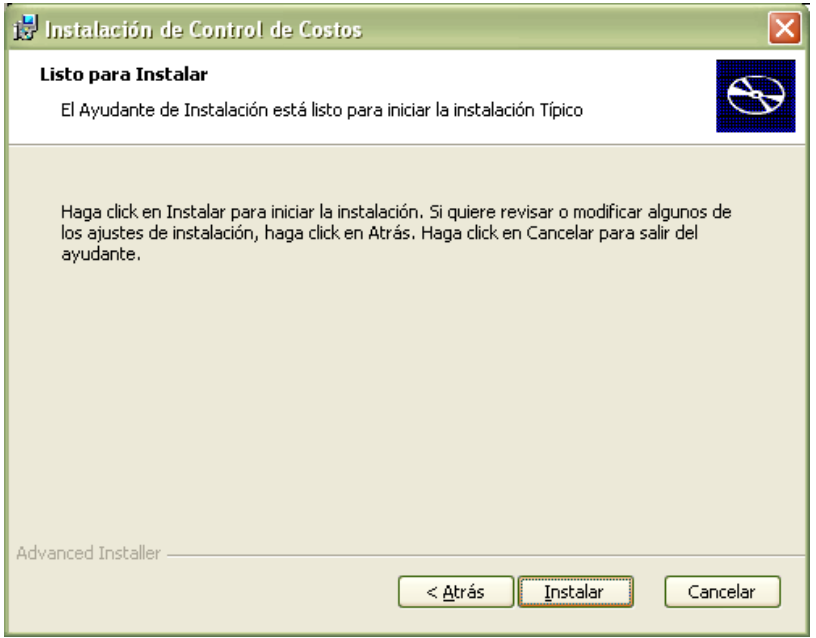

Ya a continuación lo que resta es visualizar la copia de los archivos al sistema,

de este modo estamos finalizando la instalación.

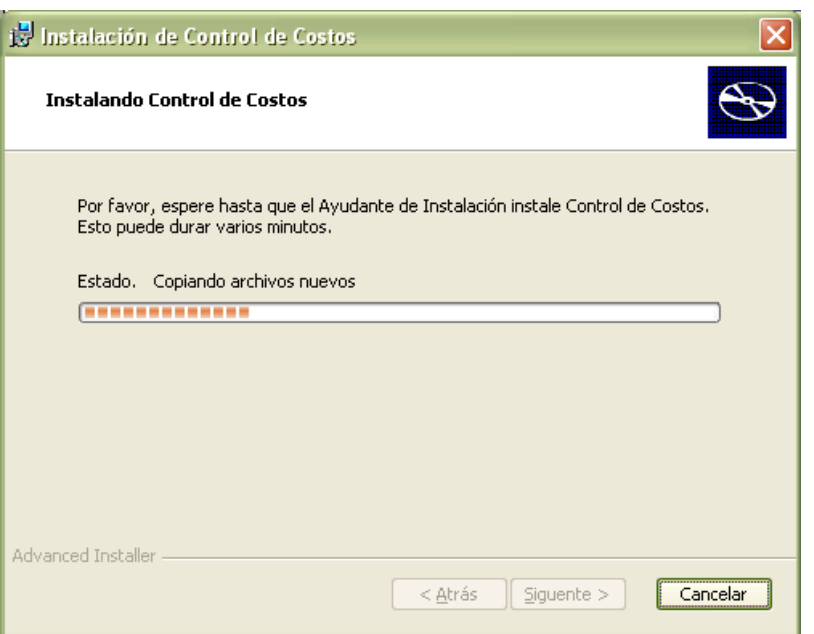

Al terminar la instalación correctamente se muestra la siguiente pantalla.

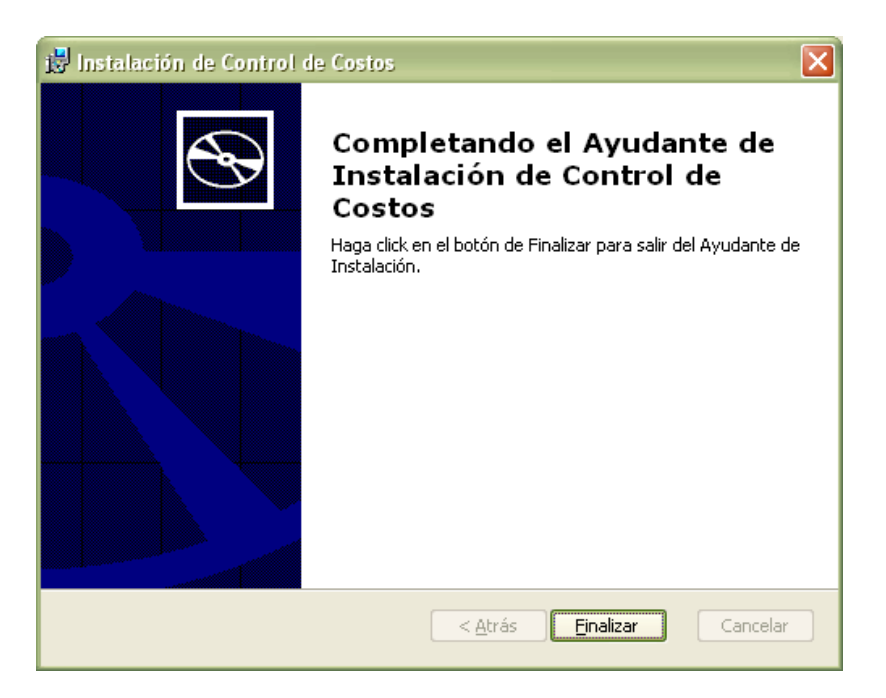

Se deberá crear un acceso directo en el escritorio para tener un acceso más

rápido del sistema, para ello en el escritorio con un clic en el botón derecho del Mouse, y elija Nuevo – Acceso directo.

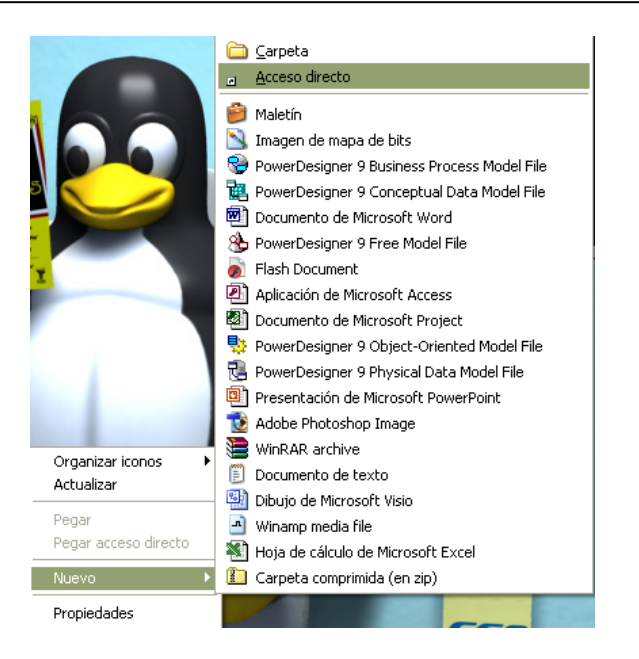

A continuación hay que colocar la siguiente ruta "C:\Archivos de

programa\AguiVarSystem\Control de Costos\ctrlcost.exe".

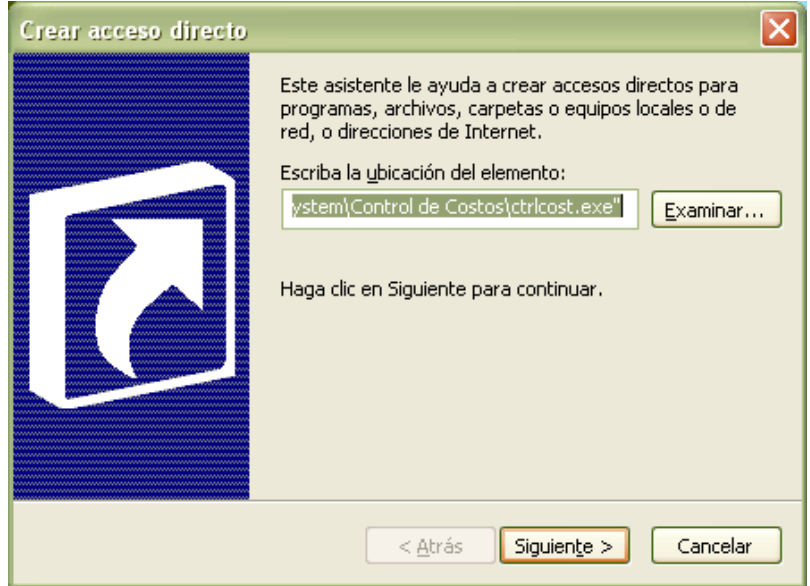

Una vez elegido siguiente, vemos la pantalla en donde nos pide el nombre del icono, ya puesto un nombre característico damos clic en finalizar.

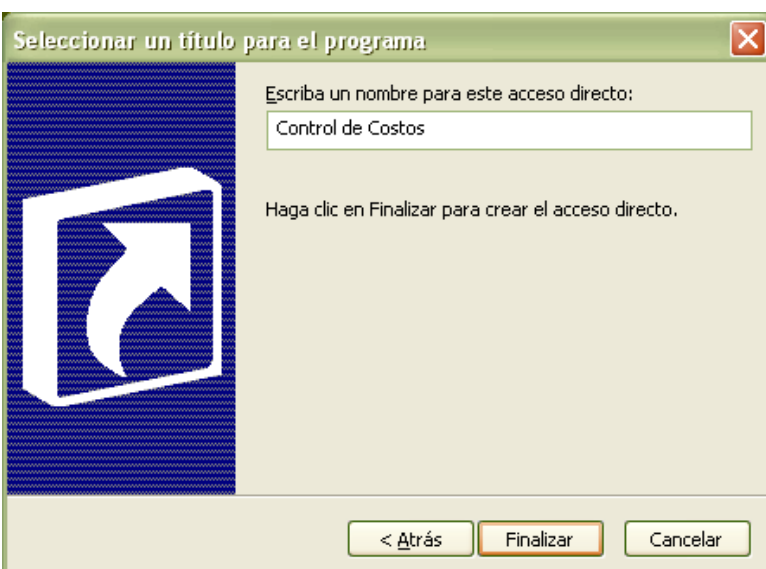

Posteriormente ya tenemos el ícono como se muestra a continuación, el cual nos

va a permitir ingresar directamente al sistema.

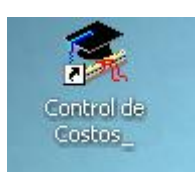

# **ANEXO 9**

## **MANUAL DE USUARIO**

# **SISTEMA DISTRIBUIDO PARA CONTROL DE COSTOS EN OBRAS CIVILES DE LA CONSTRUCTORA "NUEVO ESPACIO"**

### **A9.1 INGRESO AL SISTEMA**

Cuando un usuario ingresa al sistema SACC se presenta la siguiente pantalla, donde debe ingresar el nombre de usuario y la contraseña asignados por el administrador del sistema.

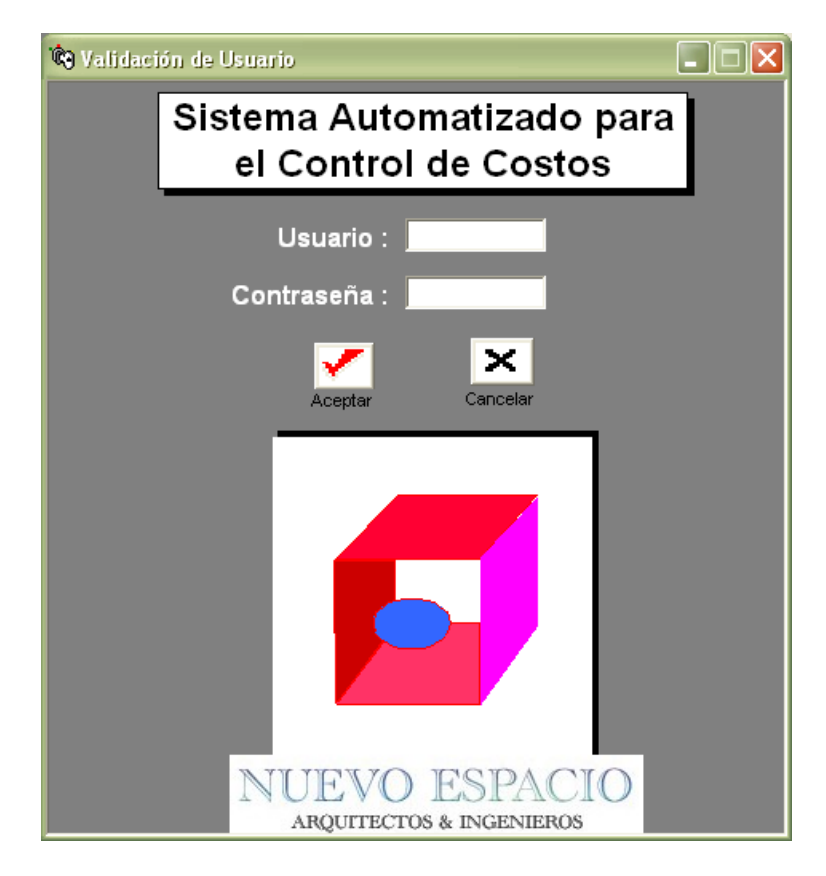

Cada vez que el usuario ingrese erradamente su contraseña se presentará el siguiente mensaje

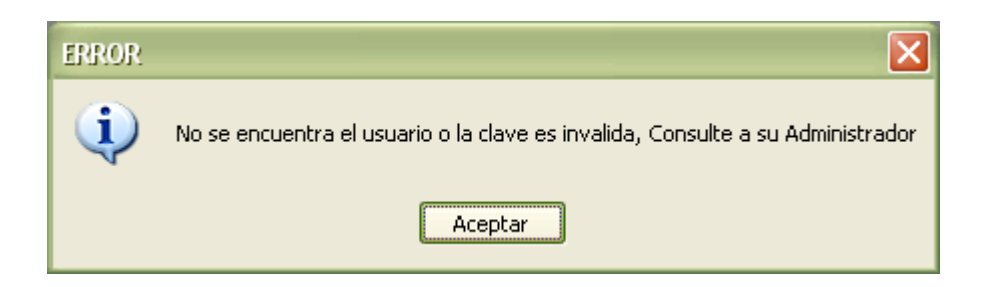

En caso de que el usuario ingrese su alias y/o la contraseña incorrectamente por

tres veces consecutivas, por seguridad del sistema se cierra automáticamente.

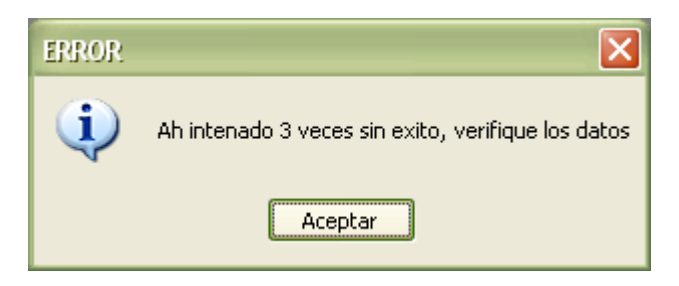

### **A9.2 MENUS**

Cuando el usuario ha ingresado al sistema, se habilitan los menús del sistema de acuerdo a los permisos que se han otorgado para éste por parte del Administrador del sistema, además teniendo presente que mientras no se elija un proyecto el resto del menú permanecerá deshabilitado.

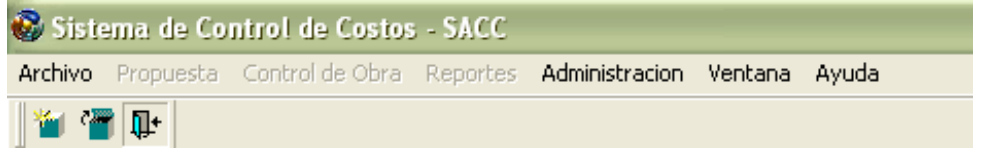

A continuación se muestra una gráfica que indica la distribución del menú total del sistema, tal cual como lo observaría el administrador del sistema.

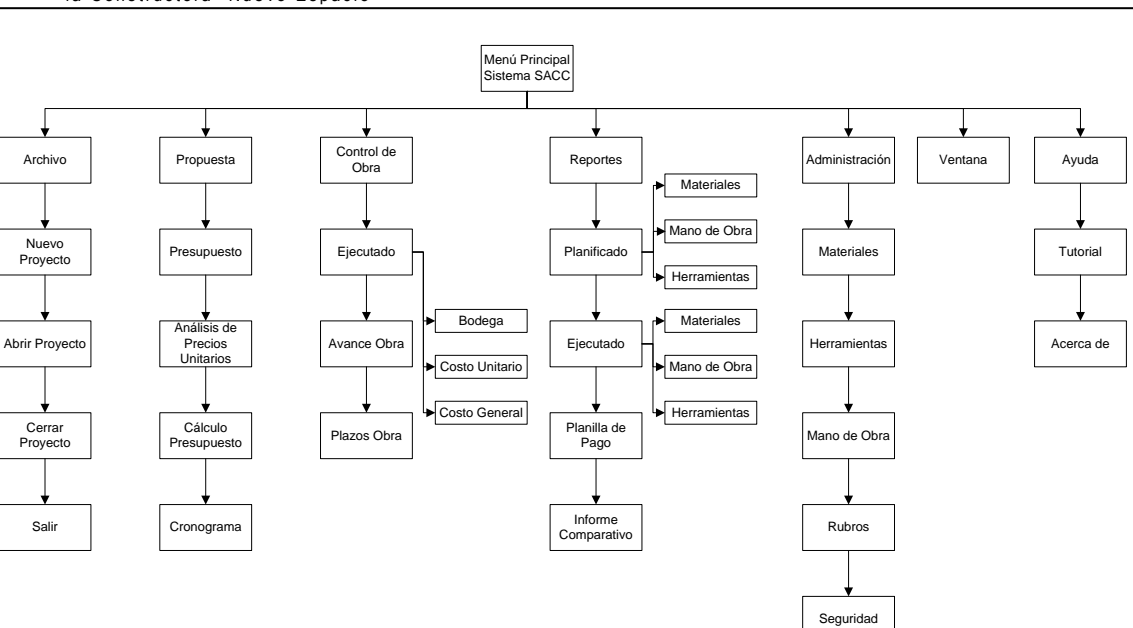

## **A9.2.1 MENU DE LAS VENTANAS**

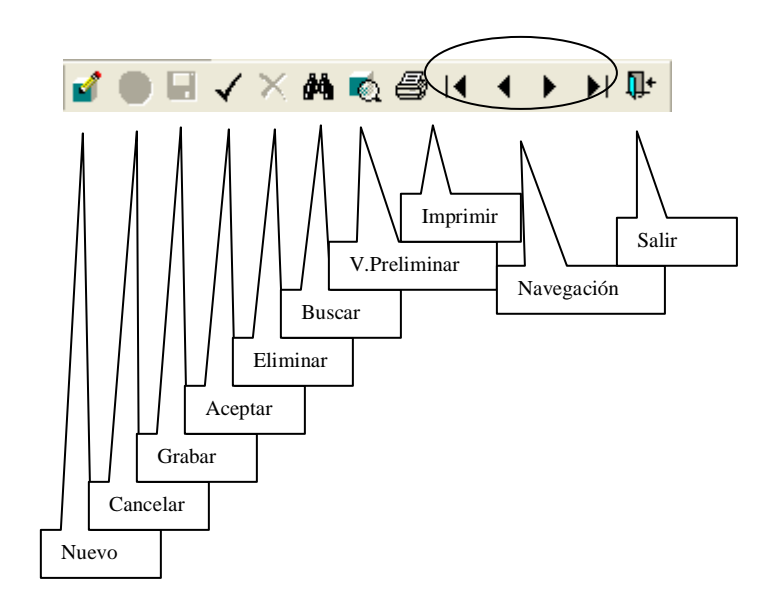

Persona Perfil Permisos Usuario

# **A9.2.2 MENU ARCHIVO**

El menú Archivo nos permite elegir, crear y cerrar un proyecto, y además la opción de salir del sistema. Para estas opciones tenemos las siguientes pantallas que nos muestran gráficamente el funcionamiento respectivamente.

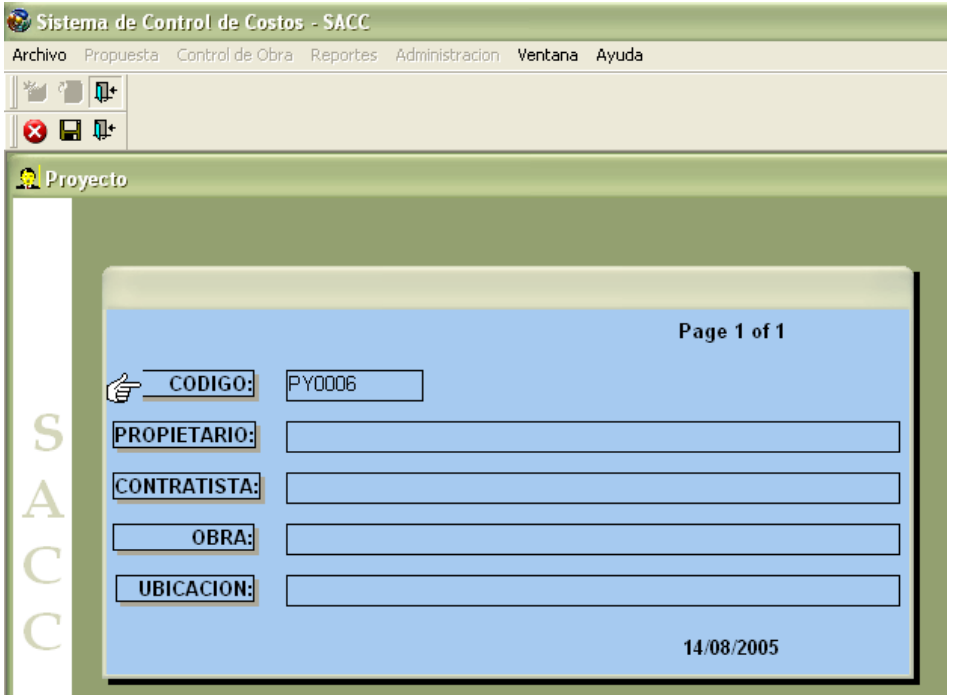

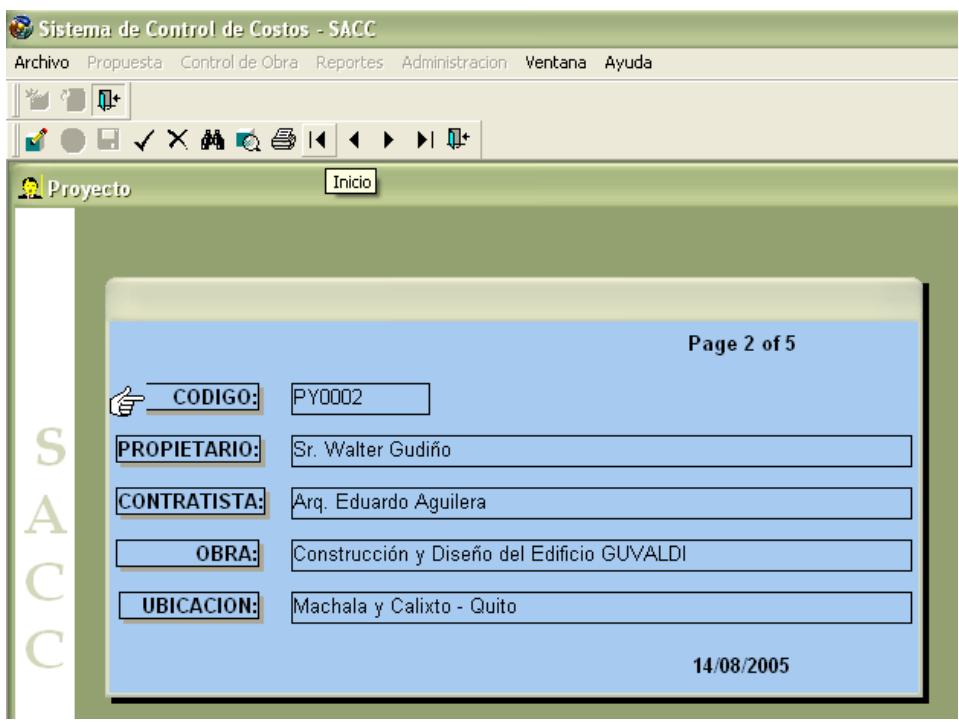

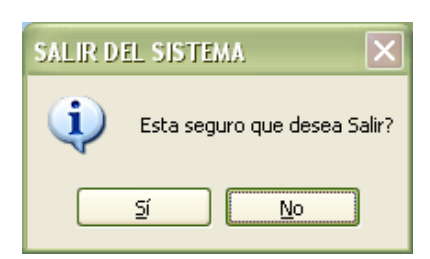

### **A9.4 MENU PROPUESTA**

En el presente menú se encuentra lo relacionado con el presupuesto, los precios unitarios y el cronograma. Para ello la sección inicial nos permite indicar todos los rubros que se van a utilizar en la obra de construcción.

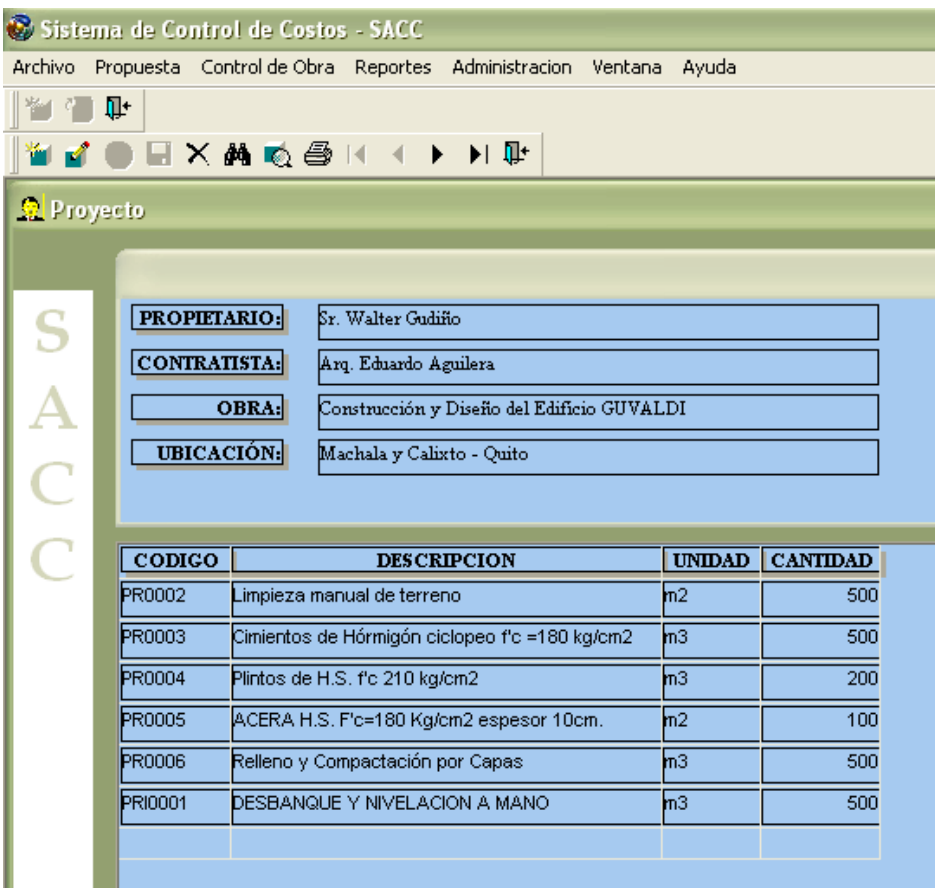

Dentro de lo referente a los análisis de precios unitarios se va a indicar cuanto material, herramienta y mano de obra se utiliza para cada rubro, y de esta forma multiplicando el valor unitario resultante por la cantidad presupuestada, se puede ya tener un valor relativamente aproximado del costo de la obra.

Para esta ventana se adiciona unos íconos en el menú, los cuales van a ser explicados a continuación.

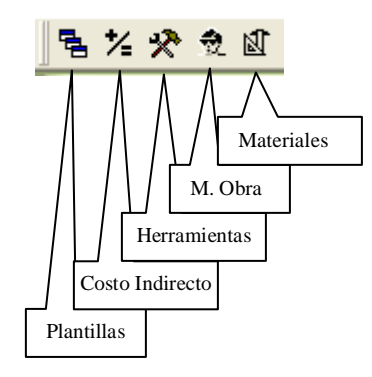

El primero nos permite modificar las plantillas de presentación de los análisis, el ícono de costos indirectos nos permite modificar el valor del mismo en los análisis de precios, por defecto se coloca el valor de 25%. Los siguientes tres botones nos sirven para insertar una línea más, respectivamente en cada cuadro.

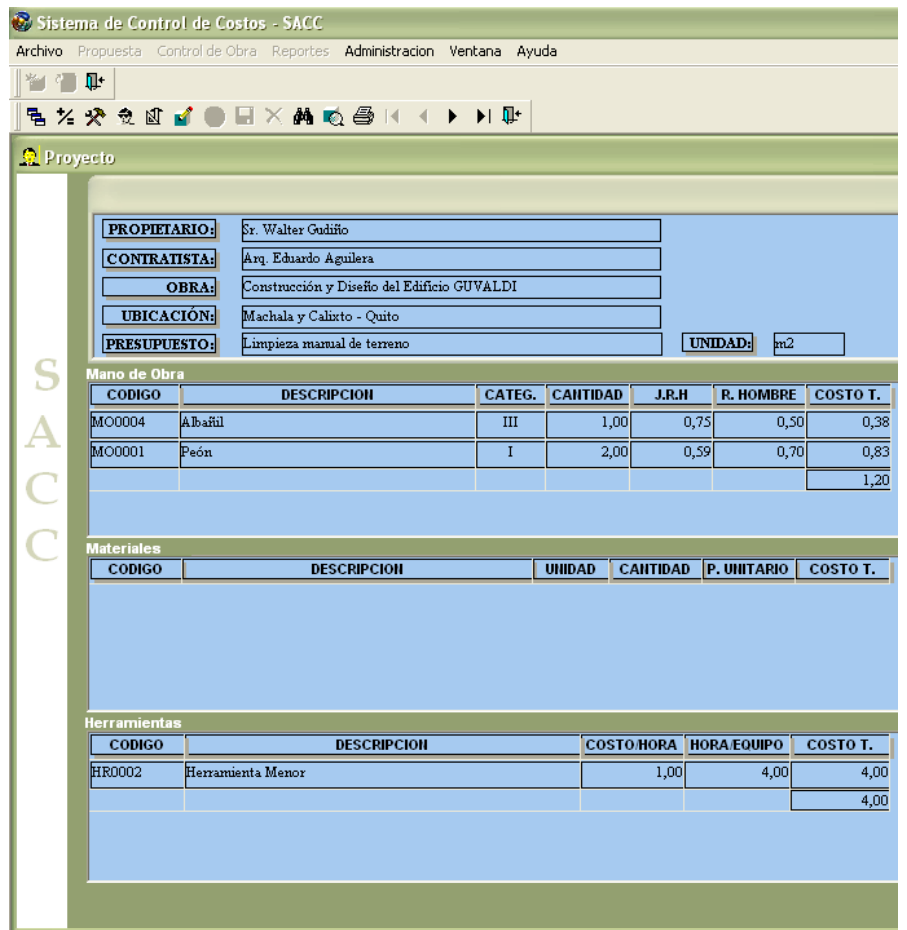

Posteriormente se realiza el cálculo del presupuesto, indicando el valor total y

finalmente el cronograma.

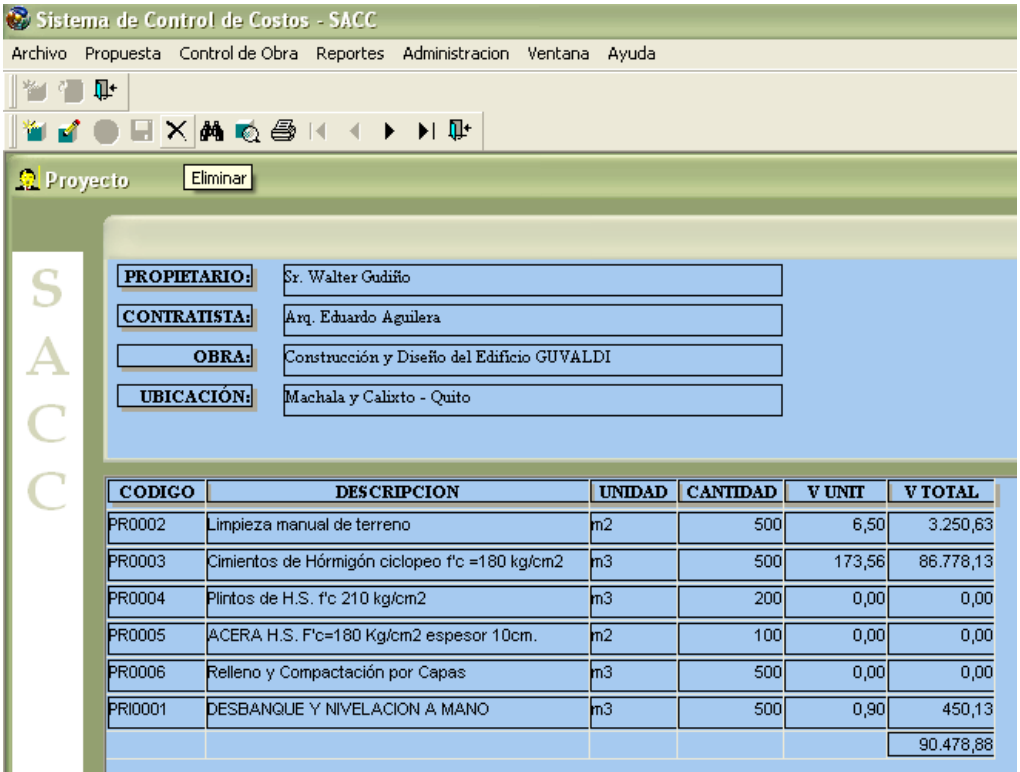

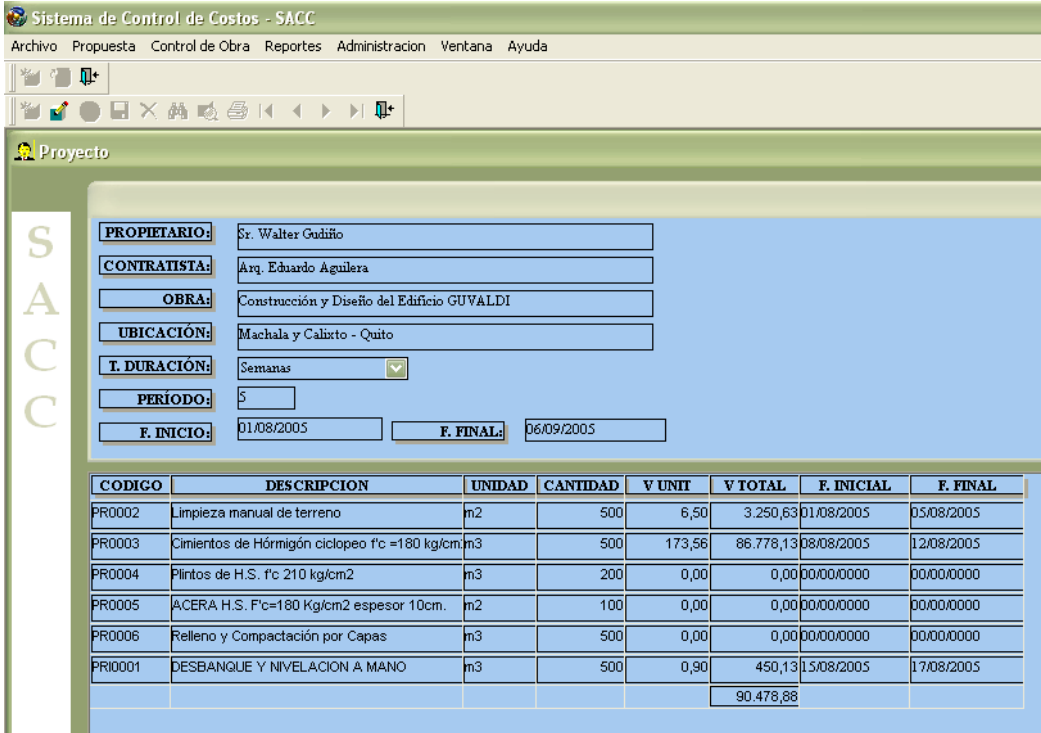

El programa está diseñado para que en próximas versiones cuente con mayores ventajas, en este punto por ejemplo, se tiene un cronograma especificando fechas de inicio y terminación de rubros, como forma de control, pero posteriormente se desea incrementar la forma de realizar una exportación de datos hacia Microsoft Project el cual ya cuenta con herramientas para manejar de mejor manera los cronogramas. La idea principal es interactuar con herramientas que ya realizan ciertas funciones y que sería redundante volver a programarlas.

#### **A9.5 MENU CONTROL DE OBRA**

En este menú se encuentran ubicados los procedimientos correspondientes al módulo de ejecución de obra, en el cual vamos a especificar todos aquellos rubros que se han ejecutado e indicando valores y cantidades reales, así de esta forma realizar informes de avance de obra reales frente a lo presupuestado. Primeramente hay un acceso para ingresar los materiales comprados y que se consideran de ingreso a bodega, los cuales serán restados conforme se utilicen en cada rubro.

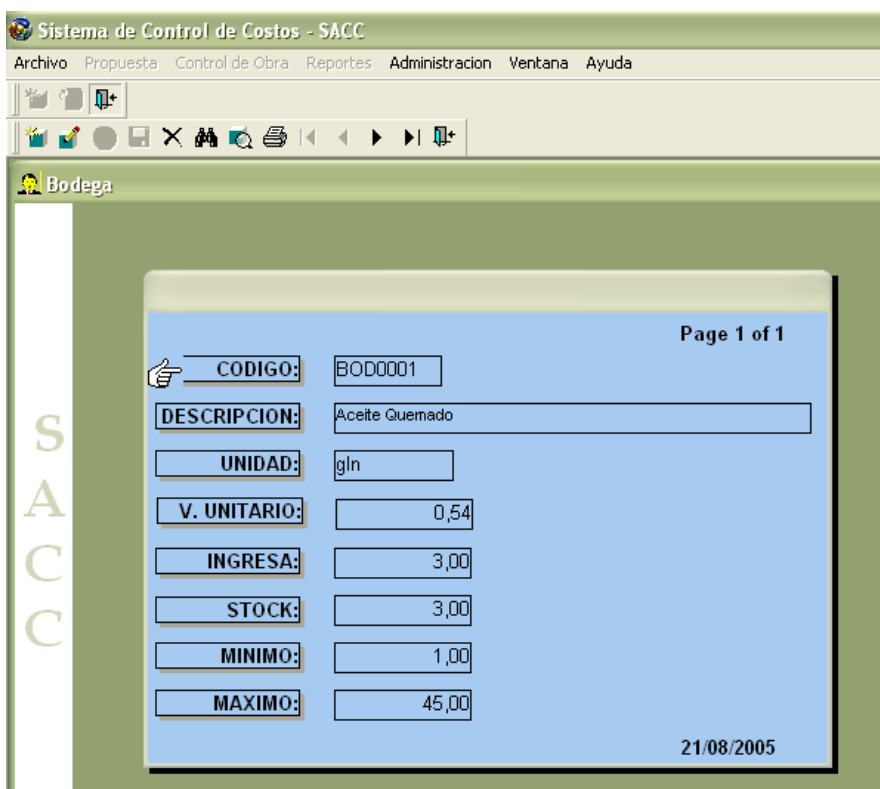

Cuando se comienza a ejecutar los diferentes rubros se deben ir ingresando los respectivos valores en cuanto a mano de obra, materiales y herramientas, como se hizo en un inicio con los análisis de precios unitarios, y a este proceso se lo ha denominado costos unitarios .

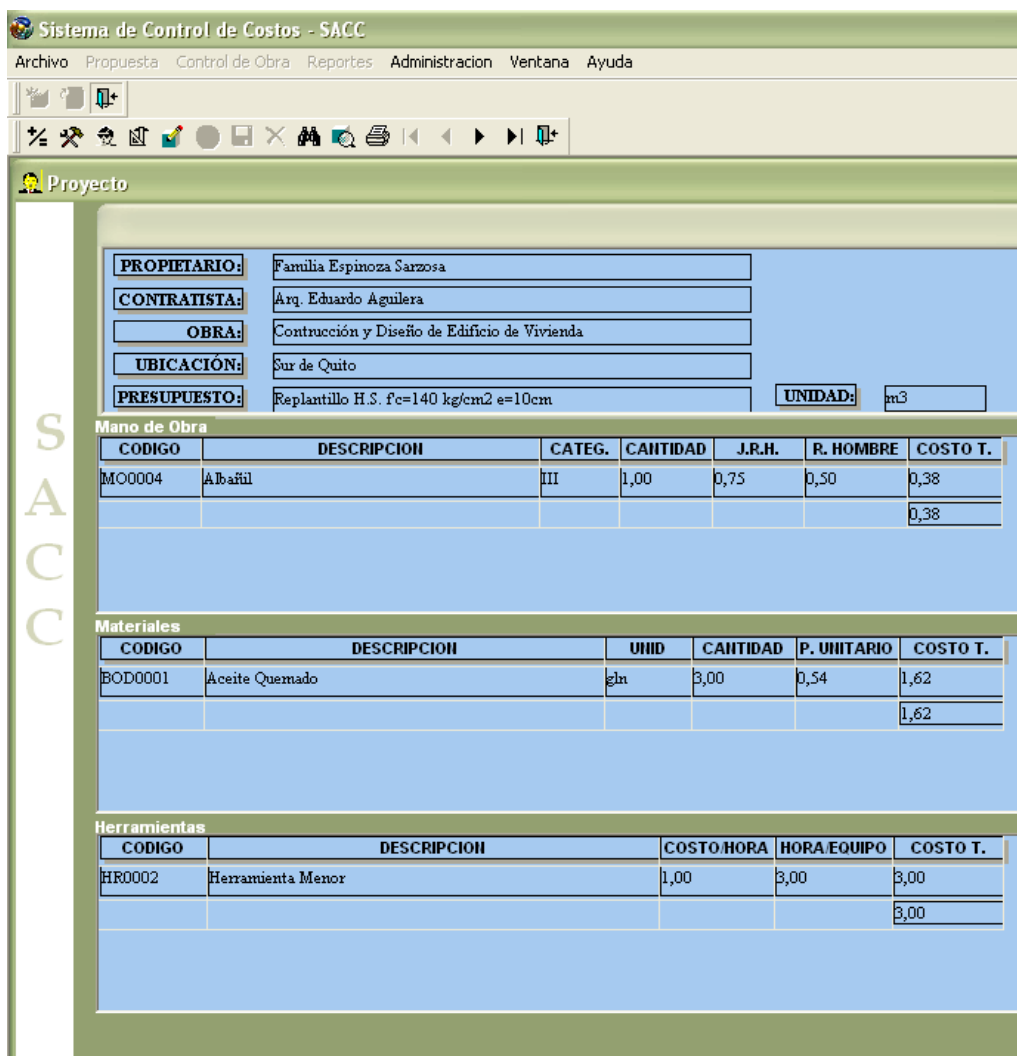

Como un presupuesto el siguiente paso es poder visualizar lo ejecutado, a nivel de rubros, y así ver el valor total del proyecto, después de aquí ya lo que resta es colocar tiempos de inicio y culminación de cada rubro ejecutado para posteriormente hacer un reporte de avance de obra.

A continuación se indica la ventana respectiva al costo general.

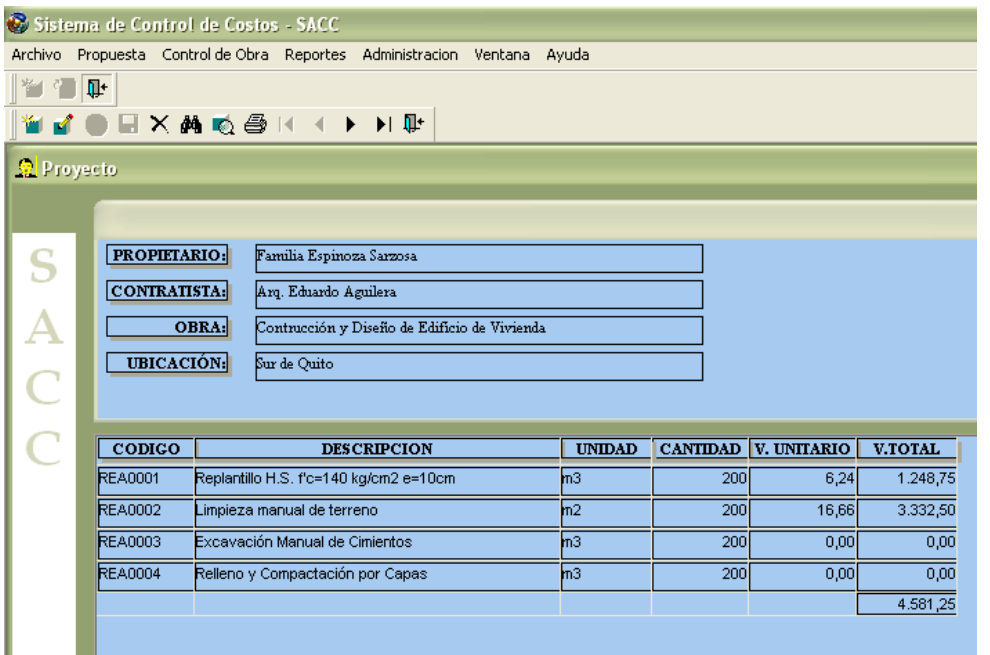

La siguiente ventana indica el Avance de Obra ejecutada.

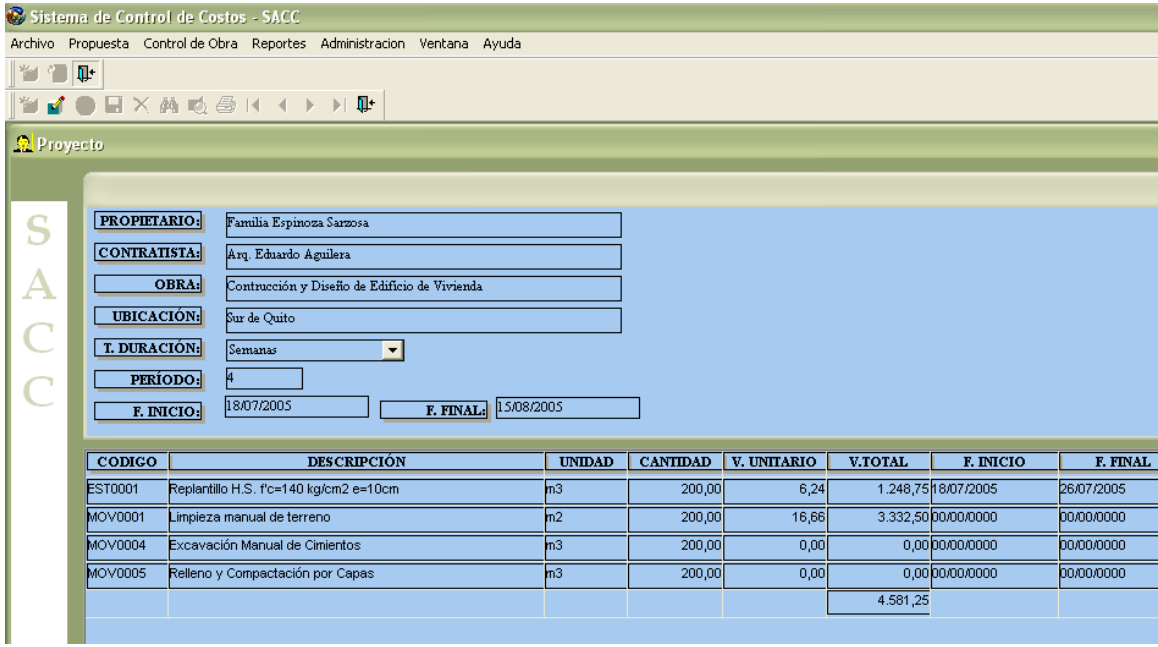

En esta sección del menú finalmente se encuentra lo relacionado a plazos de obra. Aquí se presenta el reporte en cuanto a cronograma presupuestado y ejecutado, tanto en cantidad, valor y fechas.

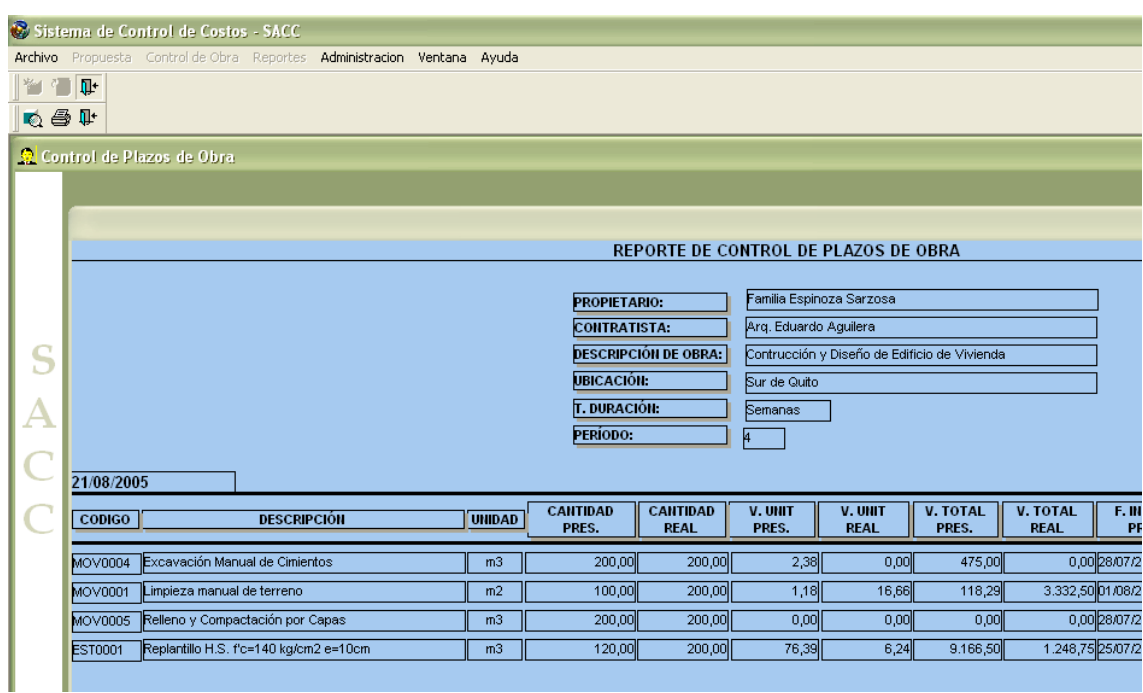

## **A9.6 MENU REPORTES**

En esta sección se van a mostrar informaciones tanto de lo presupuestado como de lo ejecutado, por ello visualizamos dos submenús, los cuales contienen a su vez la información de materiales, mano de obra y herramientas, siendo la diferencia lo que se ha realizado y lo que se pensó realizar. Para presentar esto tenemos a continuación las ventanas de reportes mencionadas.

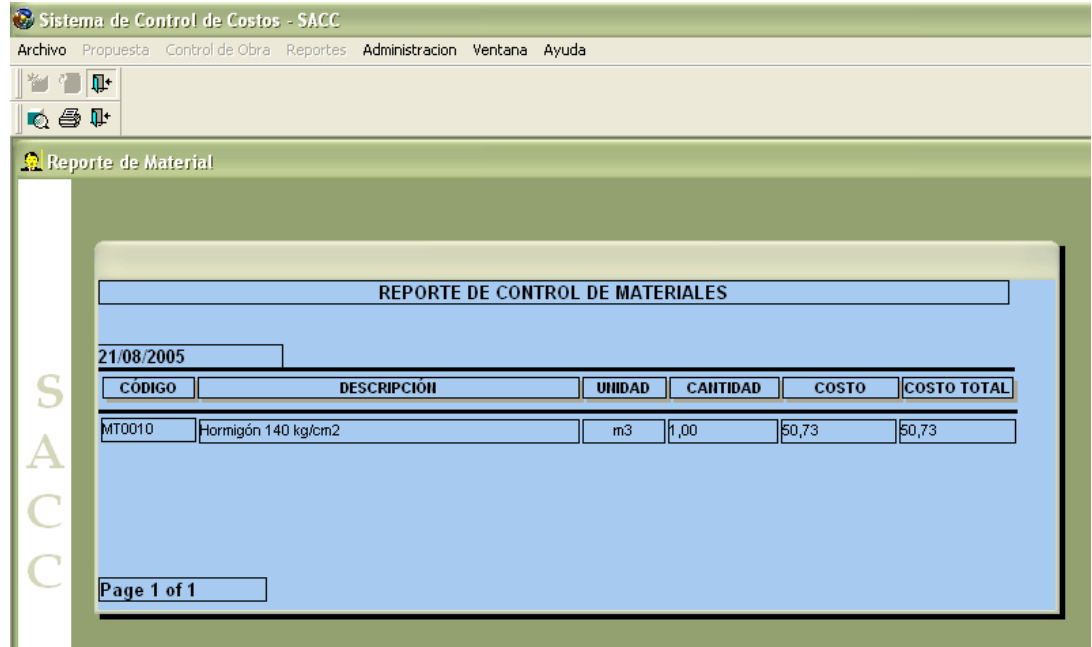

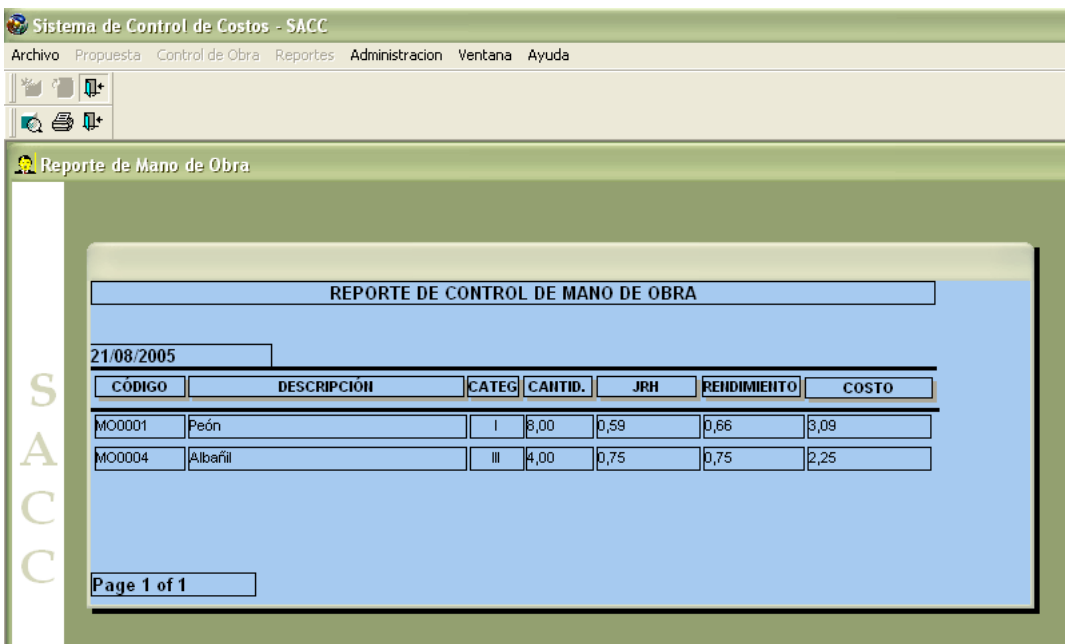

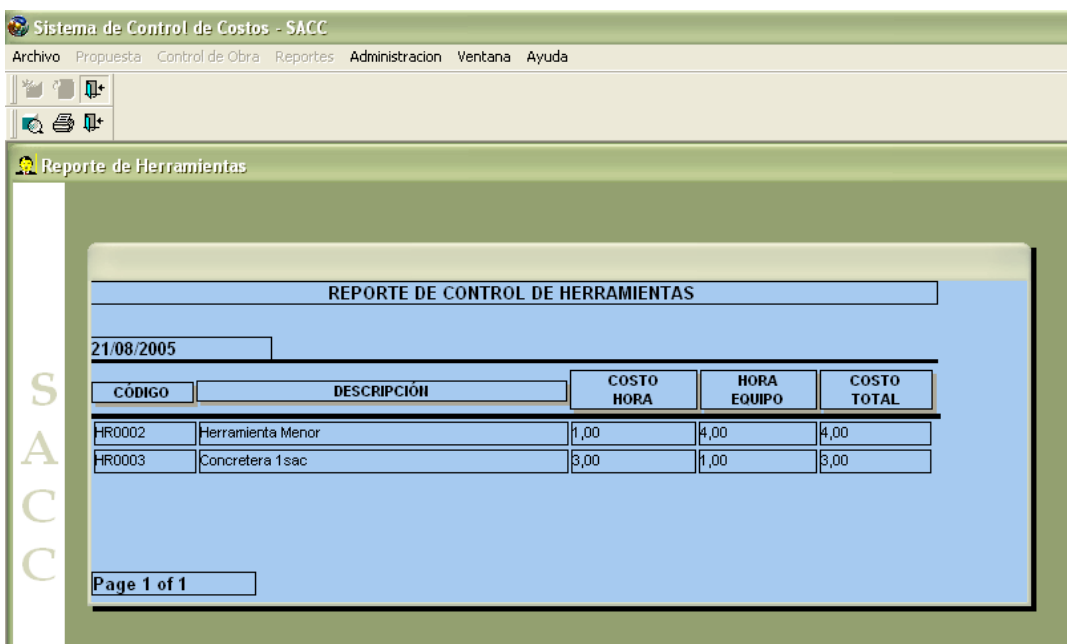

Continuando con el proceso el siguiente submenú está denominado como Planilla de Pago, aquí se busca presentar un informe que presente los rubros que fueron ejecutados y cual sería el valor de pago en el presente período, además el reporte incluyendo los valores presupuestados, permitiendo de esta forma observar la variación resultante.

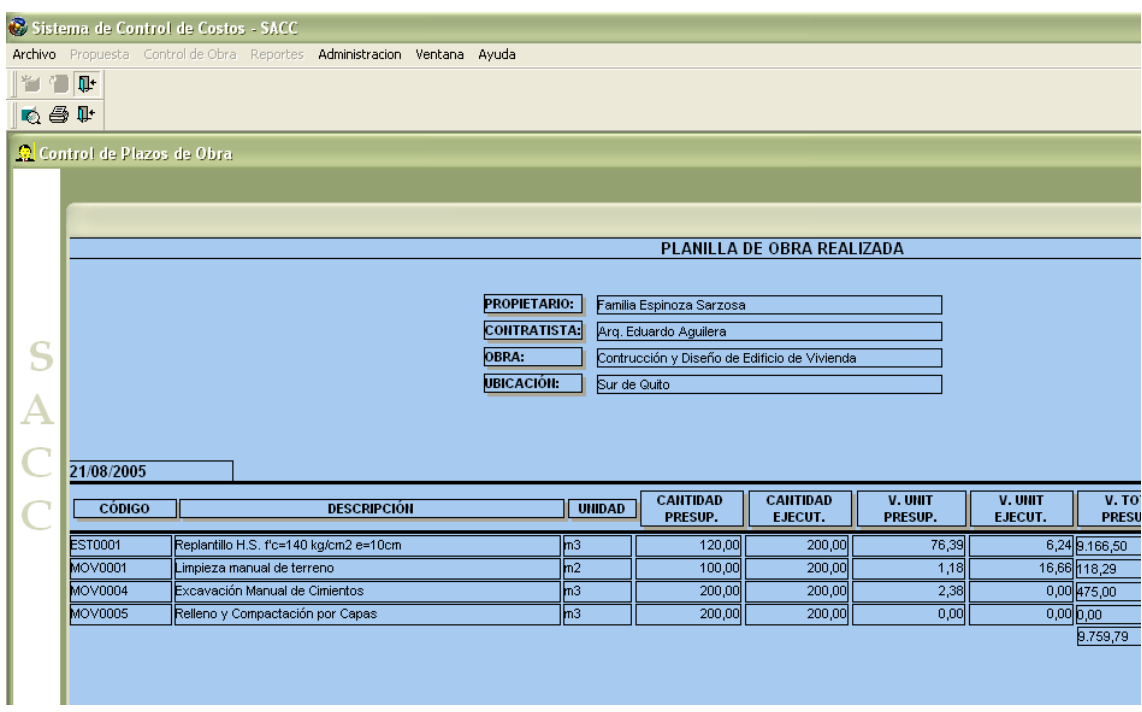

Finalmente se presenta un reporte gráfico de los diferentes elementos, siempre manteniendo el análisis de lo presupuestado y lo ejecutado; para visualizar de mejor manera cada subventana se debe dar doble clic sobre cada una de ellas, y a su vez para volverla a su estado original, hay que dar clic con el botón derecho del Mouse sobre la gráfica.

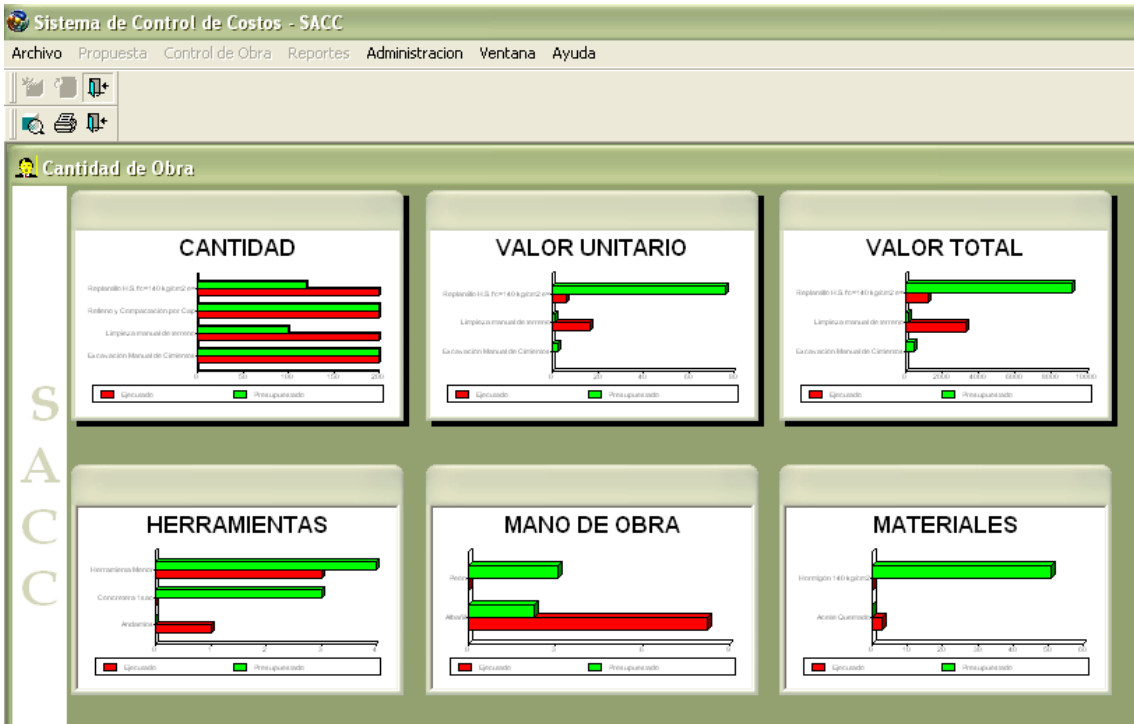

### **A9.7 MENU ADMINISTRACION**

Esta sección es la única que no tiene correspondencia directa con el proyecto, y es por esta razón que en un momento inicial este menú es el único que no se encuentra bloqueado, aquí se ingresará la información general de proyectos y del sistema, como son los materiales, herramientas, mano de obra y rubros, que se muestran a continuación.

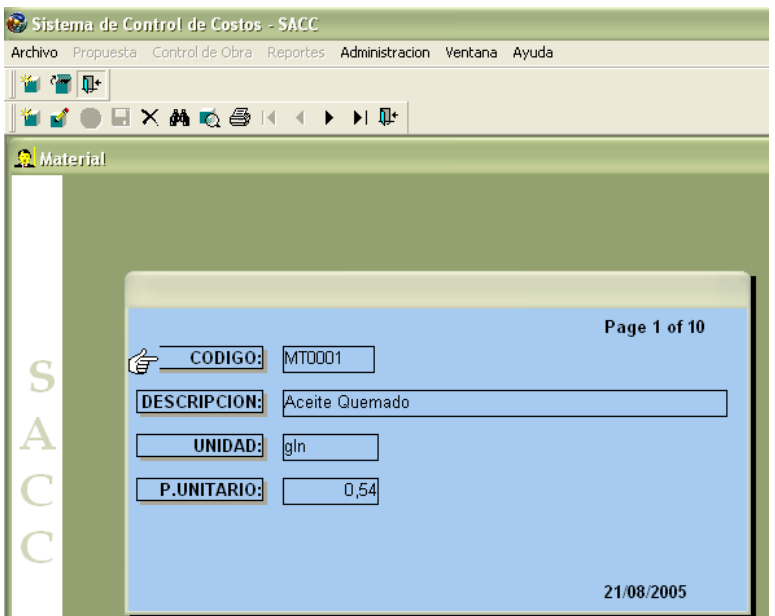

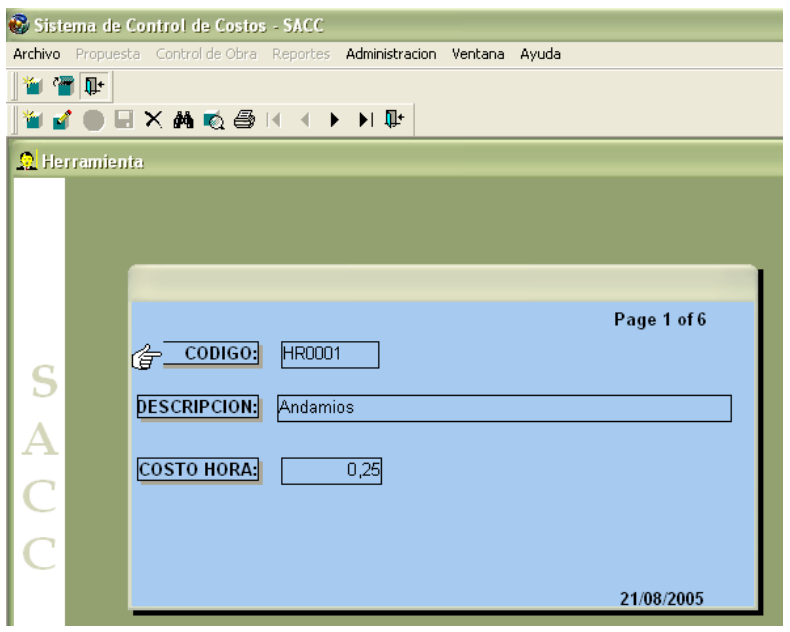

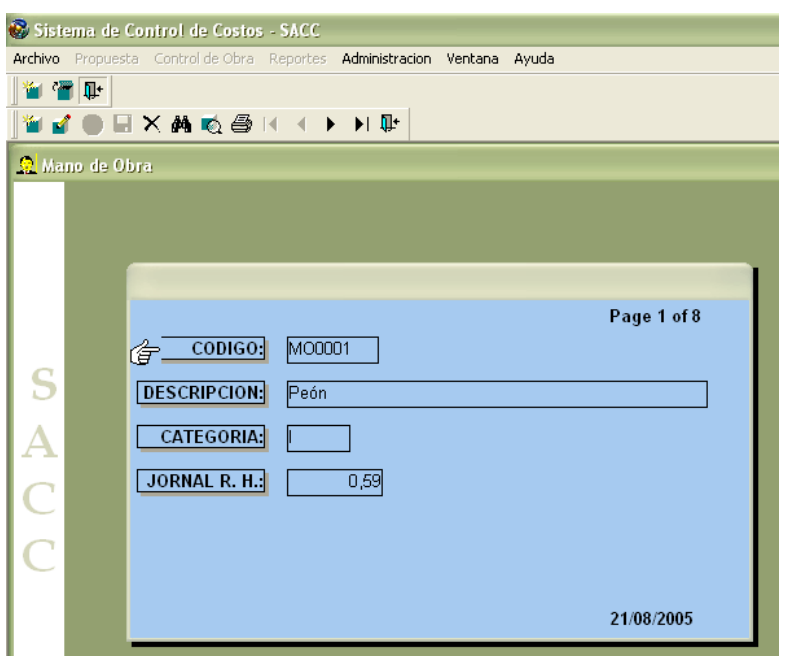

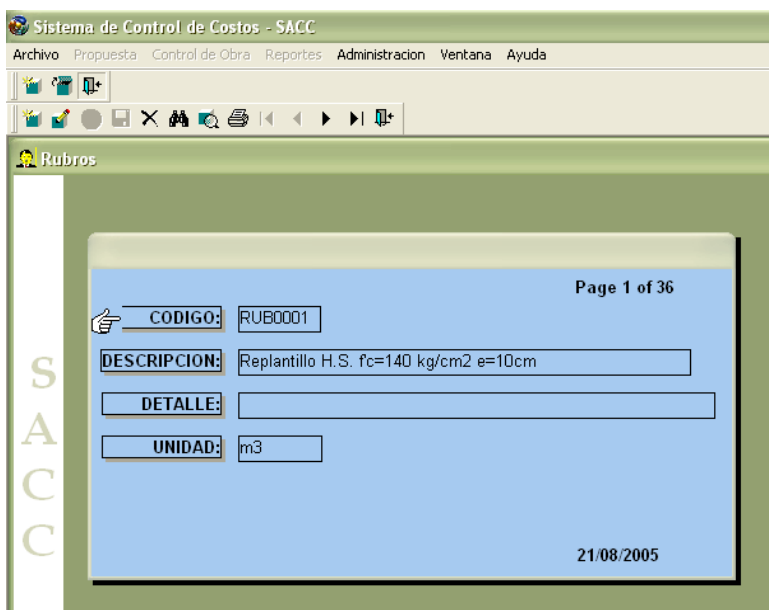

En el submenú seguridades en cambio se presenta todo aquello que permite registrar al usuario, y darle sus permisos y accesos, para ello hay cuatro secciones, persona, perfil, permisos y usuario. El primero guarda la información completa de un usuario, como es su nombre, dirección, teléfono y correo. Para lo que son los perfiles se guarda información que sirven para agrupar usuarios, es decir, si se desea tener un

grupo de administradores, un grupo de digitadores, etc., y de esta manera dar permisos de forma óptima. Finalmente el usuario contiene la información de su identificación como persona, el seudónimo, su contraseña, la fecha de caducidad y su estado.

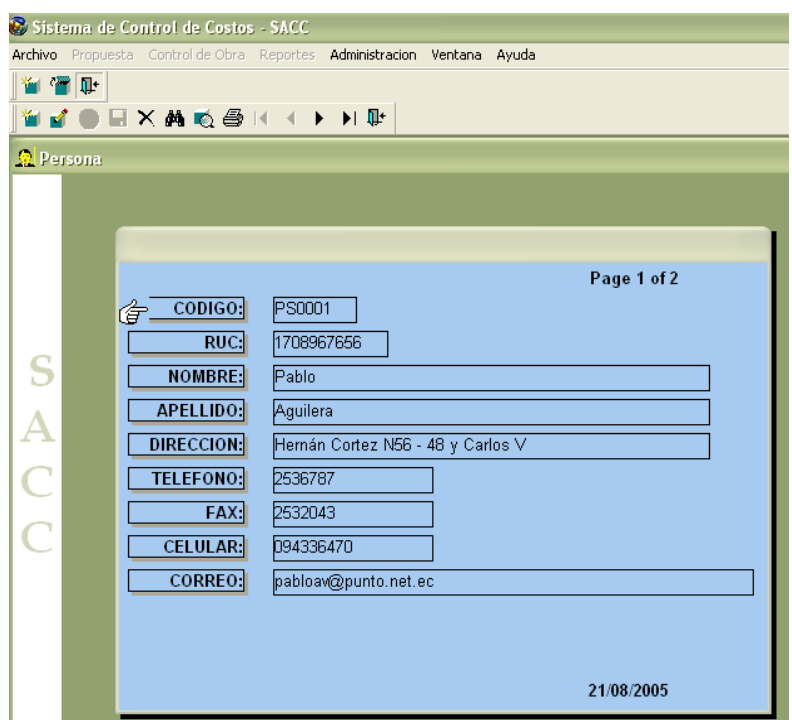

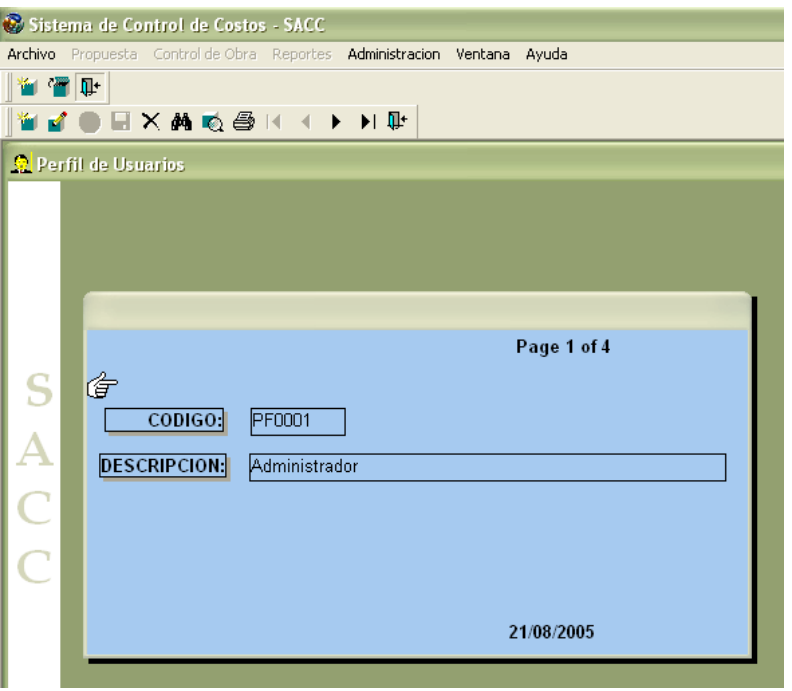

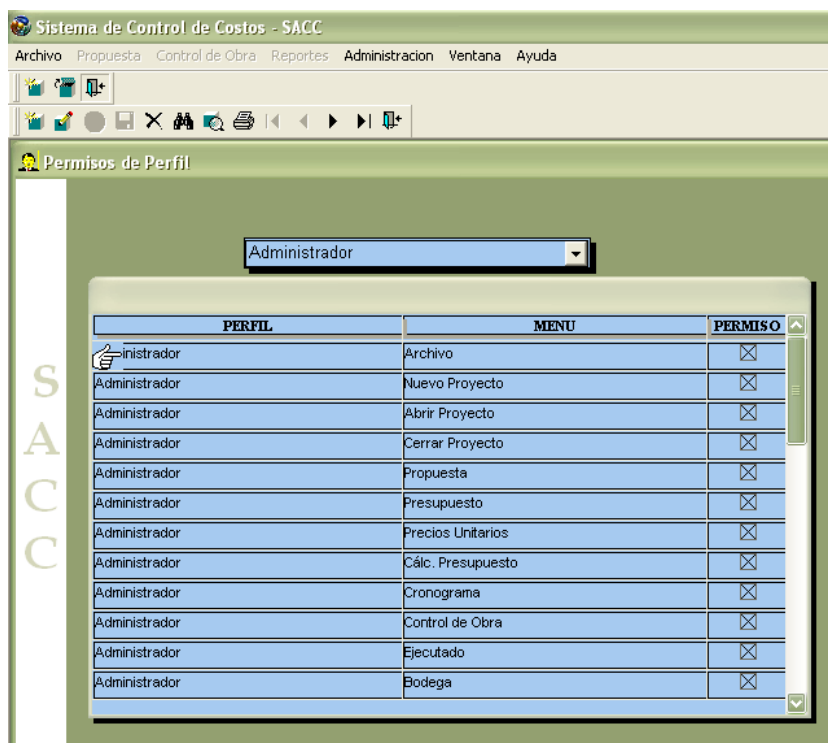

En la ventana de usuario adicionalmente se cuenta con un botón denominado

descifrar, el cual permitirá obtener la clave de usuario ingresada.

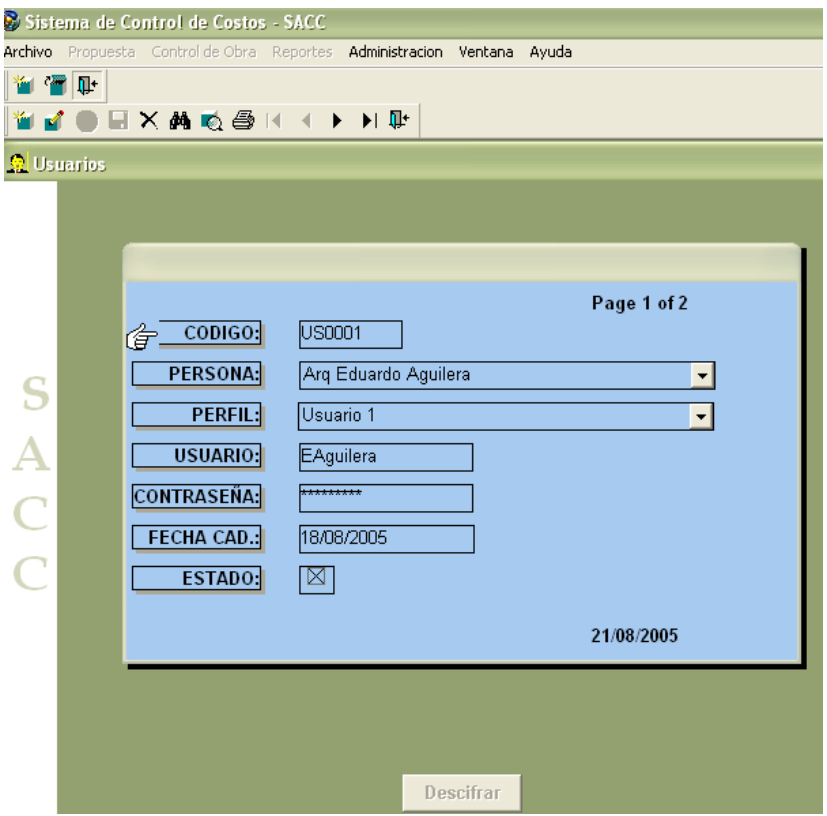

## **A9.3 VENTANAS ADICIONALES**

En todas las ventanas se cuenta con un botón para realizar la búsqueda, y para ello se ha generado una ventana como se muestra a continuación, teniendo presente que para realizar una búsqueda se ha implementado la reorganización dependiendo de lo que se indique en el encabezado, y para seleccionar el elemento necesitado se da doble clic sobre el mismo.

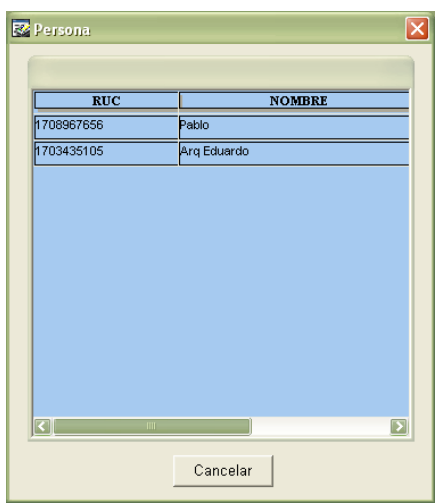

Al momento de realizar una presentación preliminar se presenta una venta que

tiene un formato como el siguiente

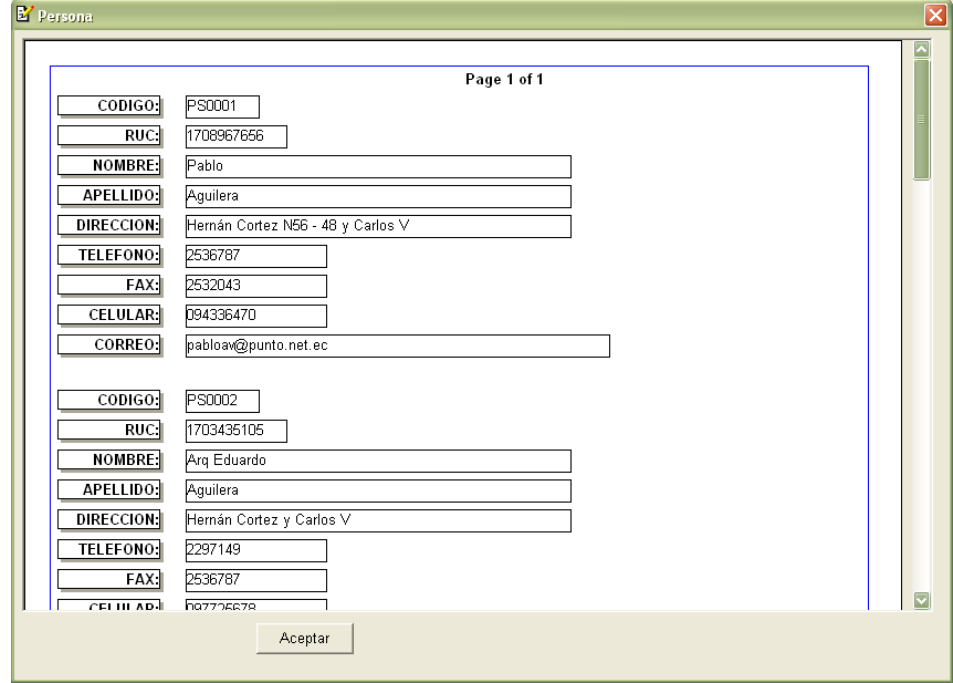

Para poder imprimir se debe indicar primeramente la configuración como es el

número de páginas, el nombre de la impresora, etc.

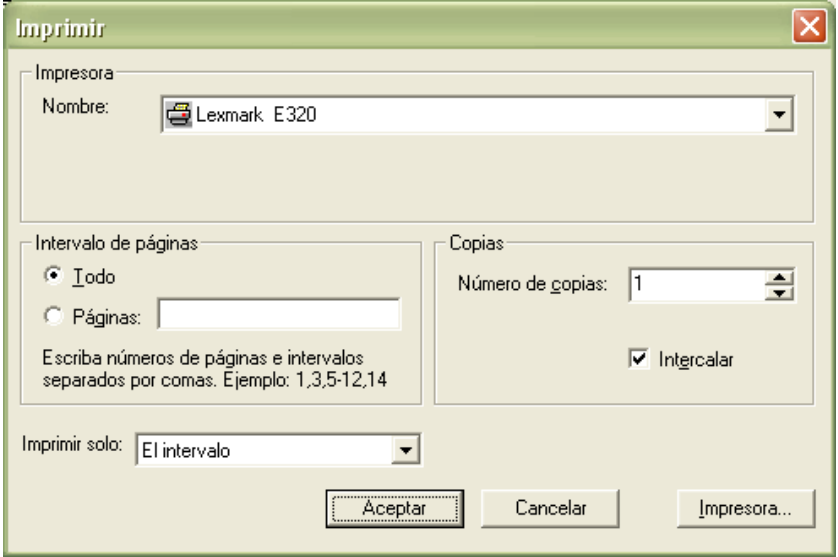